講義資料PDFが講義のペー ジからダウンロード可能です

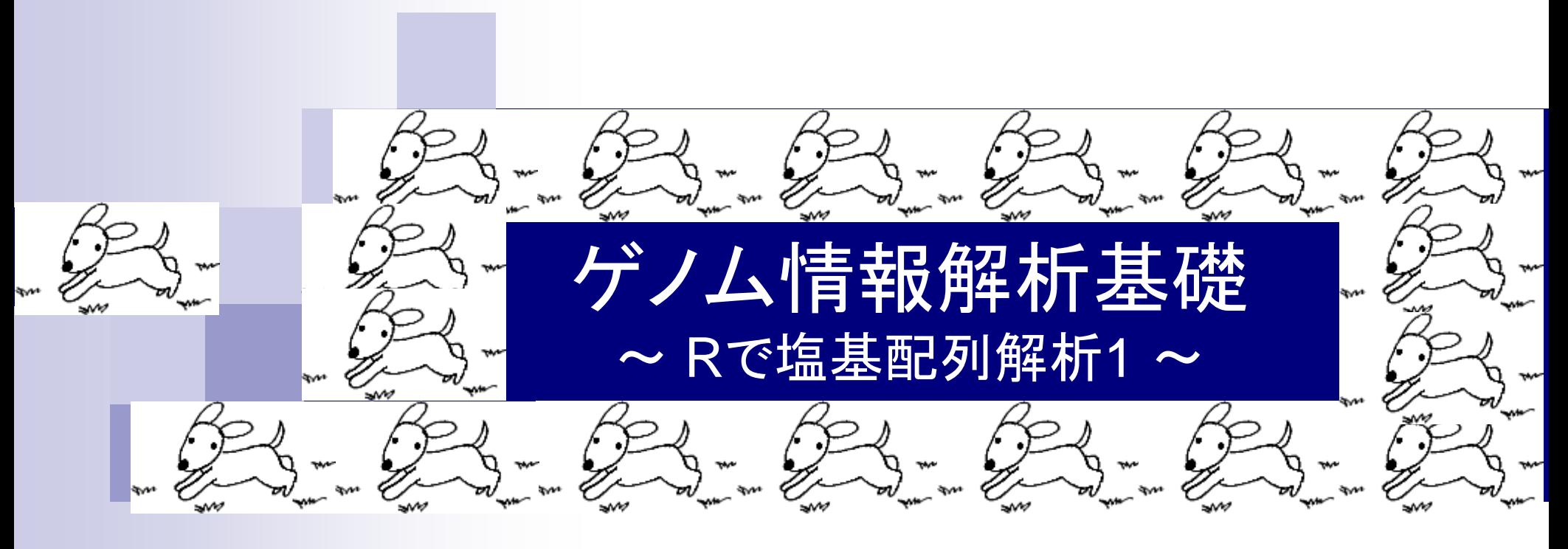

大学院農学生命科学研究科 アグリバイオインフォマティクス教育研究プログラム 門田幸二(かどた こうじ) kadota@iu.a.u-tokyo.ac.jp http://www.iu.a.u-tokyo.ac.jp/~kadota/

## 講義予定

- 4月17日月曜日(17:15-20:30)
	- □ 嶋田透:ゲノムからの遺伝子予測
	- □ 門田幸二:バイオインフォマティクス基礎知識、Rのイントロダクション
- 4月18日火曜日(17:15-20:30)
	- □ 門田幸二:Rで塩基配列解析1、multi-FASTAファイルの各種解析
- 4月24日月曜日(17:15-20:30)
	- □ 嶋田透: ゲノムアノテーション、遺伝子の機能推定、RNA-seqなどによ る発現解析、比較ゲノム解析
	- □ 門田幸二:Rで塩基配列解析2、Rパッケージ、k-mer解析の基礎
- 5月01日月曜日(17:15-19:00頃)
	- □ 勝間進:非コードRNA、小分子RNA、エピジェネティクス
	- □ 講義後、小テスト

## **Contents**

- 行列形式ファイルの解析基礎(アノテーションファイルを例に)
	- □ 例題をテンプレートとして任意の解析を行う基本手順
	- 入力ファイルの最後の改行の有無
	- ありがちなミスとエラーメッセージ
	- ロコード内部の説明(行列演算の基礎)
- multi-FASTAファイルからの各種情報抽出
	- □ 基本情報取得(コンティグ数、配列長、N50、GC含量)
	- □ 任意の領域の切り出し
	- □ GC含量計算部分の説明

①②③Excelは行列データファイルの確認 用。④エディタはR付属のものを推奨。主目 各種ソフトの場所 的は二重クォーテーション問題の回避。門 田はEmEditorというテキストエディタを使用 R. RGui (64-bit) Intel ファイル 編集 問疑 その他 Intel Corporation ハッケーン ソイントソー ヘルノ kadota Rコードのソースを誘い込み... Intel PROSet Wireless ④ 新しいスクリプト I-O DATA WMX-U Series ドキュメント スクリプトを開く... Java ピクチャ L-03D Connection Magazier ファイルの表示... ②Lhaplus "Smooth Sidewalk" 作業スペースの読み込み... ミュージック Microsoft Office 2013 ion for Statistical Computing 作業スペースの保存...  $(64 - bit)$ All Access 2013 コンピューター **R** 無題 - Rエディタ  $\Box$   $\Box$   $\bm{x}$ ③ 履歴0 **KE Excel 2013** 履歴o の OneNote 2013 こ送る コントロールパネ OneNote 2013 ディー デバイスとプリンク PE PowerPoint 2013 **ED期** Publisher 2013 既定のプログラム ファ **Word 2013** ヘルプとサポート ■ Office 2013 ツール 終了 **CLANGE** Microsoft Silverlight 'help OpenVPN 'help Oracle VM VirtualBox 긫  $'q()'$ 前に戻る  $\geq$ プログラムとファイルの検索 Q シャットダウン ①  $\epsilon$  $\widehat{\mathbf{z}}$  $x \frac{1}{2}$ ox

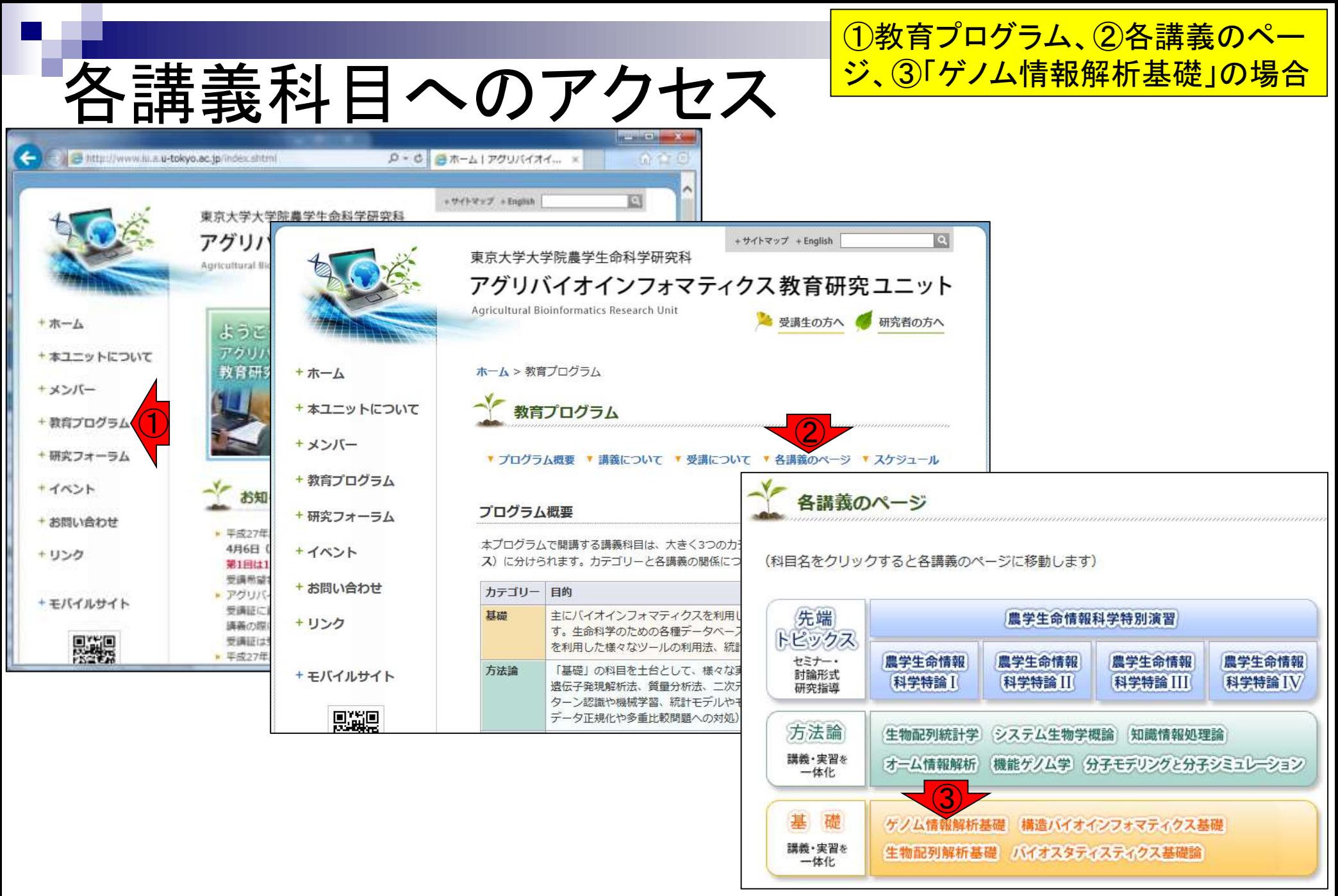

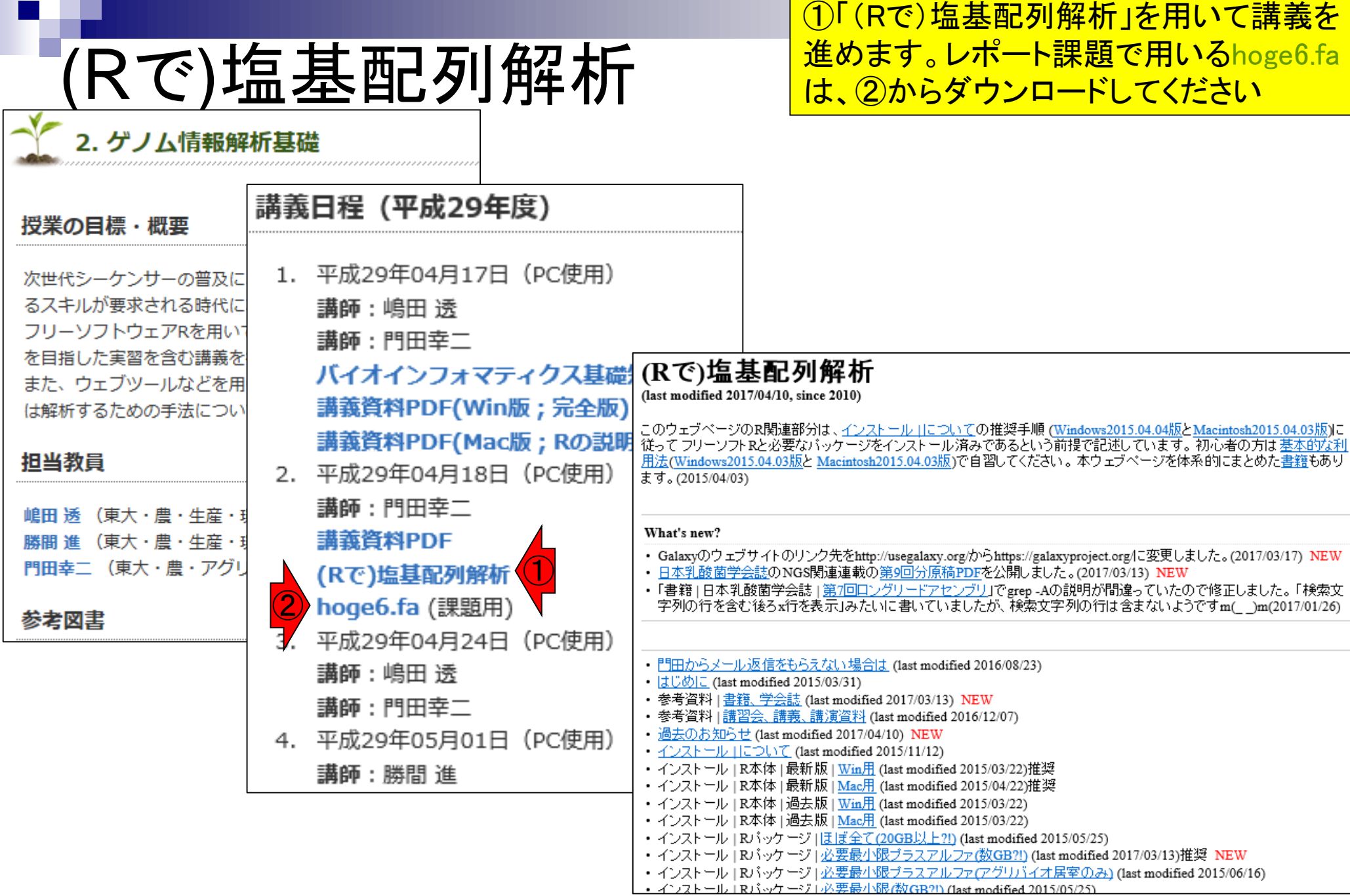

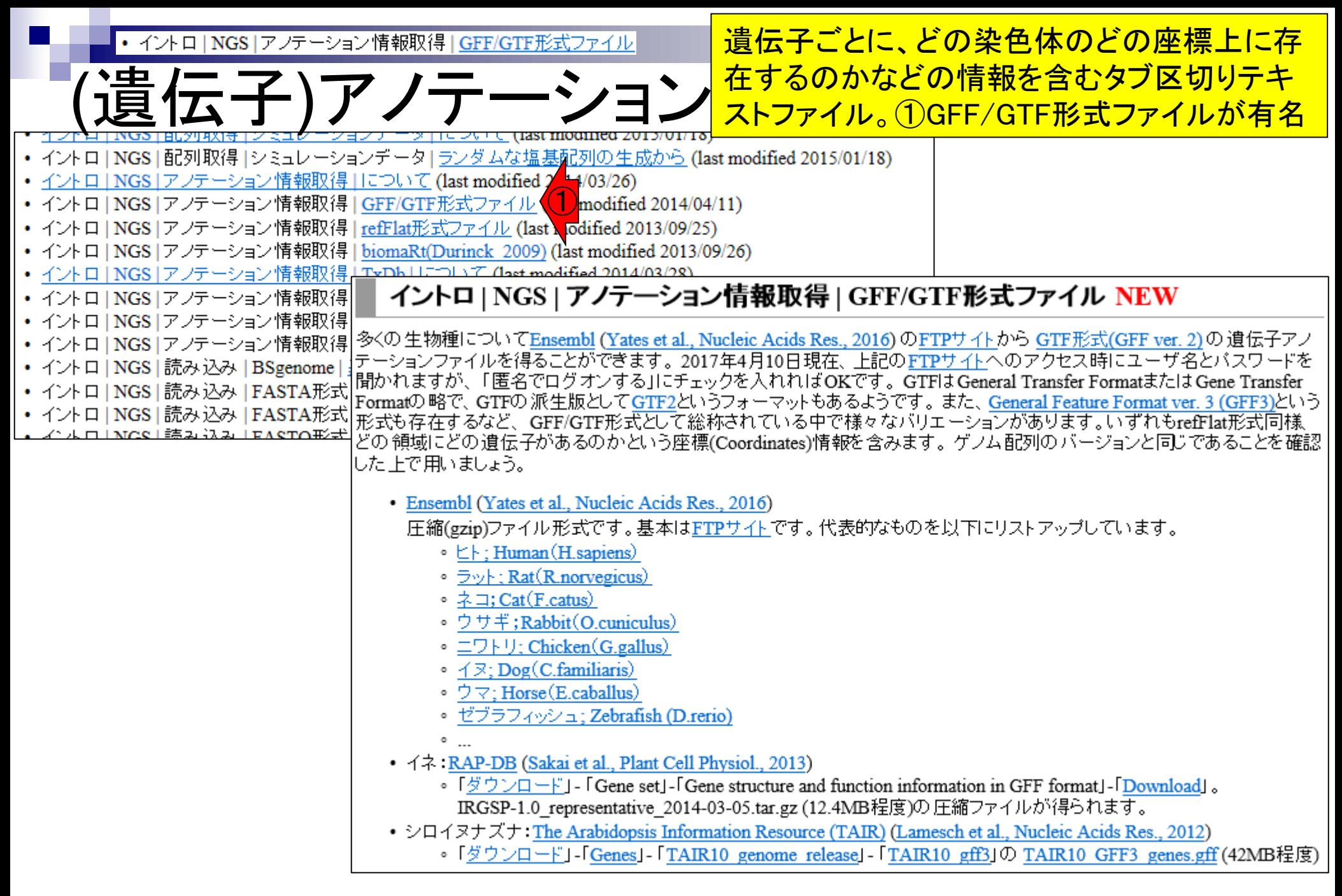

• イントロ | NGS | アノテーション情報取得 | GFF/GTF形式ファイル |

 $D = \Box$ 

# GFF/GTF形式ファイルの例

GFF3形式(シロイヌナズナ; TAIR10\_GFF3\_genes.gff)

 $F G H$ 

E.

他にrefFlat形式など様々な **ファイル形式が存在します。** <u>このようなファイルを入力と</u> して、任意の(染色体上にあ る遺伝子の)サブセットを抽 ミます

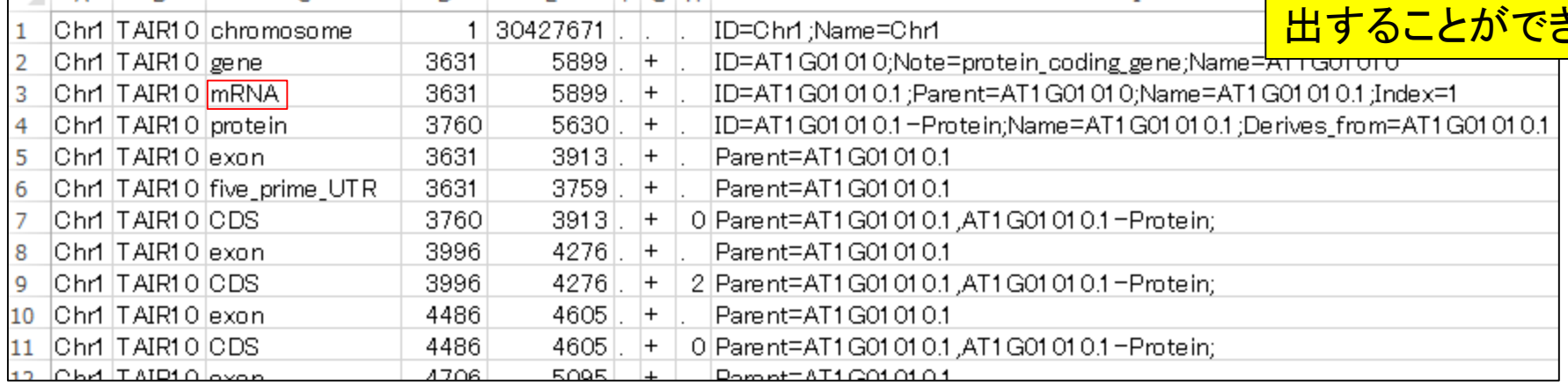

### GTF形式 (ゼブラフィッシュ; Danio rerio.Zv9.75.gtf)

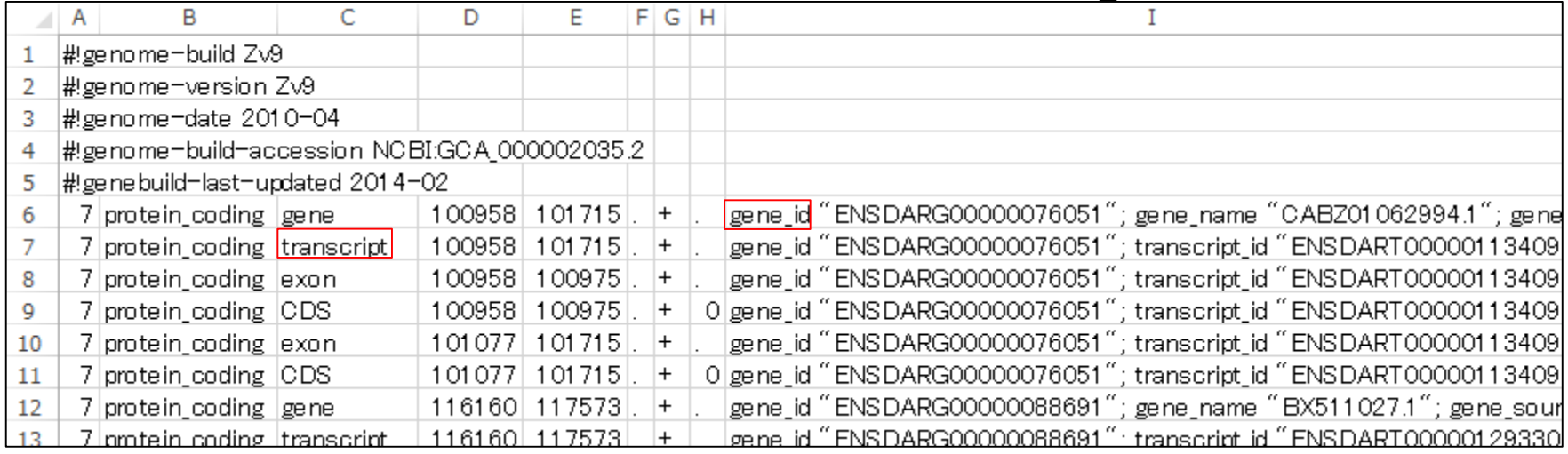

#### • イントロ|一般|任意のキーワードを含む行を抽出(基礎)

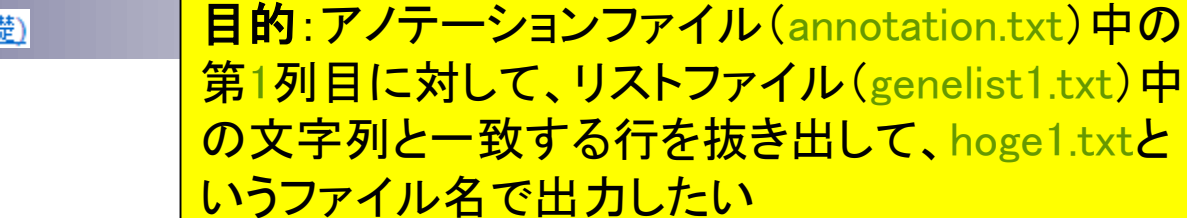

### 入力1:アノテーションファイル(annotation.txt)

解析基礎2

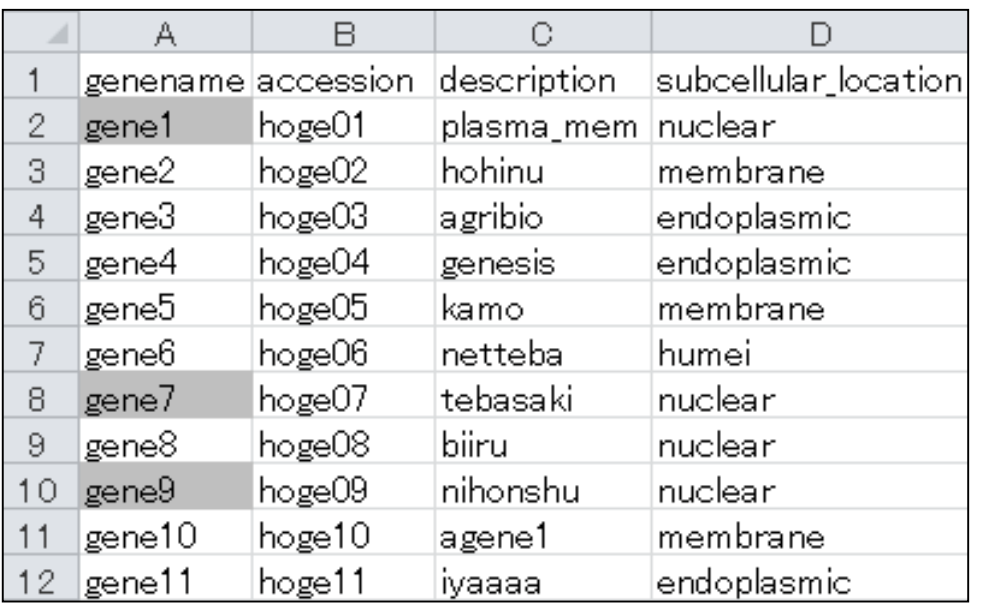

#### 出力:hoge1.txt

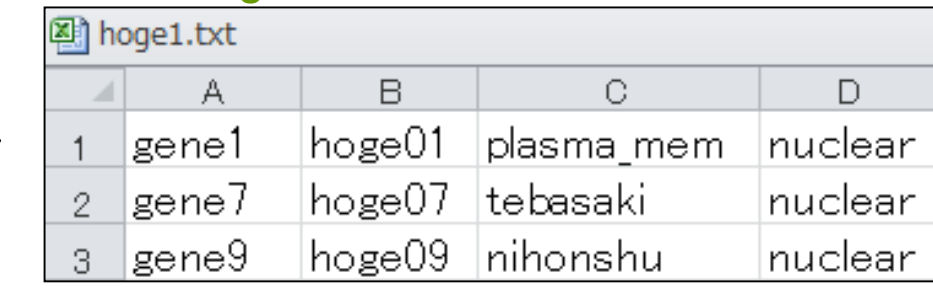

### 入力2:リストファイル(genelist1.txt)

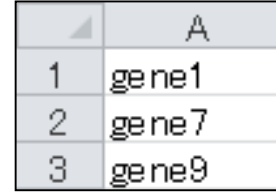

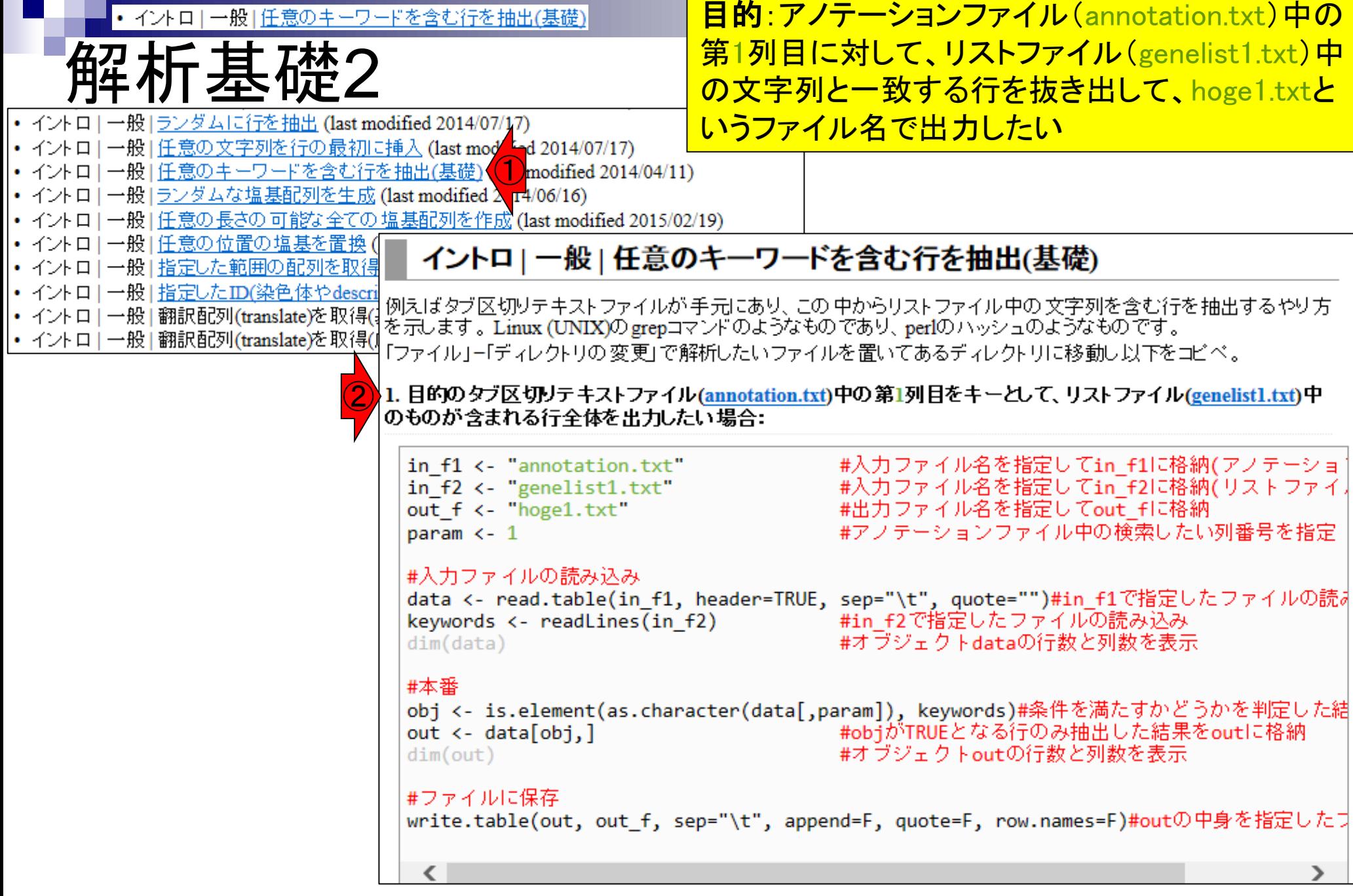

• イントロ|一般|任意のキーワードを含む行を抽出(基礎)

'未懂,

### ①作業ディレクトリは「デスクトップ – hoge」。hoge フォルダ中にannotation.txtとgenelist1.txtが存在 するという前提。②貸与PCはkadotaではなくiu

### イントロ | 一般 | 任意のキーワードを含む行を抽出(基礎)

|例えばタブ区切りテキストファイルが手元にあり、 この 中からリストファイル中の 文字列を含む行を抽出するやり方 |を示します。Linux (UNIX)の grepコマンドのようなものであり、perlのハッシュのようなものです。 「「ファイル」ー「ディレクトリの変更」で解析したいファイルを置いてあるディレクトリに移動し以下をコピペ。

#### |1. 目的のタブ区切りテキストファイル(annotation.txt)中の第1列目をキーとして、リストファイル(genelist1.txt)中 |のものが含まれる行全体を出力したい場合:

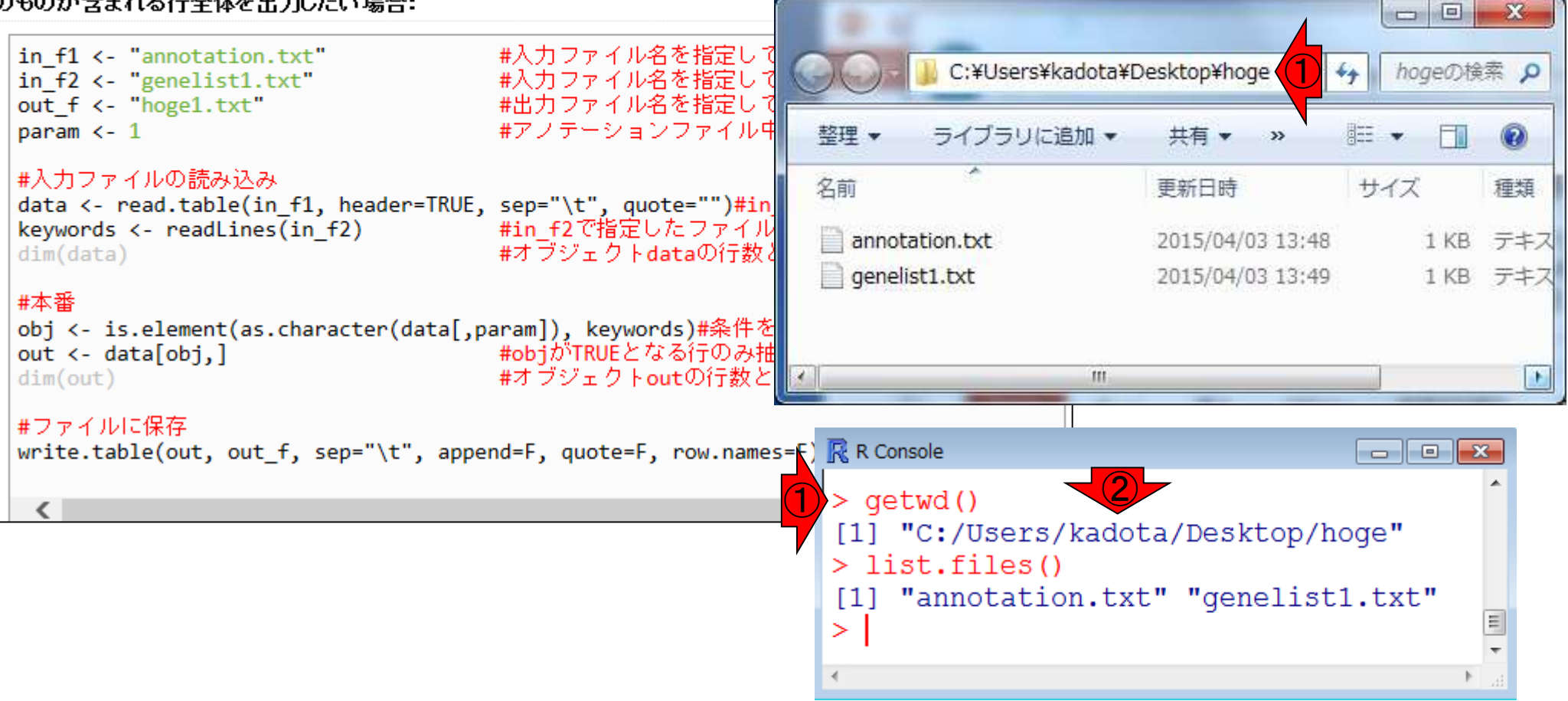

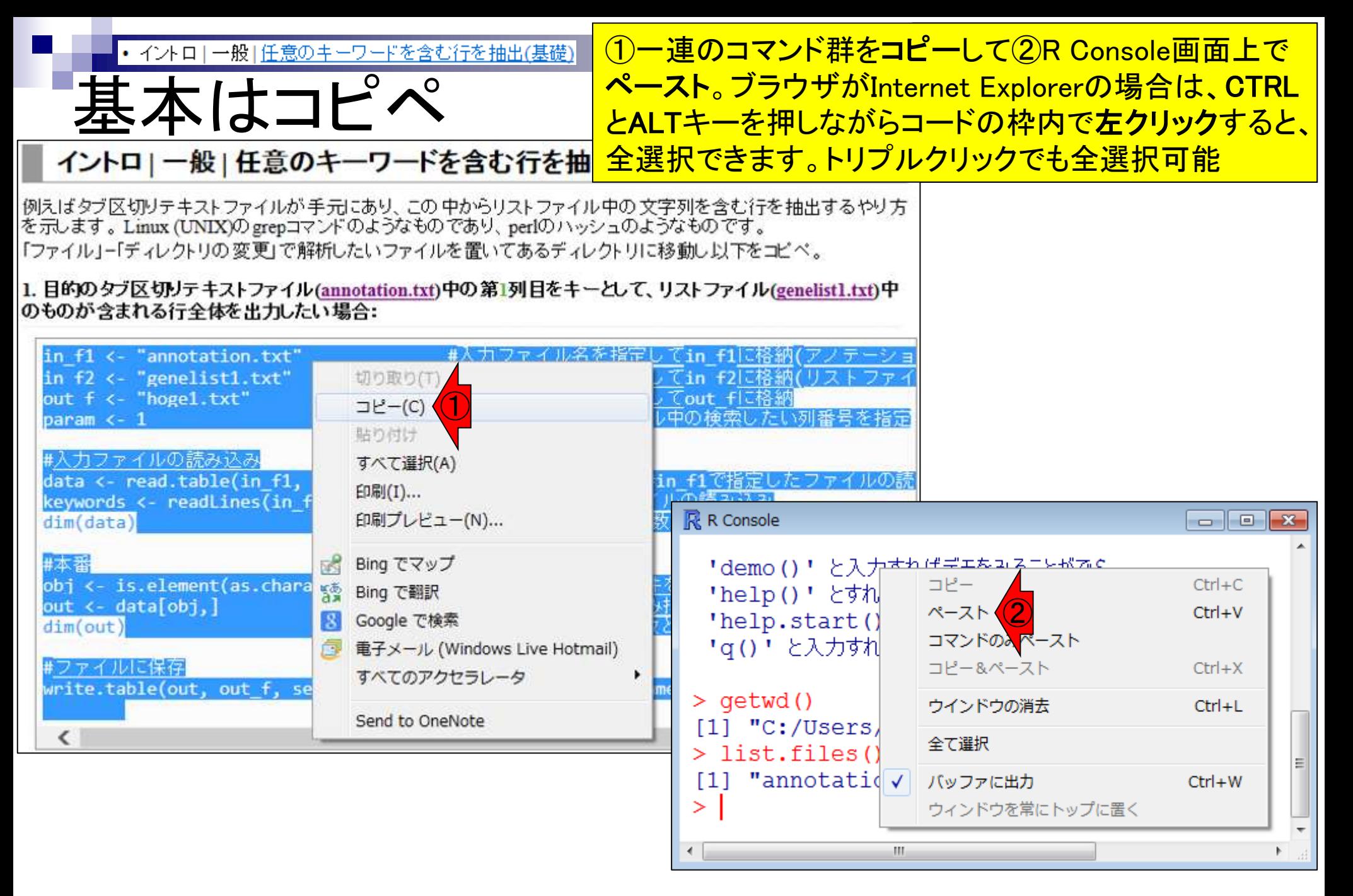

①コピペ実行後にlist.files()。②出力ファイル名として指定し • イントロ | 一般 | 任意のキーワードを含む行を抽出は たhoge1.txtが生成されているのがわかる。「list.files()で表示 される結果」と「実行後のhogeフォルダの中身」は当然同じ

#### R R Console  $-$ > #本番 > obj <- is.element(as.character(data[,pa\$  $>$  out  $\leq$  data[obj,]  $>$  dim(out)  $[1] 3 4$ > #ファイルに保存 > write.table  $\bigcup_{i=1}^{n}$ , out\_f, sep="\t", appen\$<br>> list.files() [1] "annotation.txt" "genelist1.txt" "hoge1.txt" [3]  $\left( 2\right)$ ➤ m.

実行結果

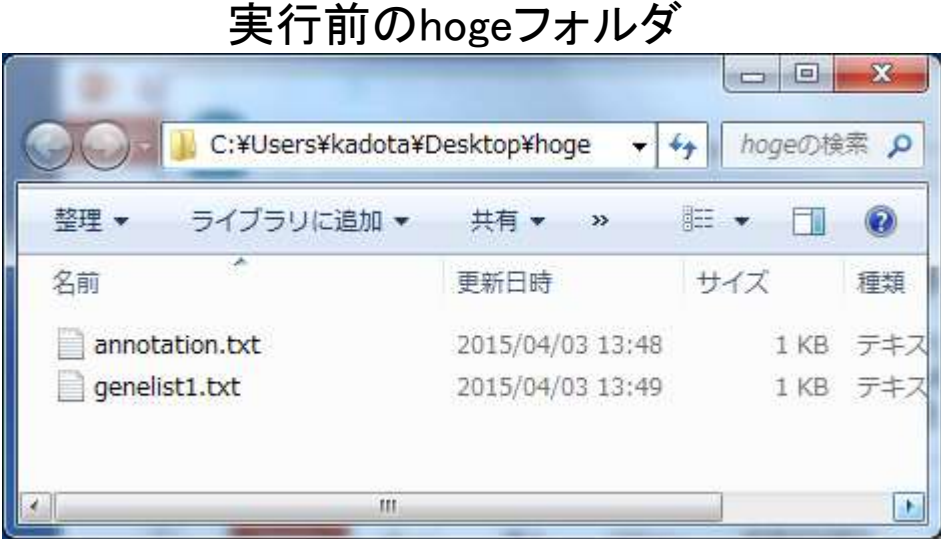

実行後のhogeフォルダ

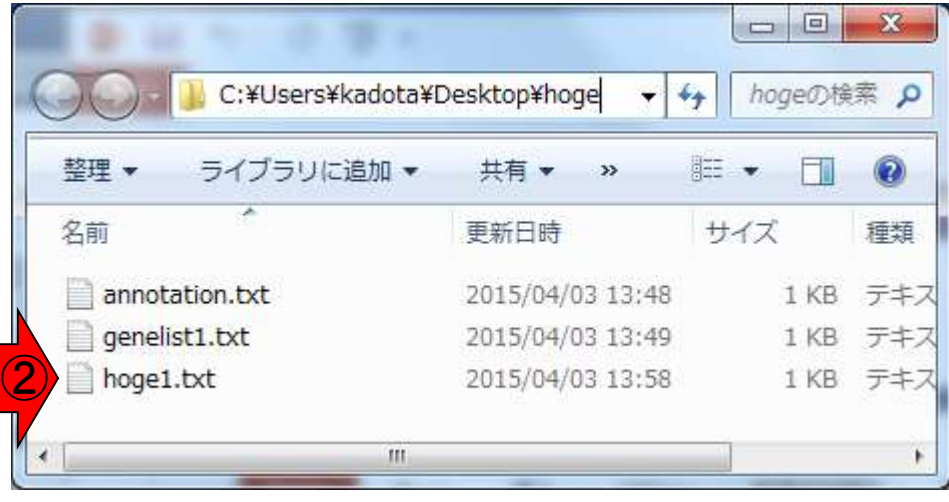

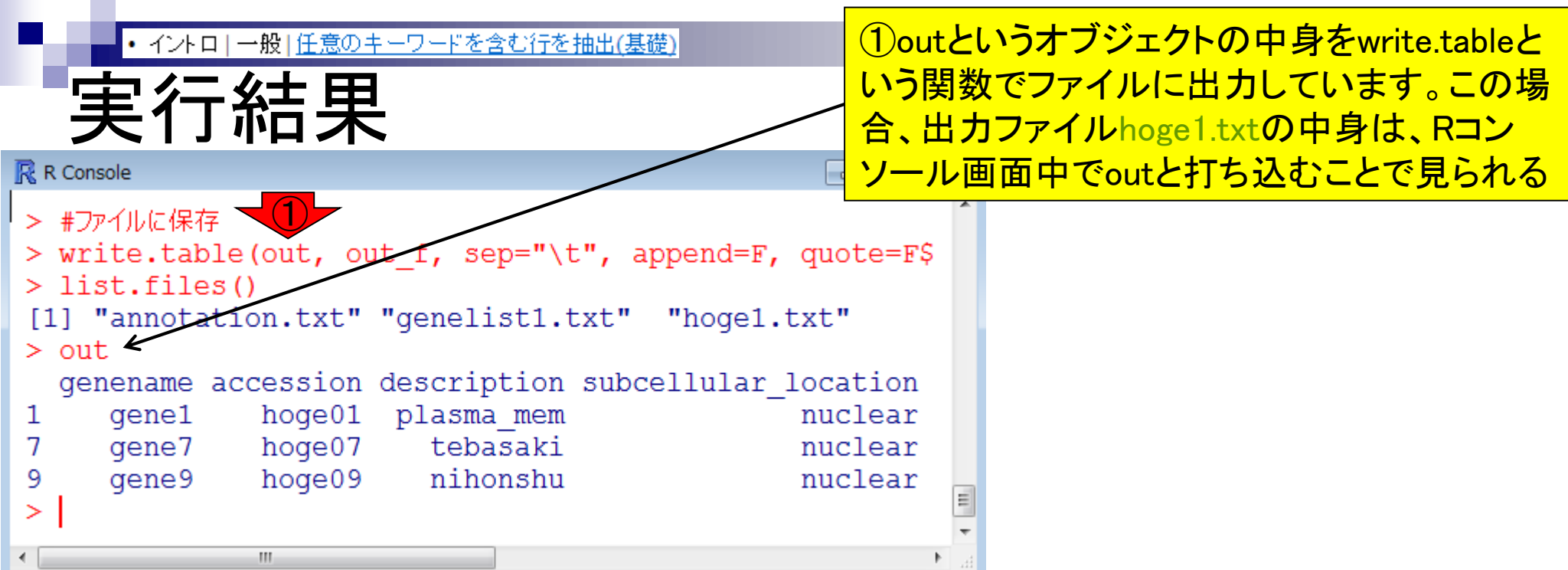

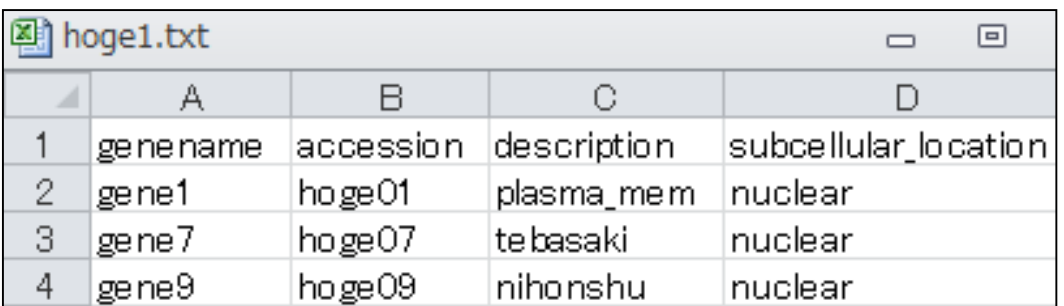

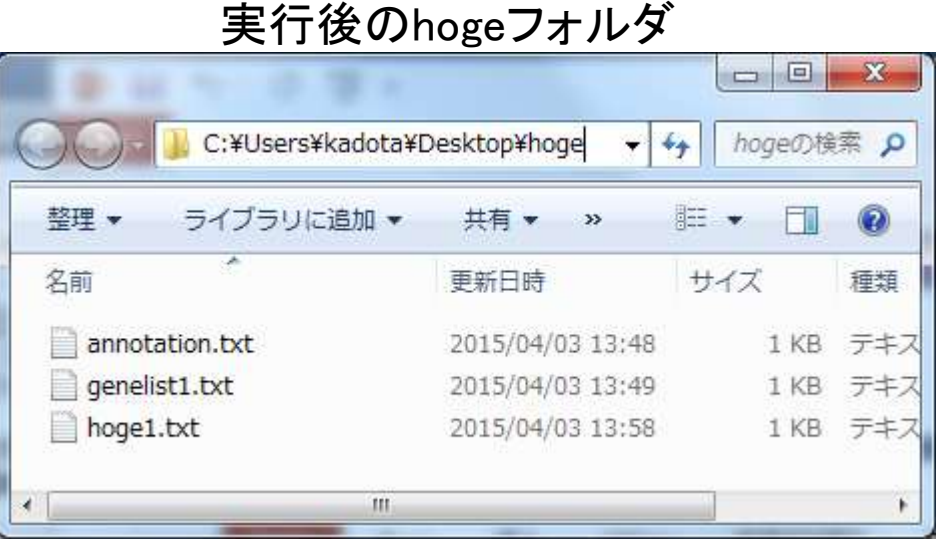

### Rコード中の色の使い分けについて説明します ①はじめに、のところに②の情報があります

(Rで)塩基配列解析 (last modified 2017/04/10, since 2010)

色の説明

このウェブページのR関連部分は、<u>インストール 日こついて</u>の推奨手順 (Windows2015.04.04版とMacintosh2015.04.03版)に 従って フリーソフトRと必要なバッケージをインストール済みであるという前提で記述しています。 初心者の方は 基本的な利 <u>用法(Windows2015.04.03版と Macintosh2015.04.03版)で自習してください。 本ウェブページを体系的にまとめた書籍</u>もあり ます。(2015/04/03)

## ② 特にやらなくてもいいコマンド ブログラム実行時に目的に応じて変更すべき箇所

#### What's new?

- Galaxyのウェブサイトのリンク先をhttp://usegalaxy.org/からhttps://galaxrl
- 日本乳酸菌学会誌のNGS関連連載の<u>第9回分原稿PDF</u>を公開しました。(2017/03/13) NEW
- 「書籍 | 日本乳酸菌学会誌 | <u>第7回ロングリードアセンブリ</u>」でgrep -Aの説明が間違っていたので修正しました。 「検索文<br>- 字列の行を含む後ろx行を表示」みたいに書いていましたが、検索文字列の行は含まないようですm(\_ \_)m(2017/01/26)
- ・ <mark>門田からメーレ返信をもらえない場合は</mark> (last modified 2016/08/23)<br>・ <u>はじめに</u>〈 ) modified 2015/03/31)<br>・ 参考資料 \ <sub>写</sub>籍、 学会誌 (last modified 2017/03/13) NEW
- 
- 
- 参考資料 | <u>講習会、講義、講演資料</u> (last modified 2016/12/07)
- ・ 過去のお知らせ (last modified 2017/04/10) NEW
- インストール | について (last modified 2015/11/12)
- ・ インストール | R本体 | 最新版 | <u>Win用</u> (last modified 2015/03/22)推奨
- インストール | R本体 | 最新版 | <u>Mac用 (</u>last modified 2015/04/22)推奨
- インストール | R本体 | 過去版 | Win用 (last modified 2015/03/22)
- インストール | R本体 | 過去版 | Mac用 (last modified 2015/03/22)
- インストール | Rバッケージ | ほぼ全て(20GB以上?!) (last modified 2015/05/25)
- ・ インストール | Rバッケージ | 必要最小限プラスアルファ(数GB?!) (last modified 2017/03/13)推奨 | NEW|
- インストール IRバッケージ I必要最小限プラスアルファ(アグリバイオ居室のみ) (last modified 2015/06/16)
- インストール IRバッケージ D必要最小限 (数GB2D (last modified 2015/05/25)

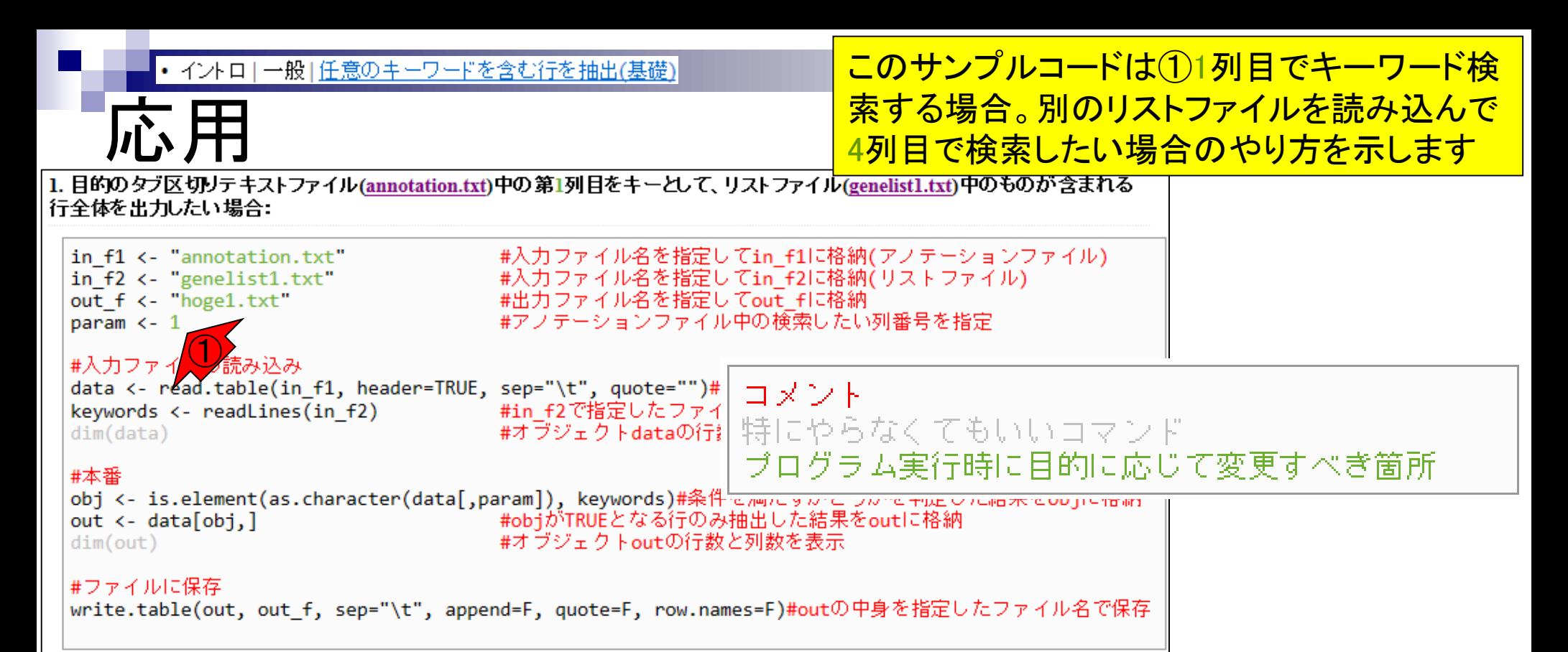

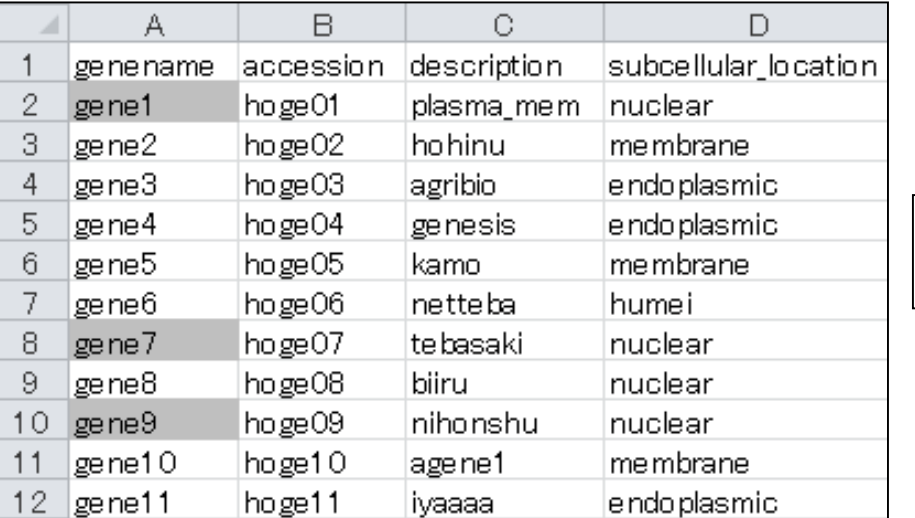

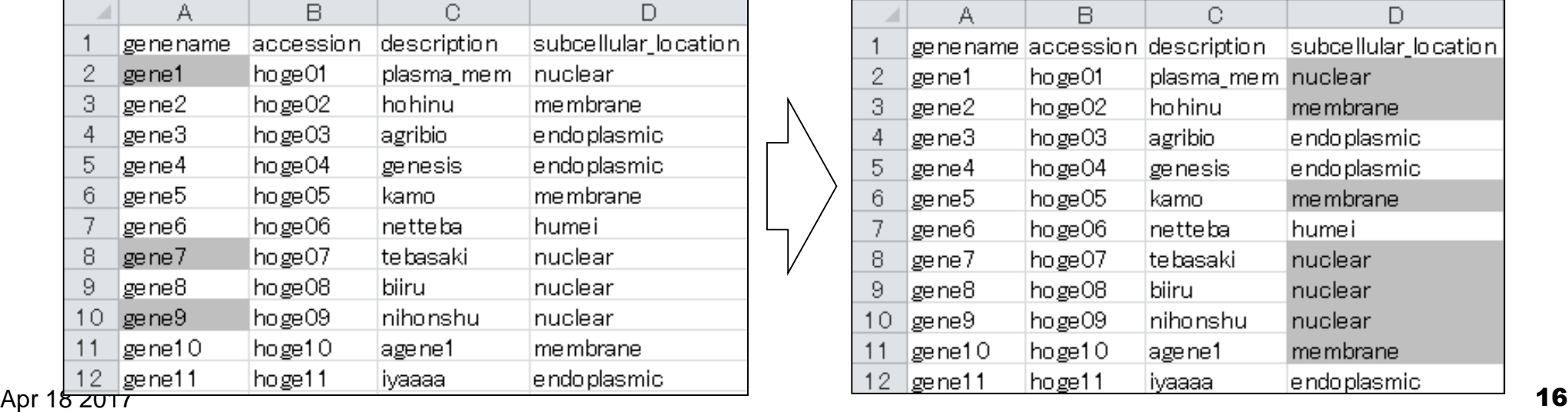

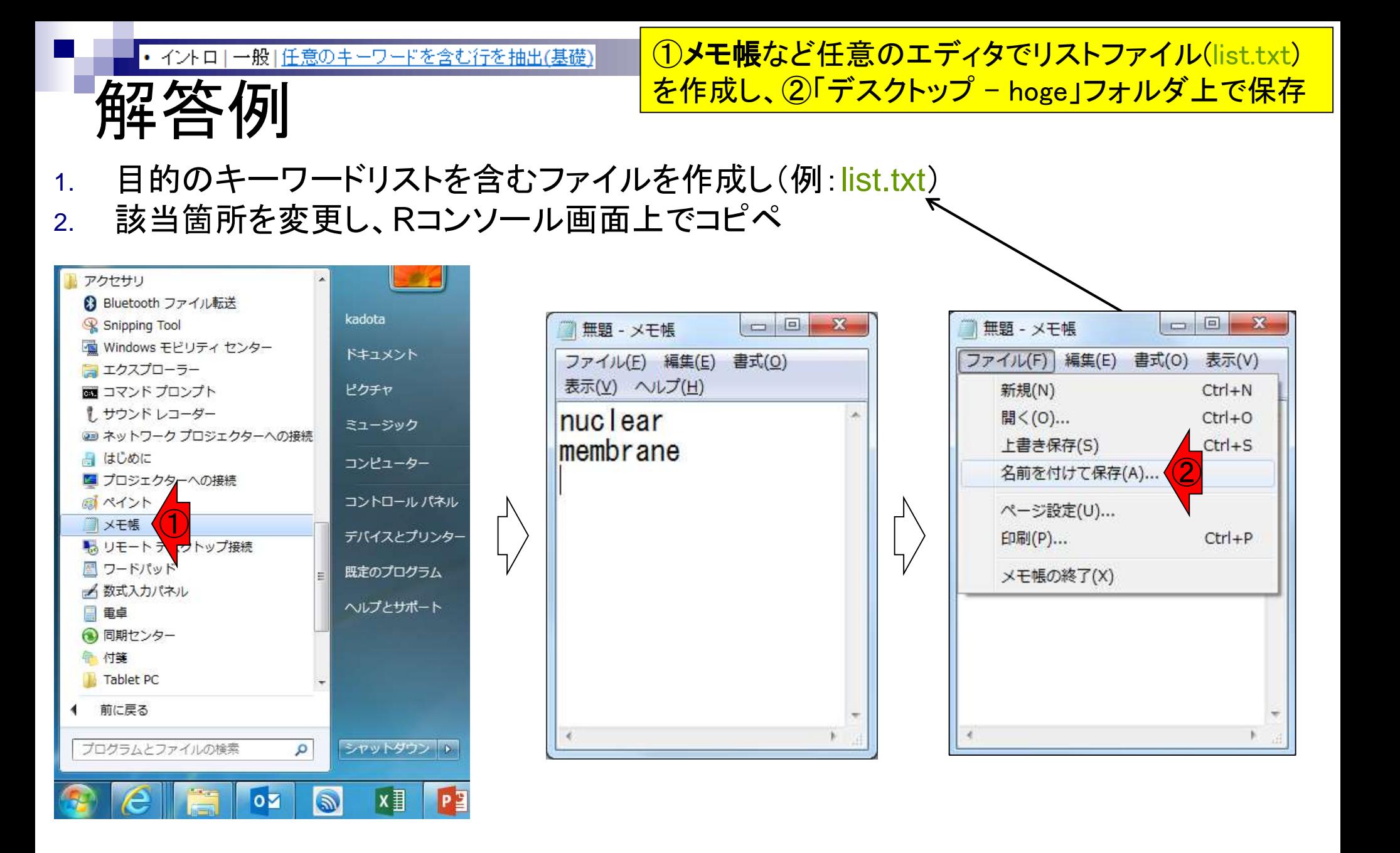

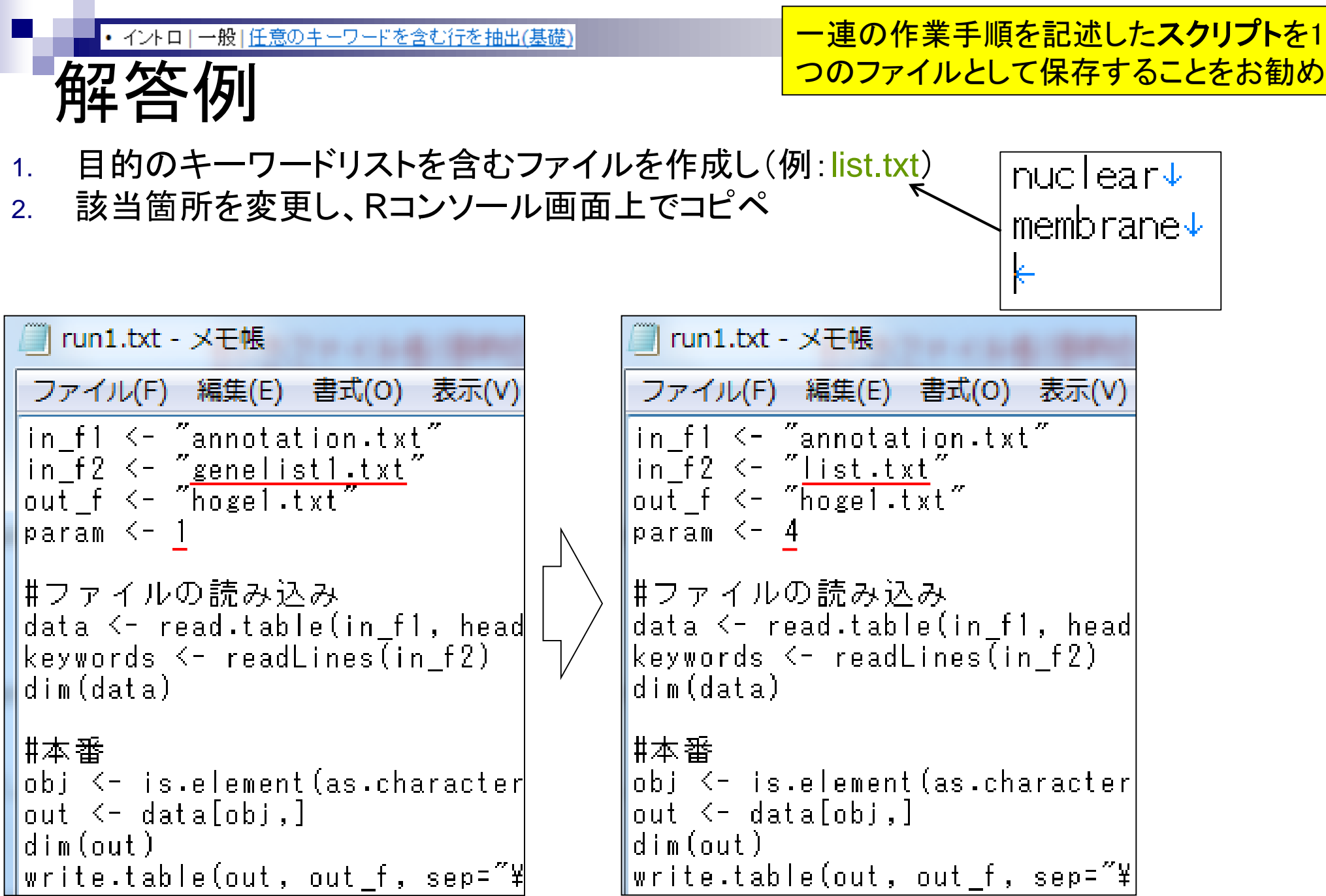

Apr 18 2017 **18** 

## **Contents**

- 行列形式ファイルの解析基礎(アノテーションファイルを例に)
	- □ 例題をテンプレートとして任意の解析を行う基本手順
	- □ 入カファイルの最後の改行の有無
	- ありがちなミスとエラーメッセージ
	- ロコード内部の説明(行列演算の基礎)
- multi-FASTAファイルからの各種情報抽出
	- □ 基本情報取得(コンティグ数、配列長、N50、GC含量)
	- □ 任意の領域の切り出し
	- □ GC含量計算部分の説明

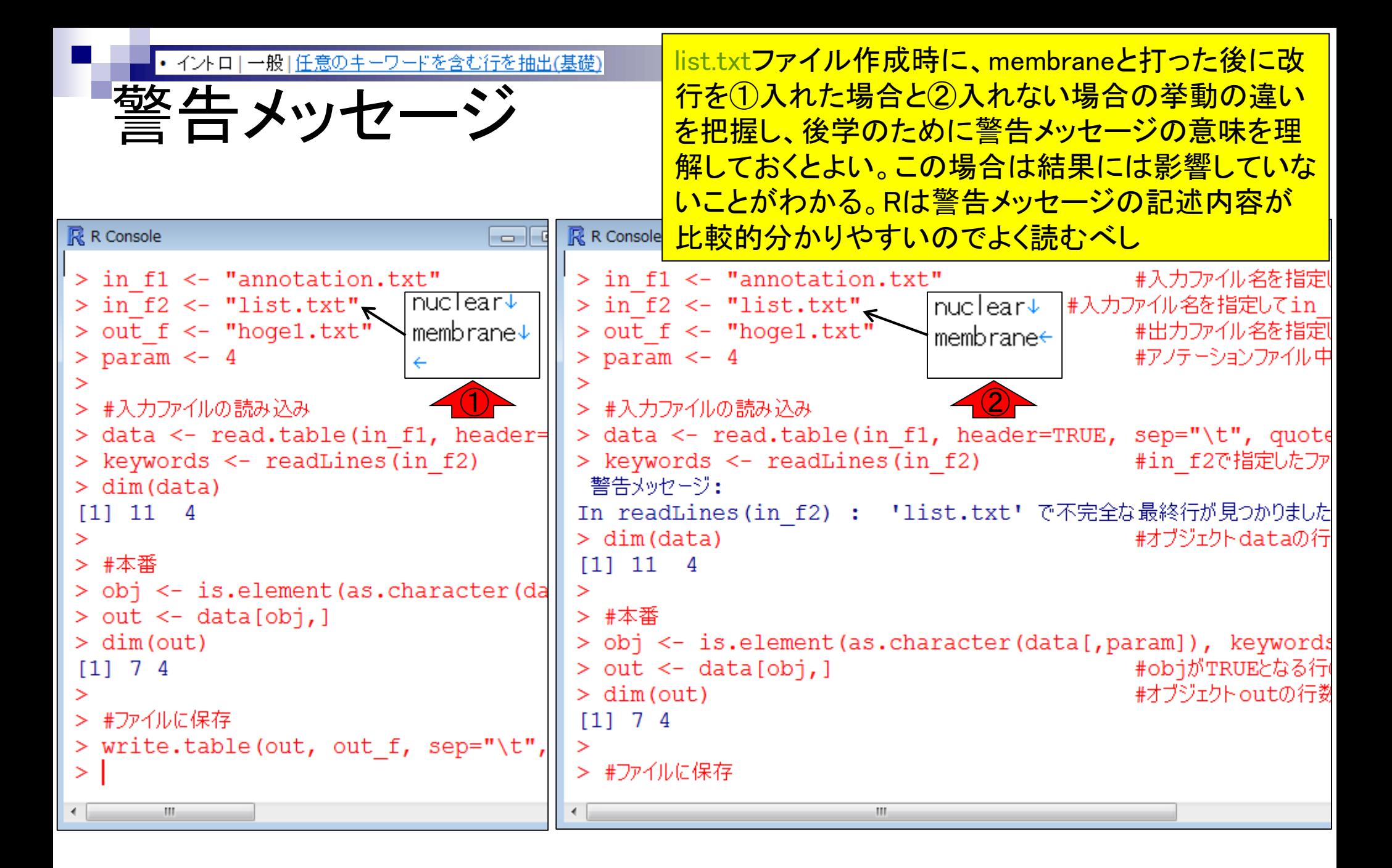

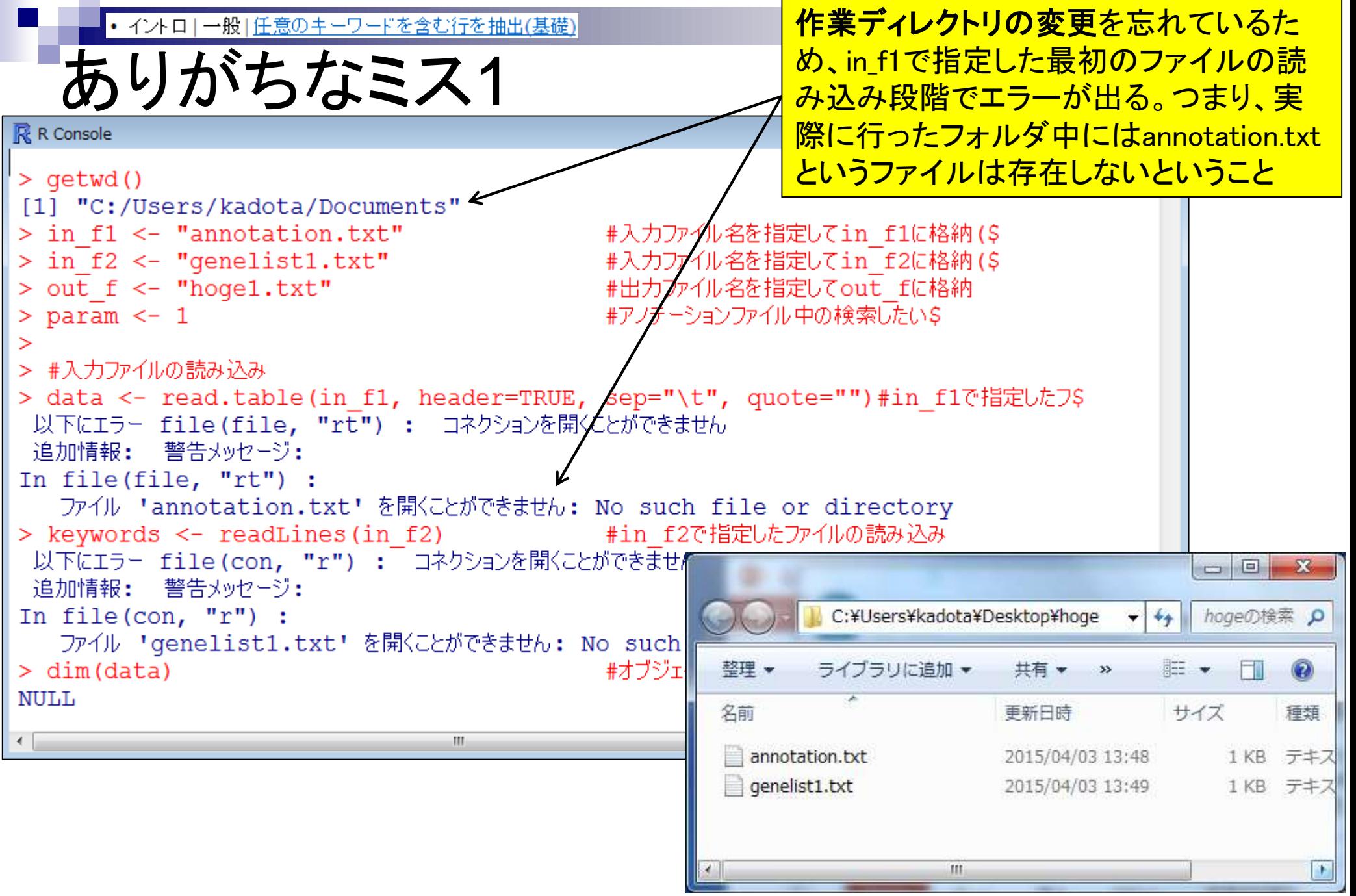

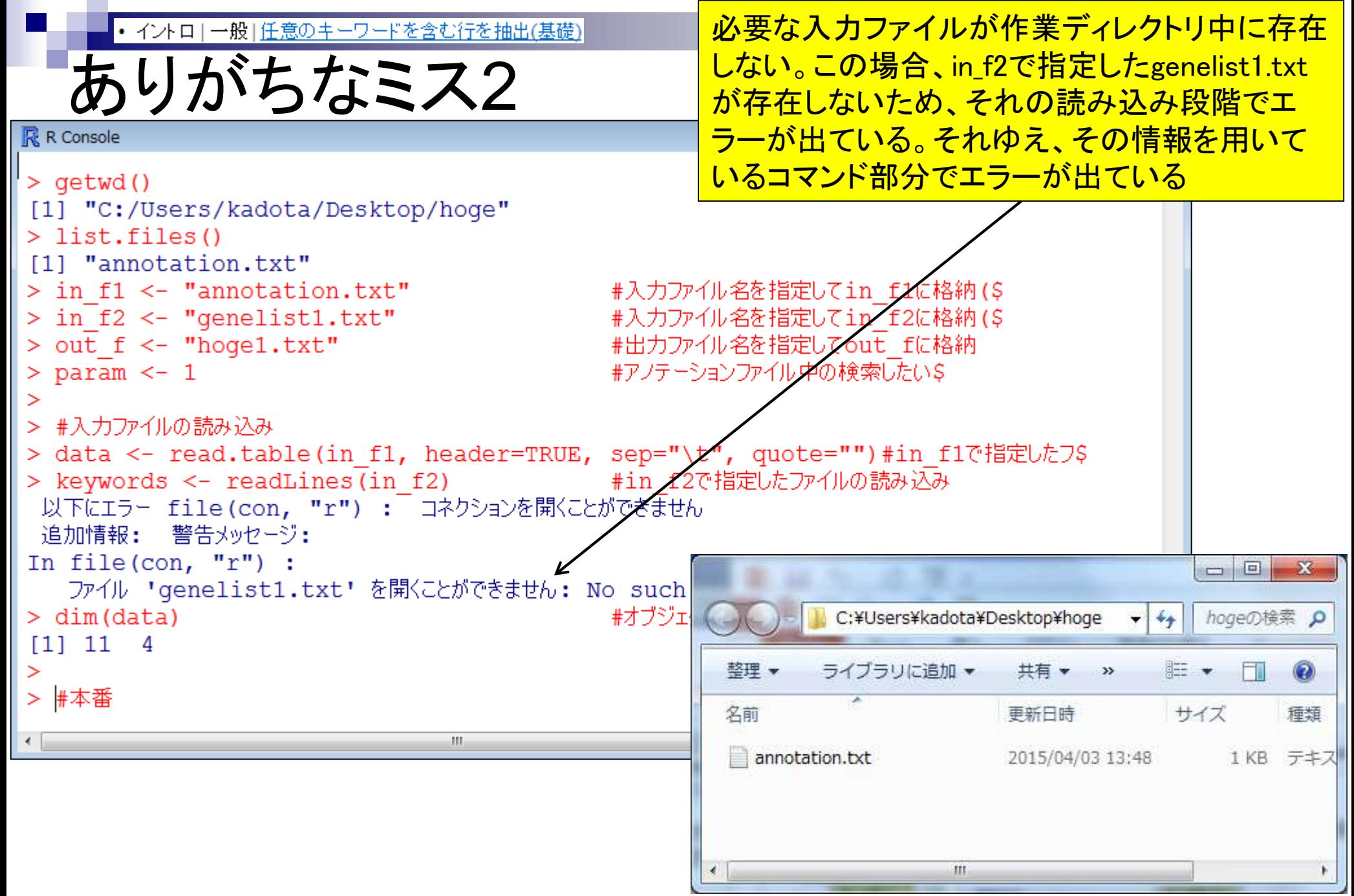

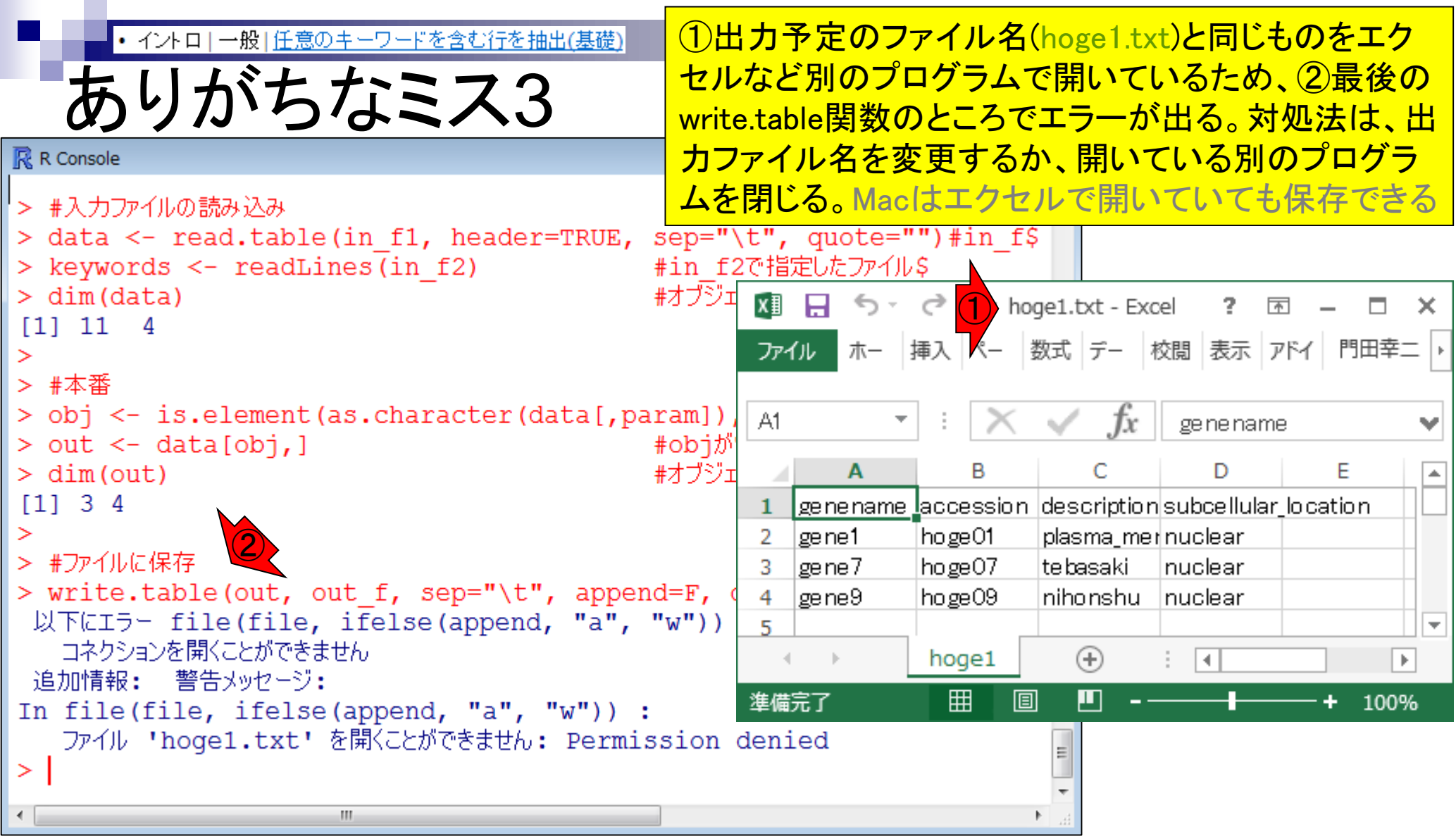

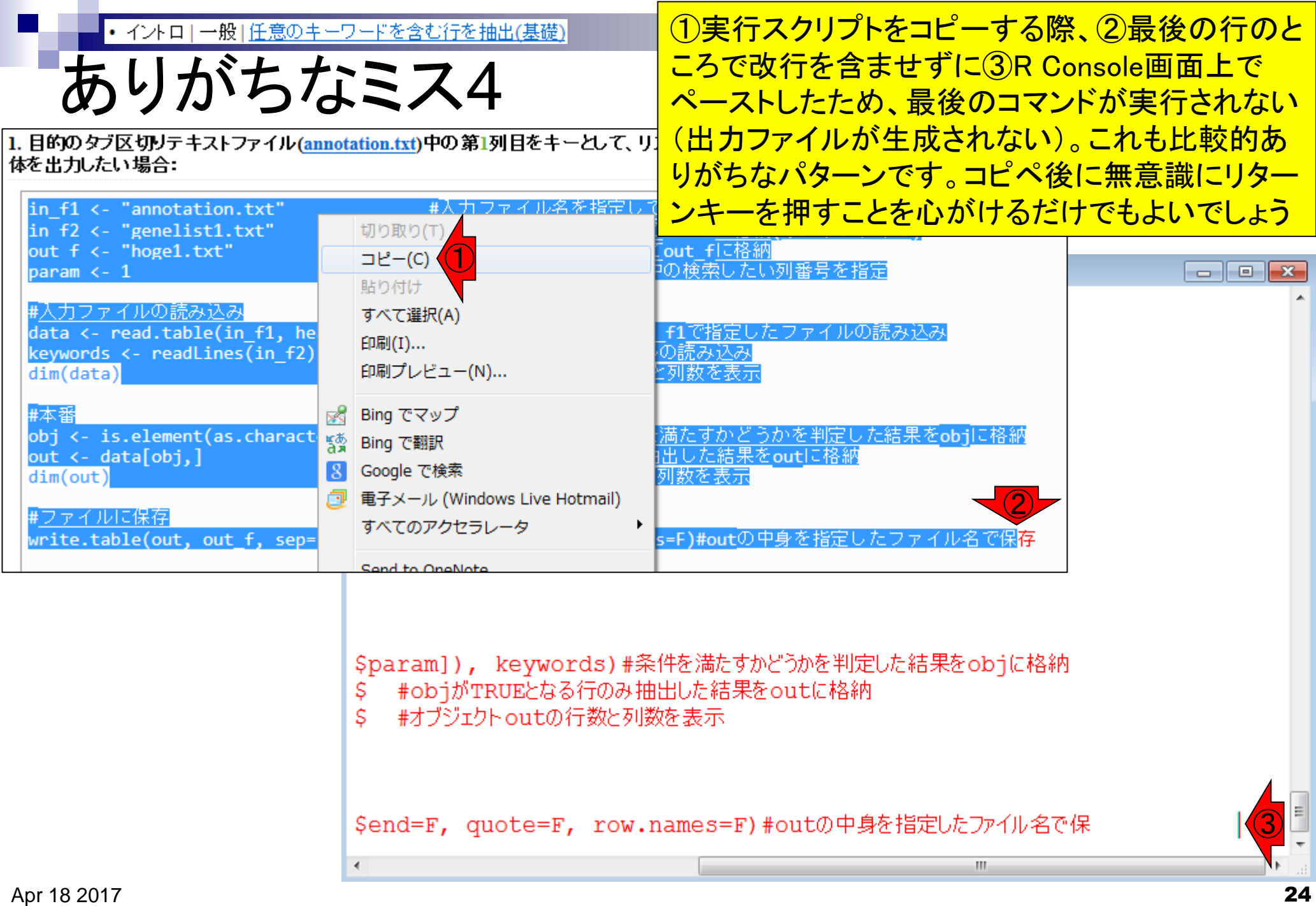

## **Contents**

- 行列形式ファイルの解析基礎(アノテーションファイルを例に)
	- □ 例題をテンプレートとして任意の解析を行う基本手順
	- 入力ファイルの最後の改行の有無
	- ありがちなミスとエラーメッセージ
	- □コード内部の説明(行列演算の基礎)
- multi-FASTAファイルからの各種情報抽出
	- □ 基本情報取得(コンティグ数、配列長、N50、GC含量)
	- □ 任意の領域の切り出し
	- □ GC含量計算部分の説明

|• イントロ | 一般 | 任意のキーワードを含む行を抽出(基礎)

# コード内部の説明

### イントロ | 一般 | 任意のキーワードを含む行を抽出(基礎)

例えばタブ区切りテキストファイルが手元にあり、この中からリストファイル中の文字列を含む行を抽出するやり方 を示します。Linux (UNIX)のgrepコマンドのようなものであり、perlのハッシュのようなものです。 「ファイル」ー「ディレクトリの変更」で解析したいファイルを置いてあるディレクトリに移動し以下をコピペ。

1. 目的のタブ区切りテキストファイル(annotation.txt)中の第1列目をキーとして、リストファイル(genelist1.txt)中 |のものが含まれる行全体を出力したい場合:

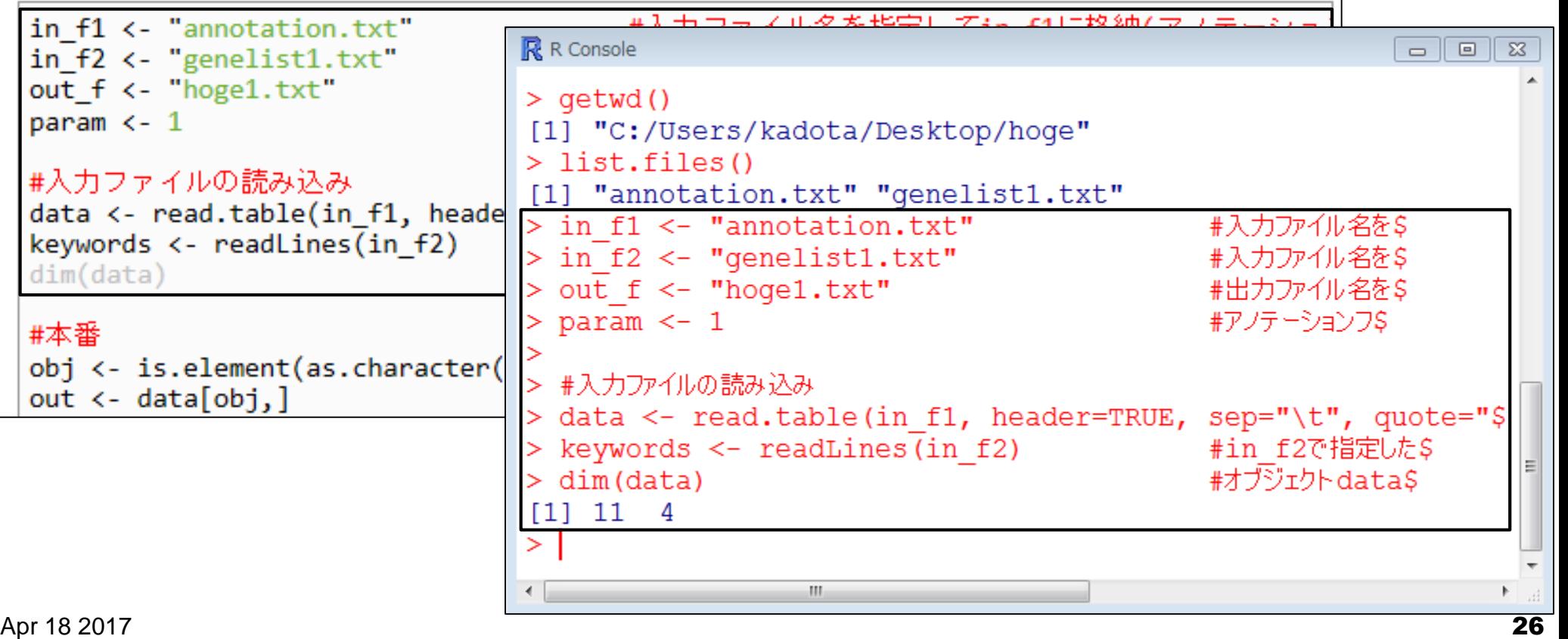

コードの中身を説明します。

黒枠部分を再度コピペ

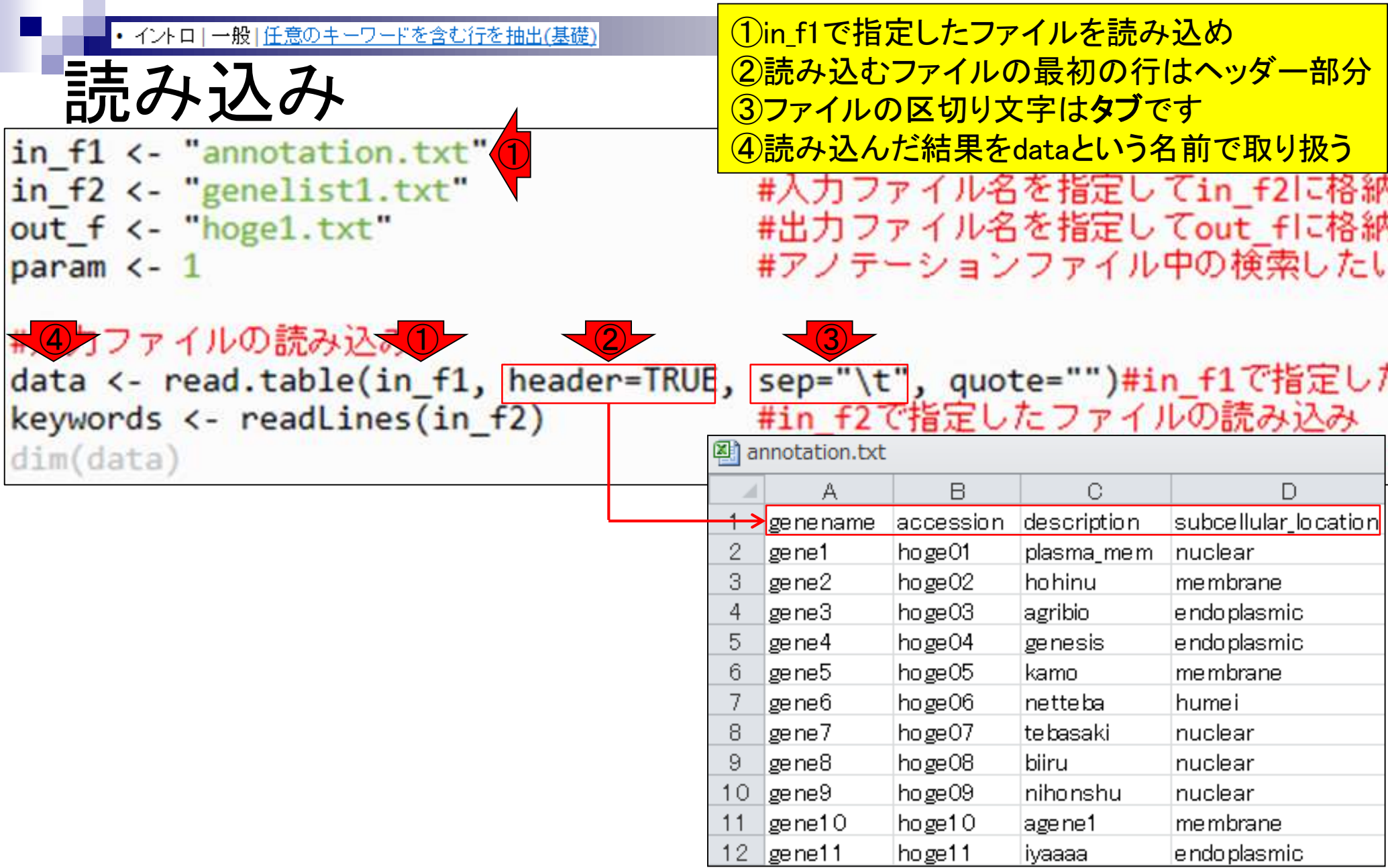

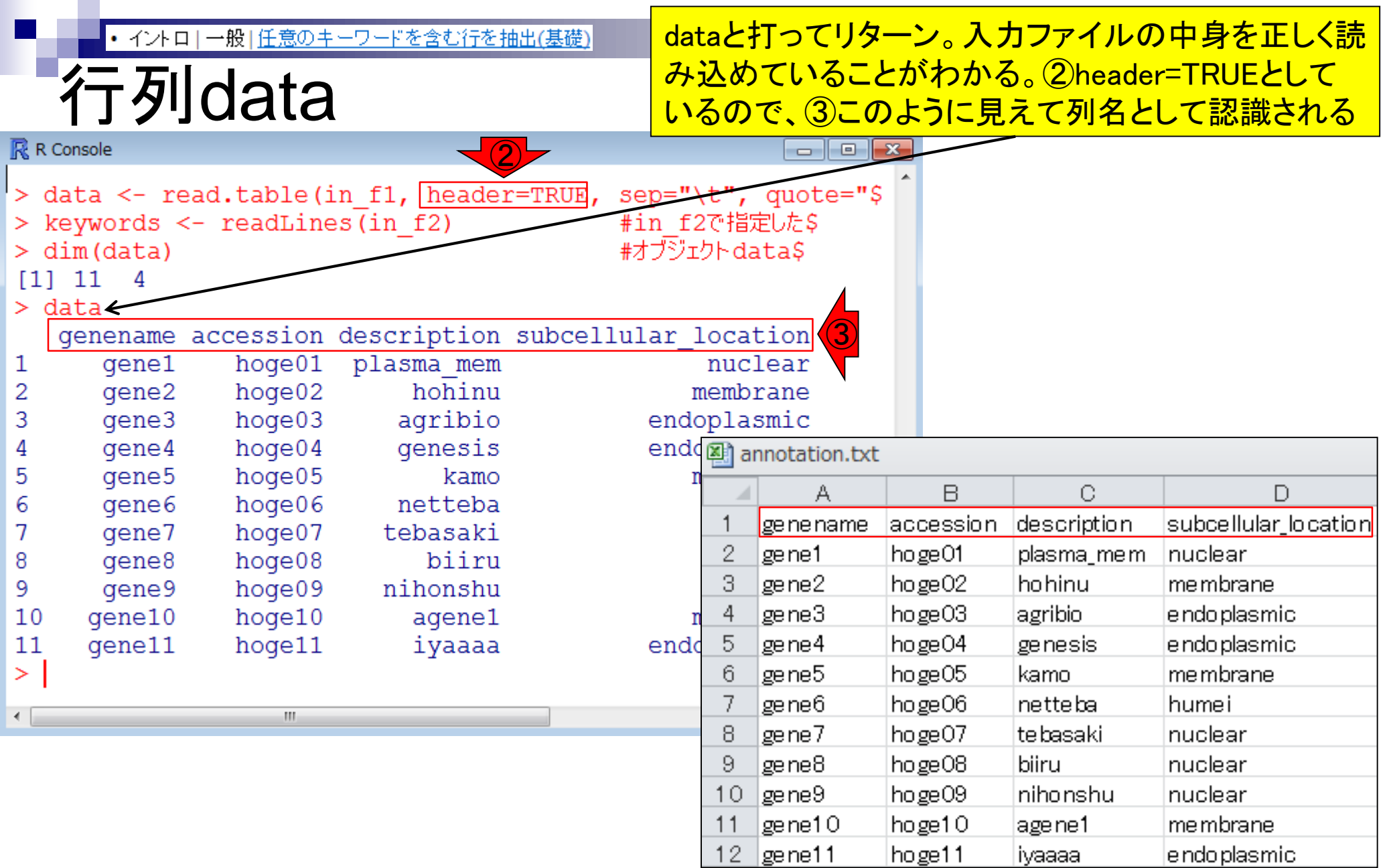

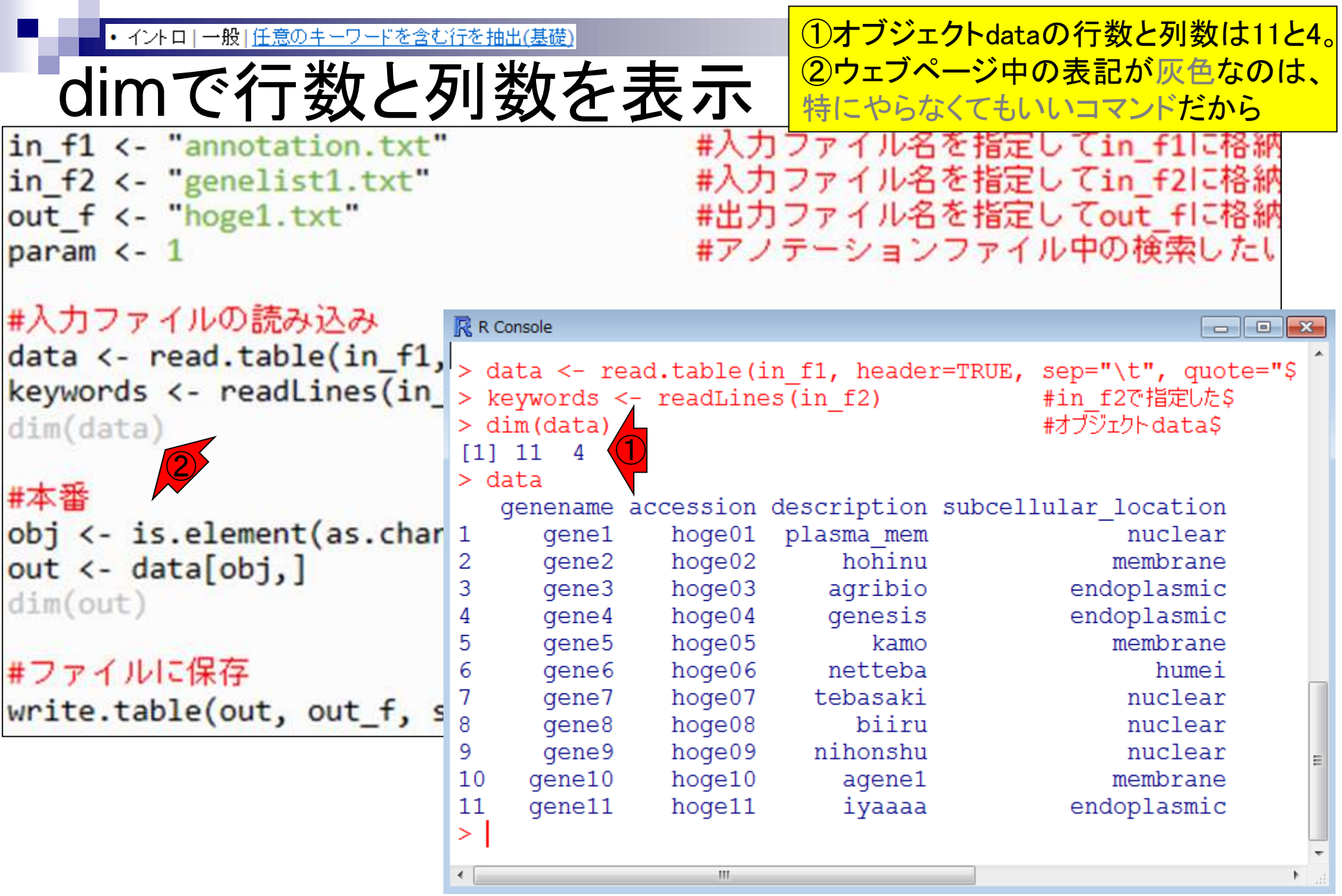

 $\blacksquare$ 

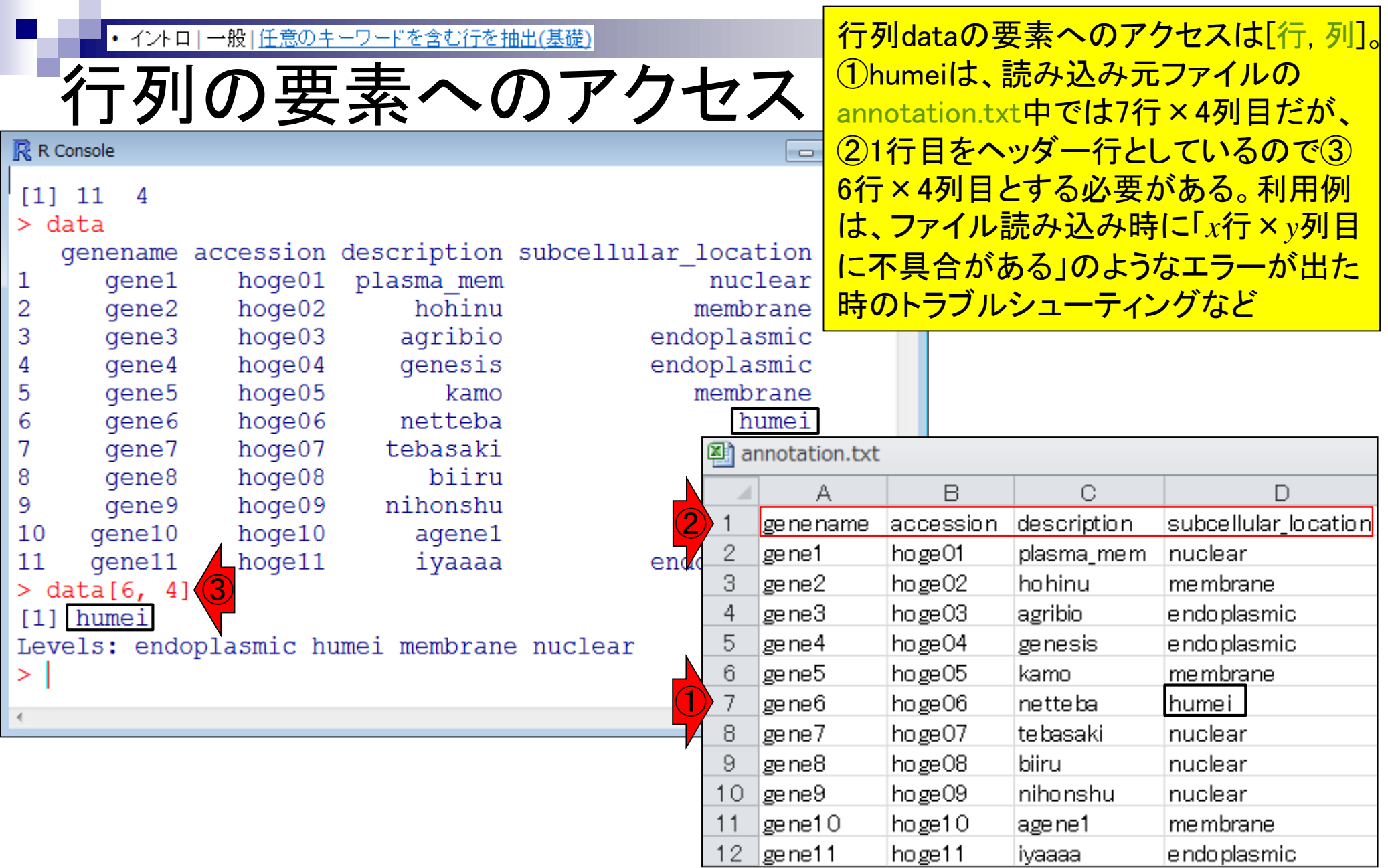

п

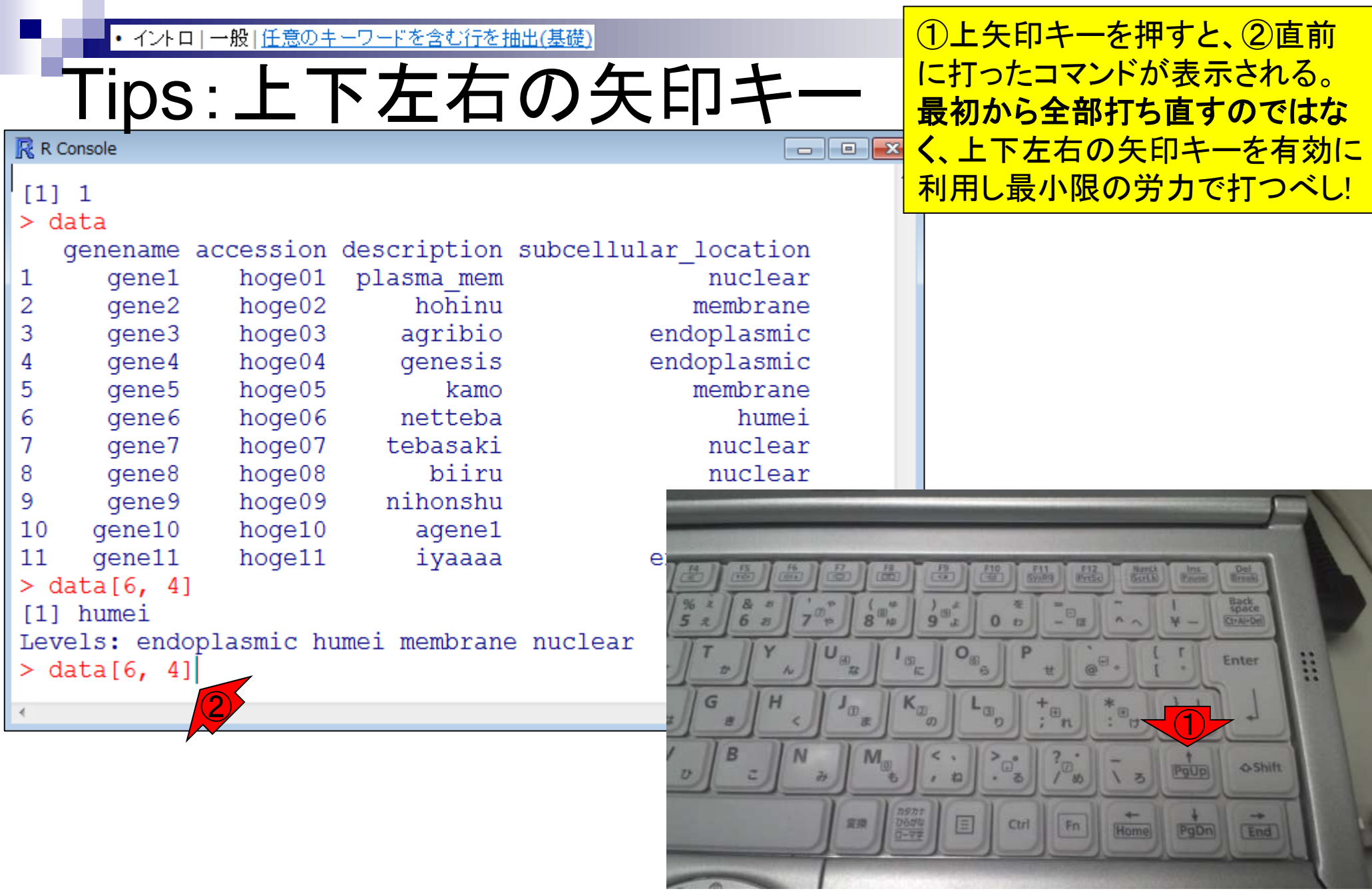

.,

 $\begin{array}{c|cc}\n1 & 2 & 3 \\
2 & 3 & 4 \\
4 & 5 & 6 \\
5 & 6 & 7 \\
8 & 9 & 10 \\
11 & 11\n\end{array}$ 

 $\langle \langle \rangle \rangle$ 

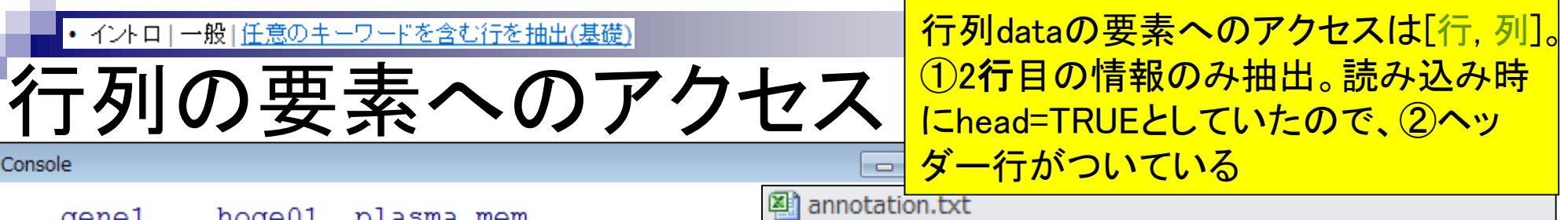

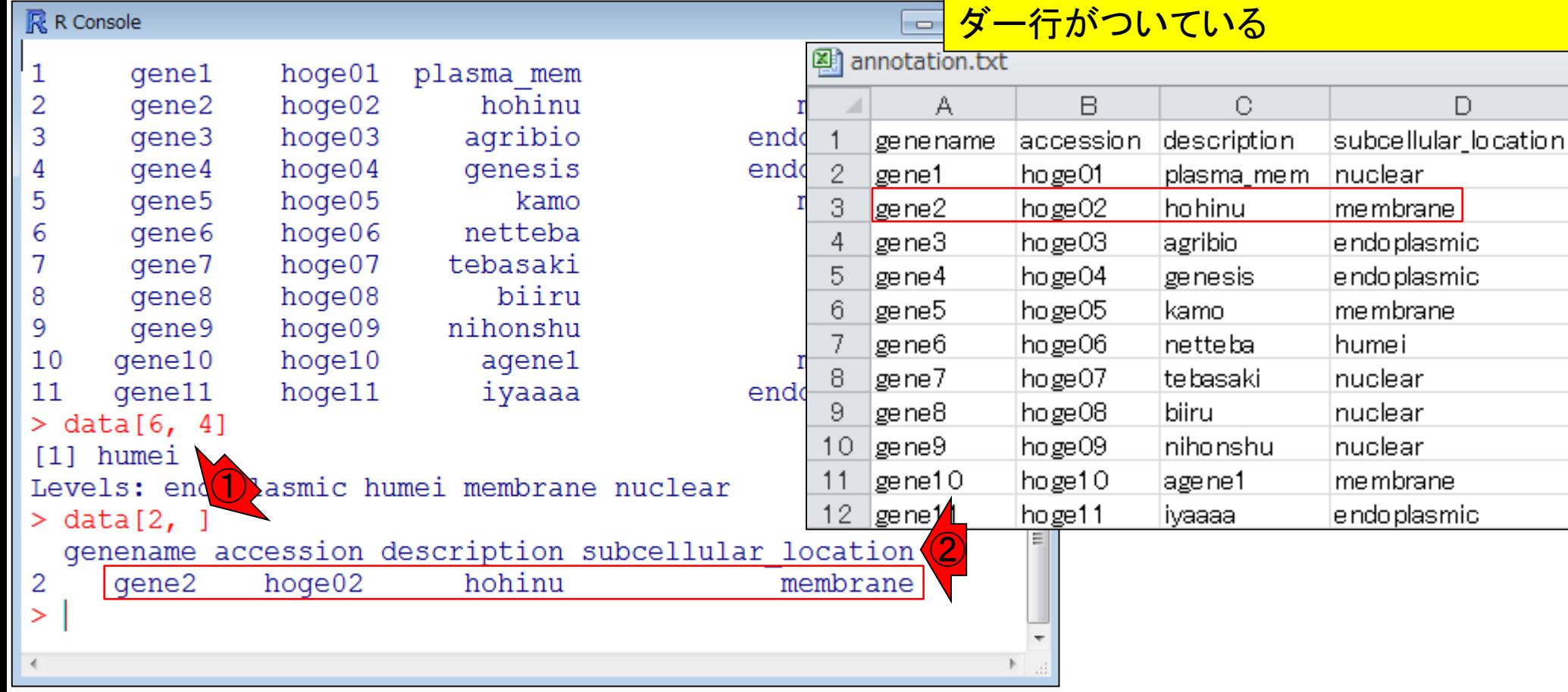

• イントロ

一般|任意のキーワードを含む行を抽出(基礎)

• イントローー般」任意のキーワードを含む行を抽出(基礎)

行列の要素へのアクセス

#### 行列dataの要素へのアクセスは [行, 列]。12列目の情報のみ抽出

R R Console  $\overline{\phantom{a}}$   $\overline{\phantom{a}}$  $\mathbf{R}$ 5 annotation.txt gene<sub>5</sub> hoge05 kamo hoge06 6 qene<sub>6</sub> netteba  $\mathbb{A}$ B C. D qene7 hoge07 tebasaki accession description subcellular\_location genename qene8 hoge08 biiru 8 Inuclear 2 gene1 hoge01 plasma mem 9 gene9 hoge09 nihonshu 3 gene2 hoge02 hohinu membrane 10 qene10  $hoqe10$ agene1 hoge03 4 ge ne 3 agribio endoplasmic  $11$ gene11 hoge11 iyaaaa end 5 gene4 hoge04 genesis endoplasmic  $>$  data[6, 4] 6 lge ne 5  $hoge05$ kamo. membrane [1] humei gene6 hoge06 Inettebal humei Levels: endoplasmic humei membrane nuclear hoge07 lte basaki nuclear  $>$  data[2, ] 8 gene7 genename accession description subcellular lo gene8 -9 hoge08 biiru. nuclear 2 qene2  $(1)$  hoge  $02$ hohinu hoge09 hihonshu.  $10$ gene9 nuclear me  $data[, 2]$ ➢  $11$ gene10 hoge10 agene1 membrane hoge01 hoge02 hoge03 hoge04 hoge05 hoge06  $\lfloor 1 \rfloor$  $12$ hoge11 gene11 liyaaaa endoplasmic [8] hoge08 hoge09 hoge10 hoge11 11 Levels: hoge01 hoge02 hoge03 hoge04 hoge05 ... hoge11 ⋗

一般|任意のキーワードを含む行を抽出(基礎) • イントロー

#### 行列の要素へのアクセ 行列dataの要素へのアクセスは[行, 列]。① param列目の情報のみ抽出。2paramには1 という数値が代入されていたのでこうなる

 $\sqrt{2}$ 

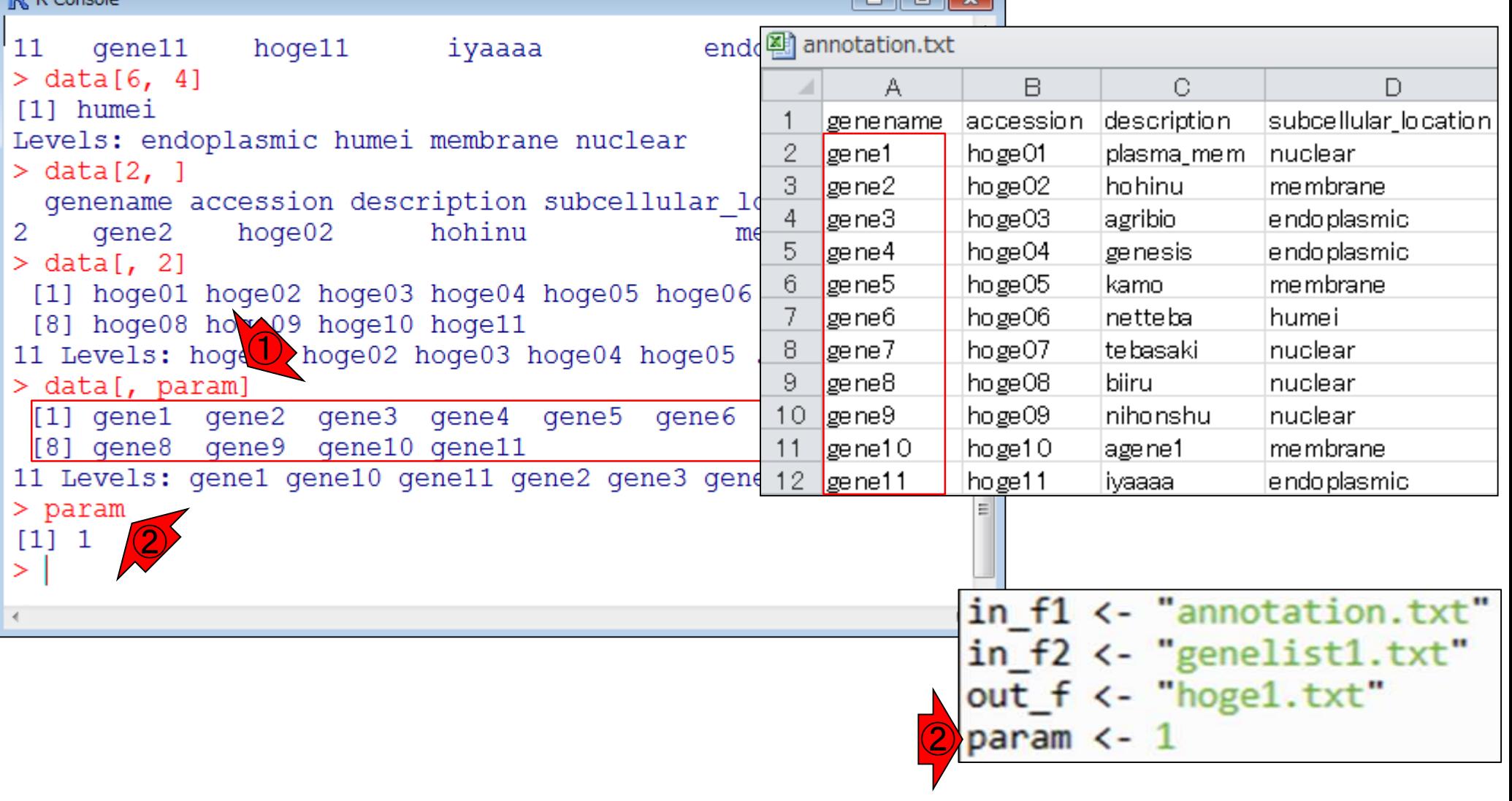

 $\mathbf{E}$  P. Consols

参考 わりdataの最初の数行を表示したい場合 は、head関数を利用。①n=3というオプショ ンを利用すると最初の3行分のみ表示。関 数ごとに様々なオプションを利用可能

# Tips:関数とオプション

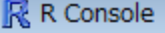

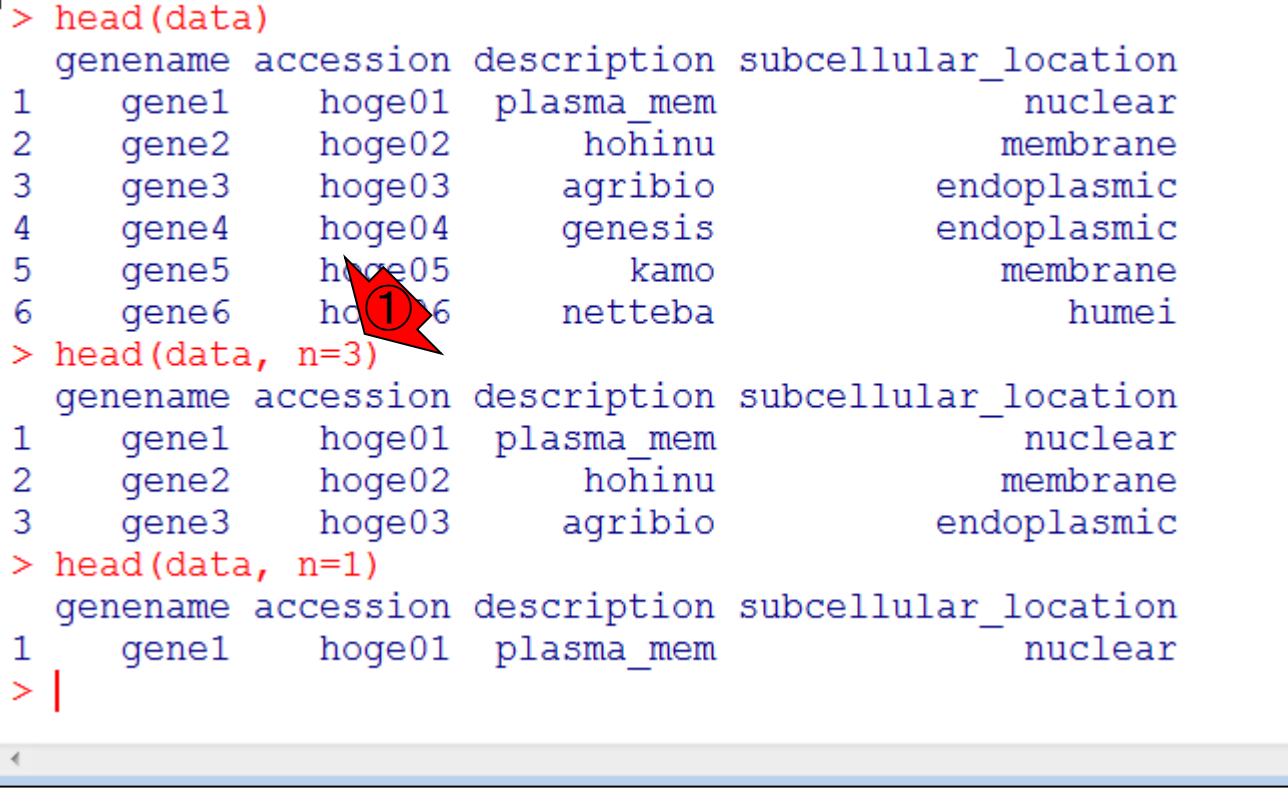

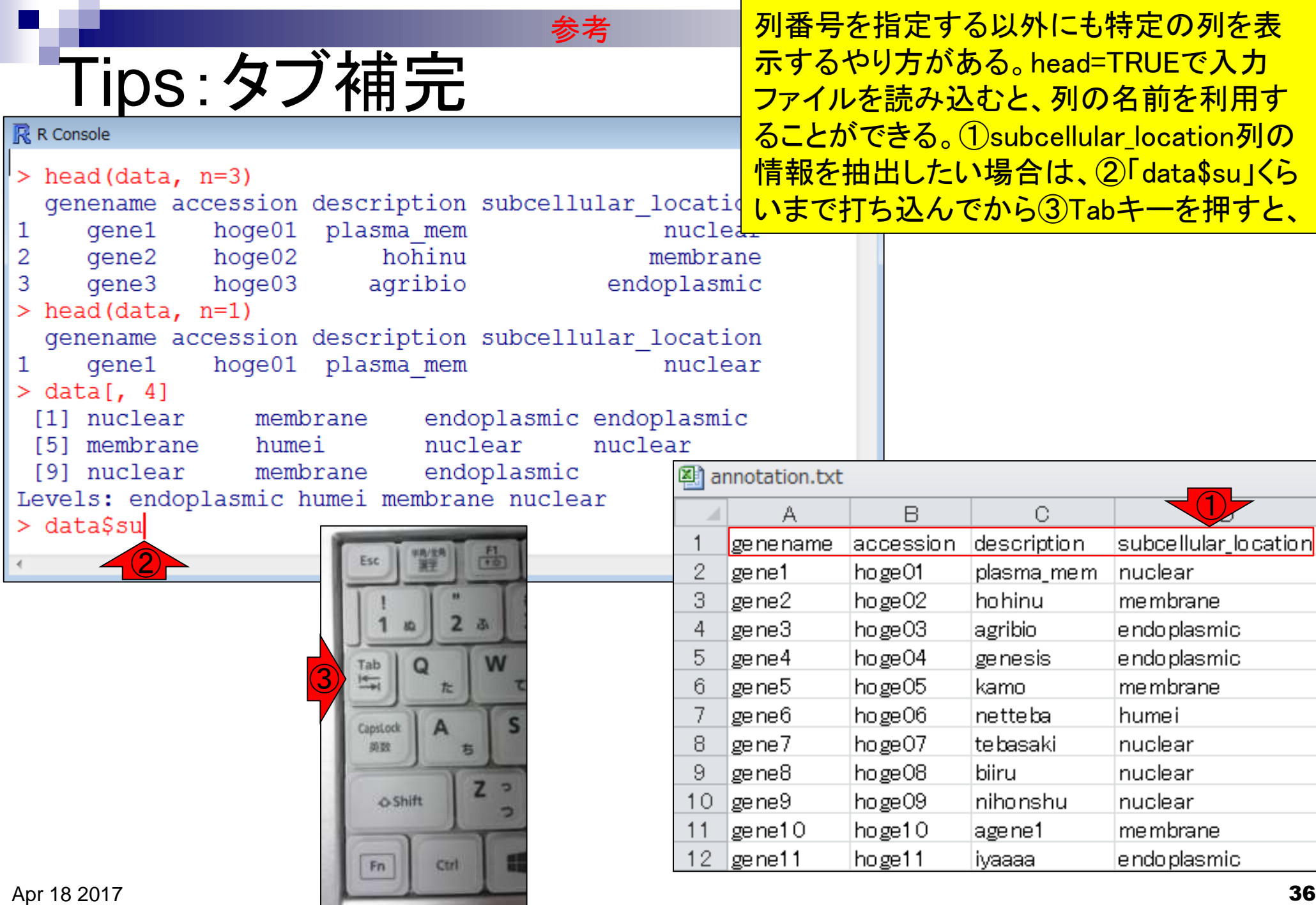
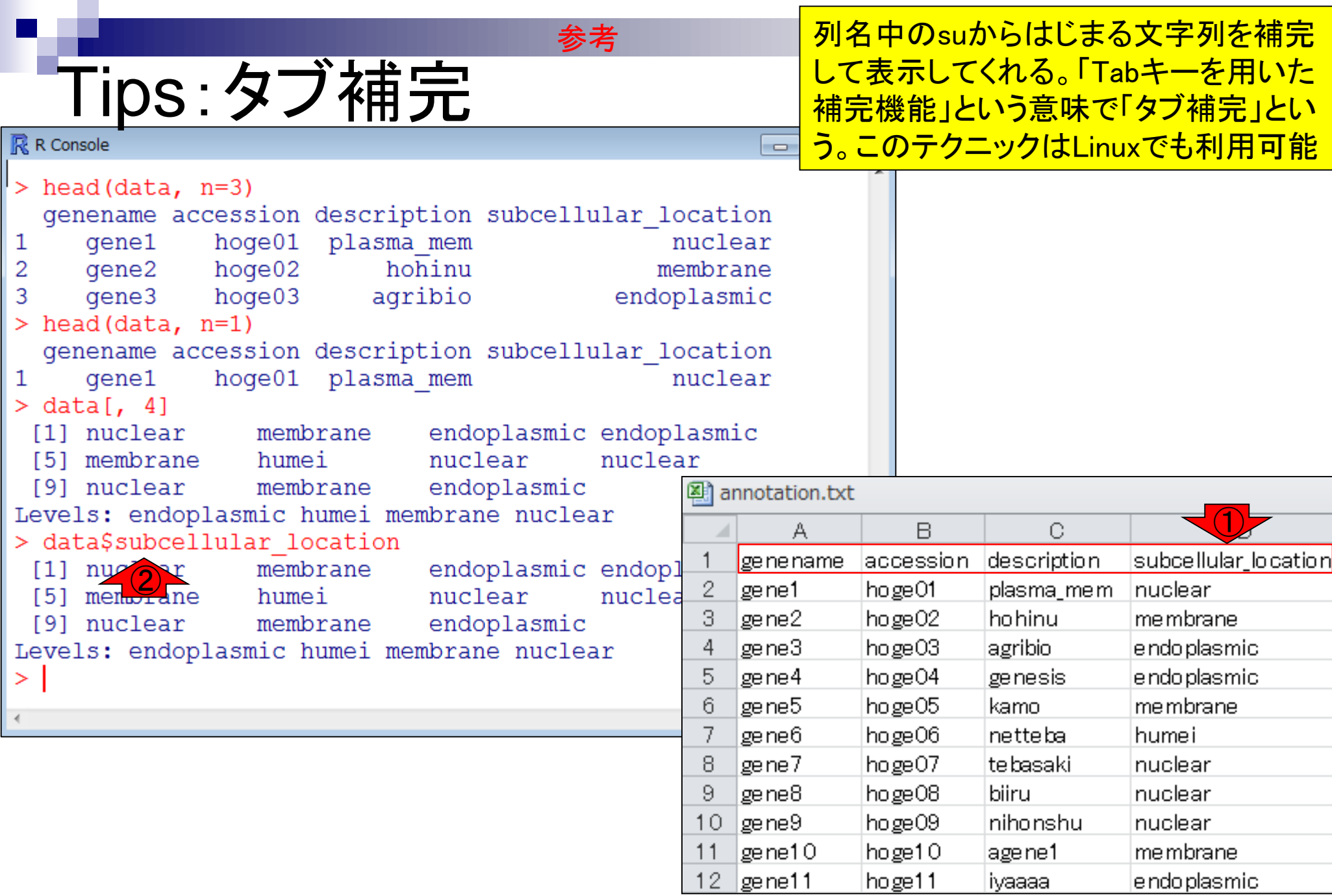

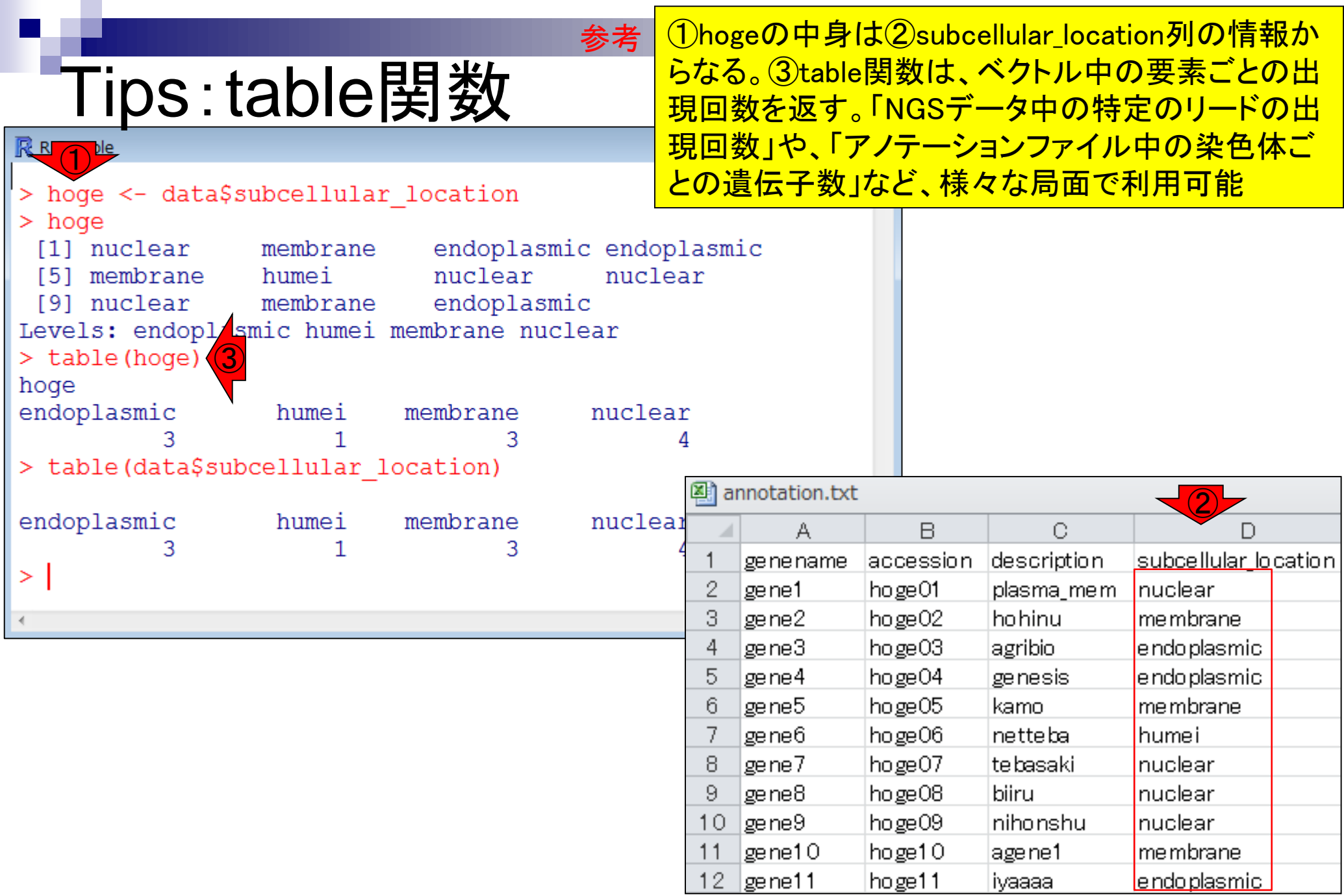

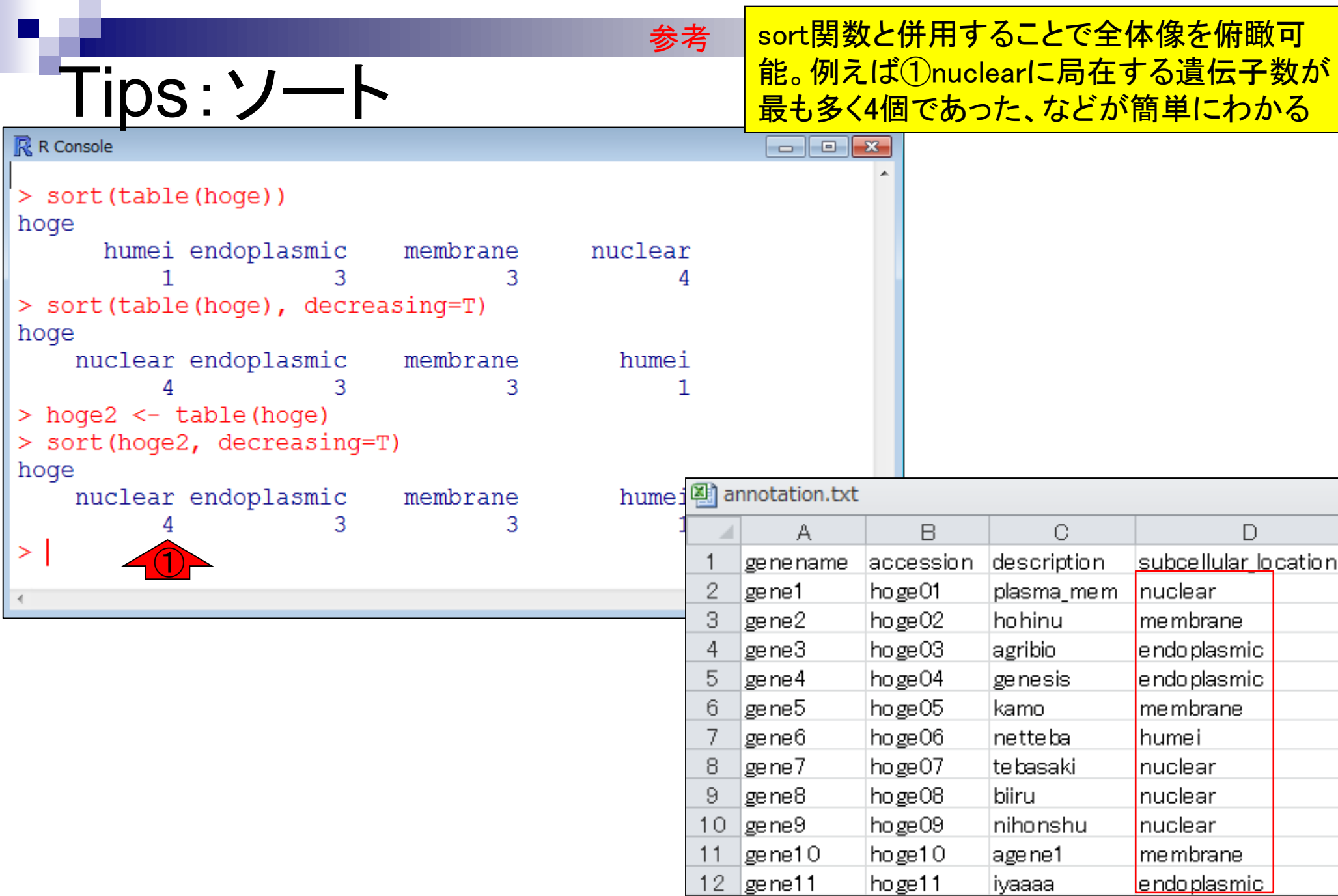

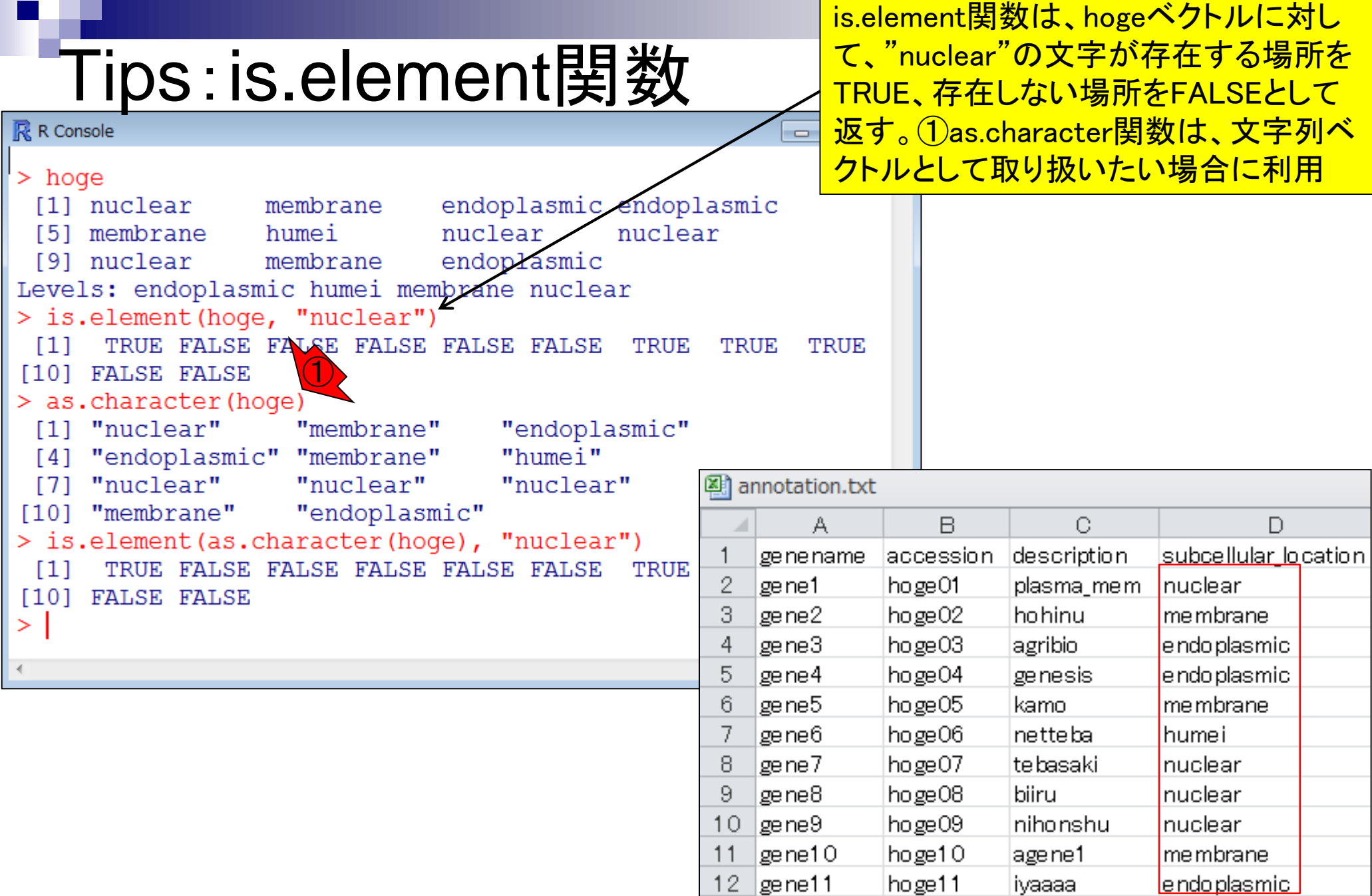

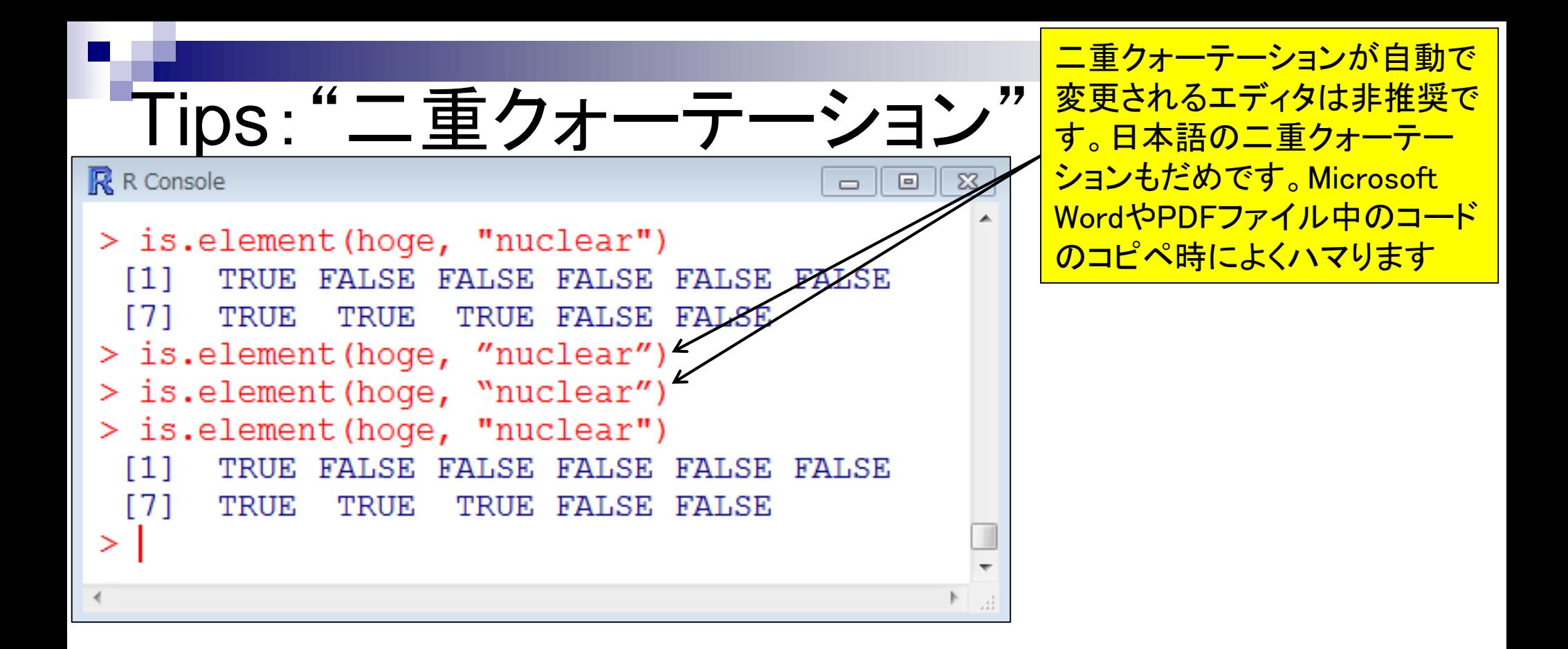

日的は、数万~数百万行からなるファイルを読み込ん • イントローー般」任意のキーワードを含む行を抽出(基礎) <u>で特定のキーワードを含む行のみ取り出すテクニック</u> 目的をおさらい の習得。①is.elementやas.characterはここで利用

1. 目的のタブ区切りテキストファイル(annotation.txt)中の第1列目をキーとして、リストファイル(genelist1.txt)中の ものが含まれる行全体を出力したい場合:

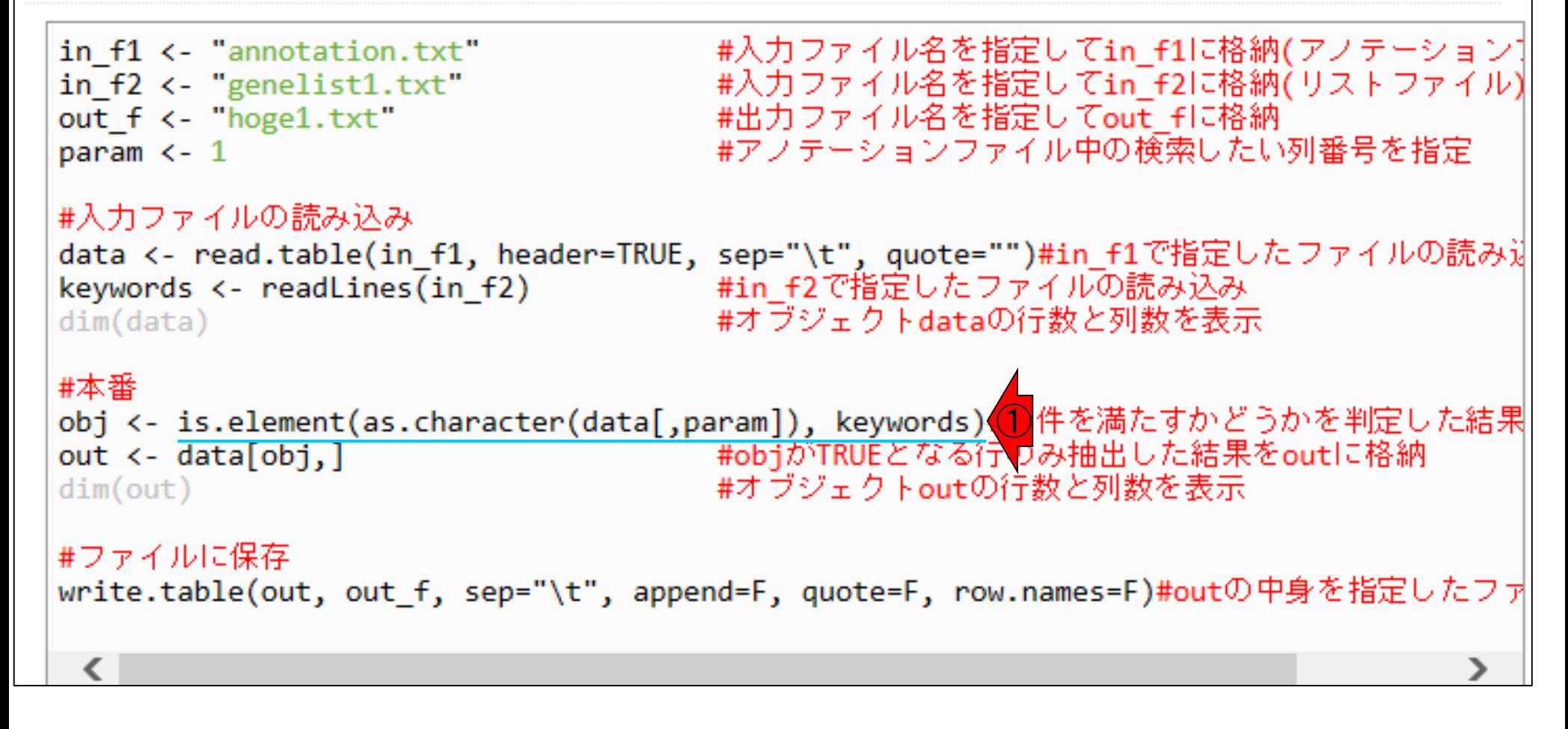

• イントロ | 一般 | 任意のキーワードを含む行を抽出(基礎)

# コード内部の説明

①論理値ベクトルobjを用いて、② TRUEの要素に対応する行を抽出

#本番 obj <- is.element(as.character(data[,param]), keywords)#条件を満たすかどうかを判定し# #objがTRUEとなる行のみ抽出した結果をoutに格納 out  $\leftarrow$  data[obj,] #オブジェクトoutの行数と列数を表示  $dim(out)$ 

#### 入力2:リストファイル (genelist1.txt)  $\mathbf{A}$ lge ne1 2 |geine7| 3 lge ne9l

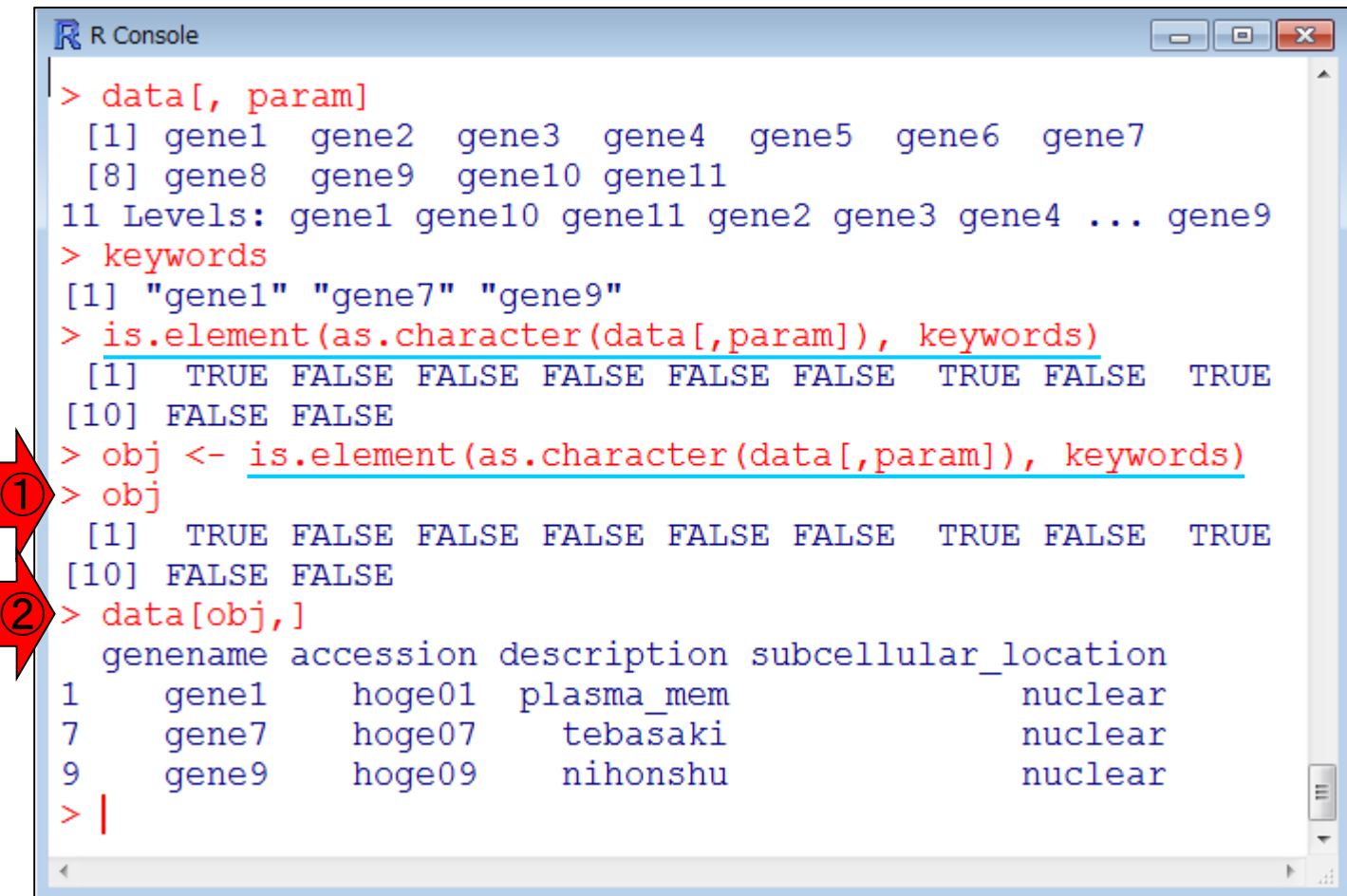

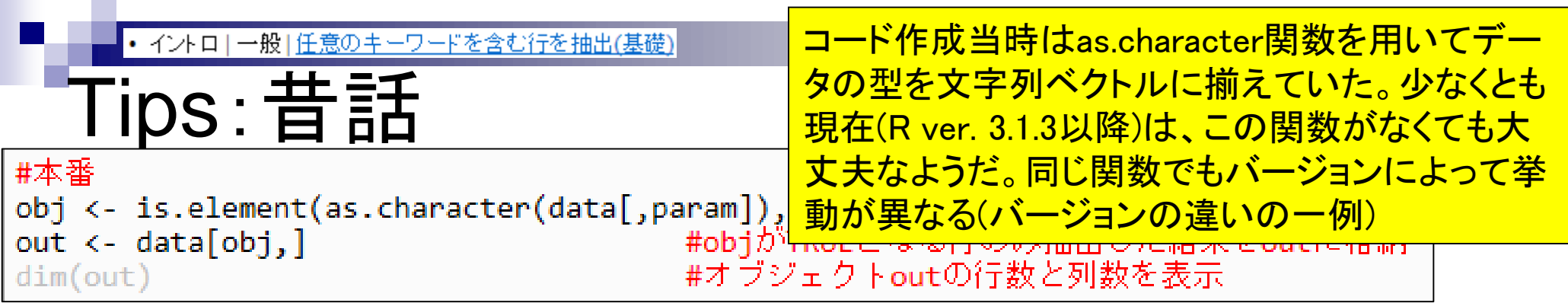

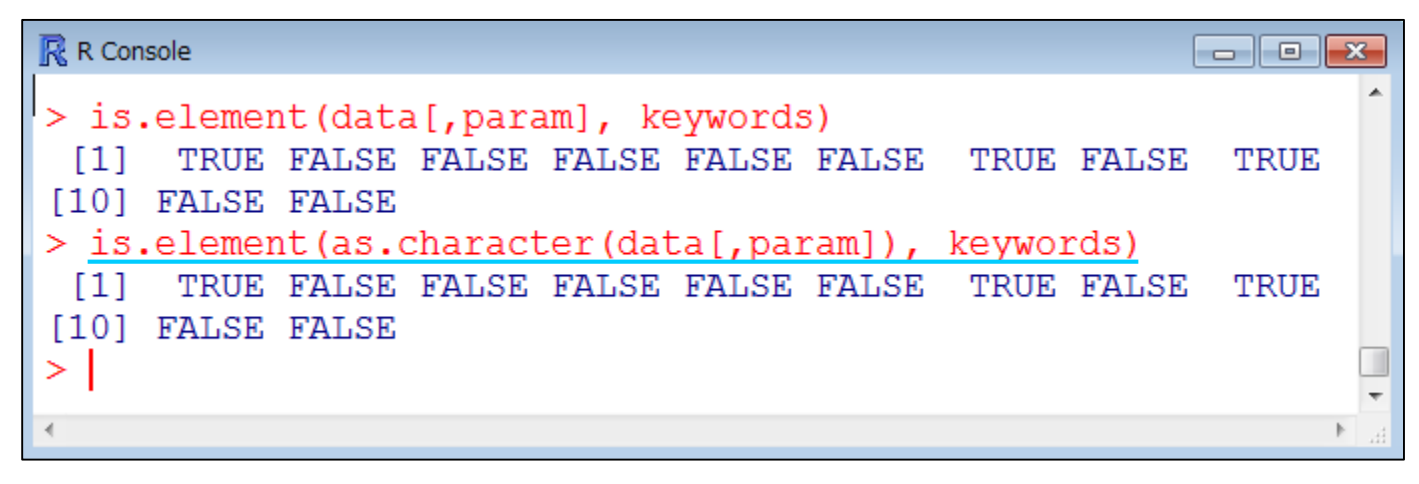

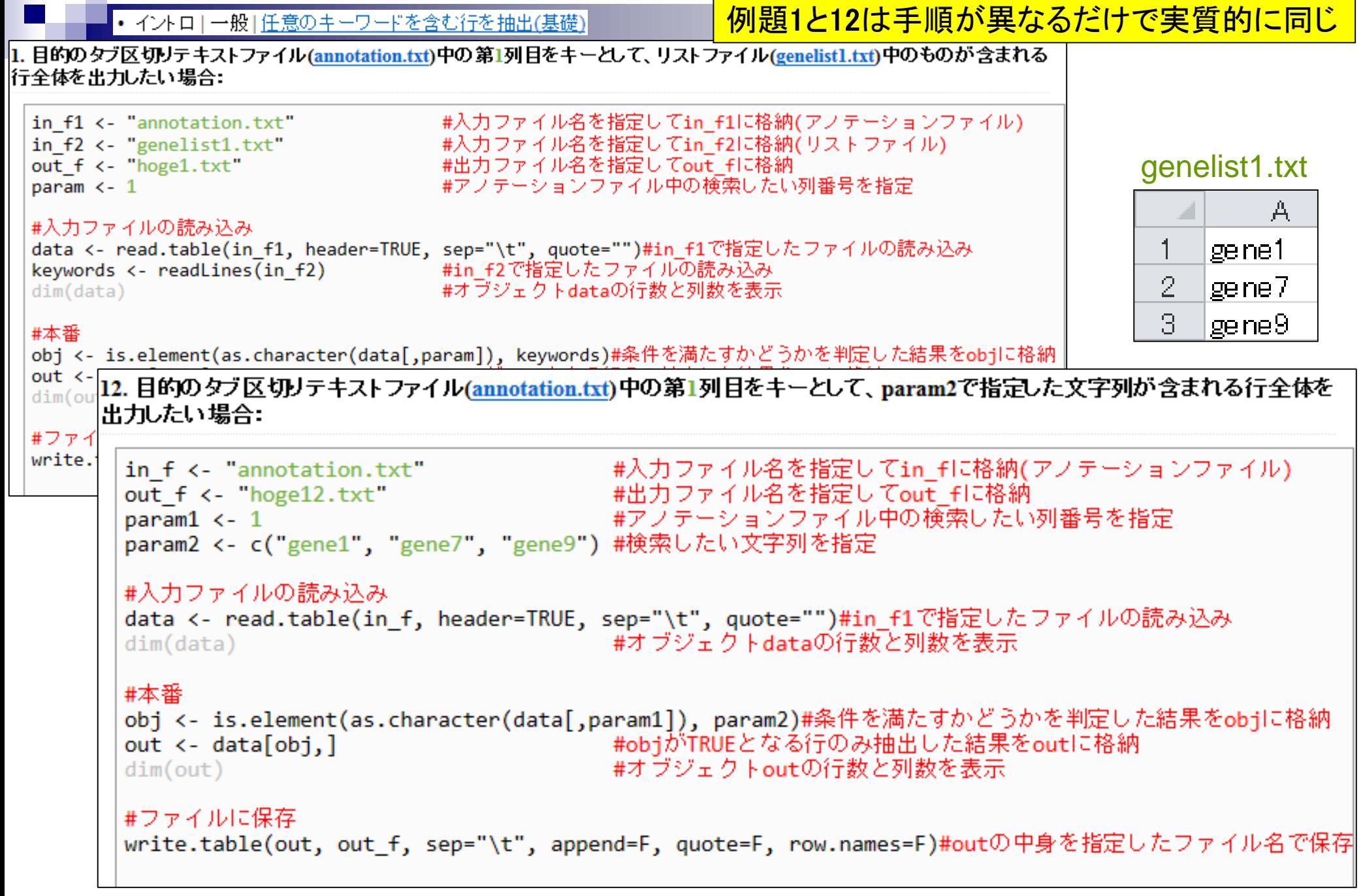

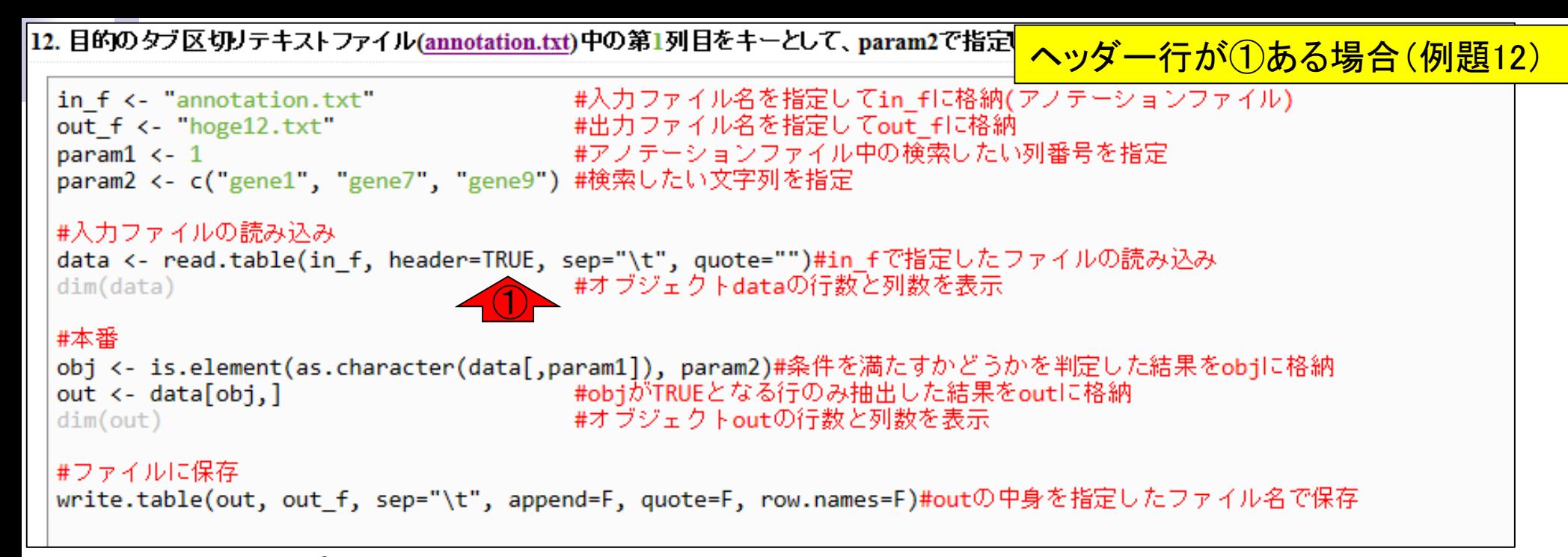

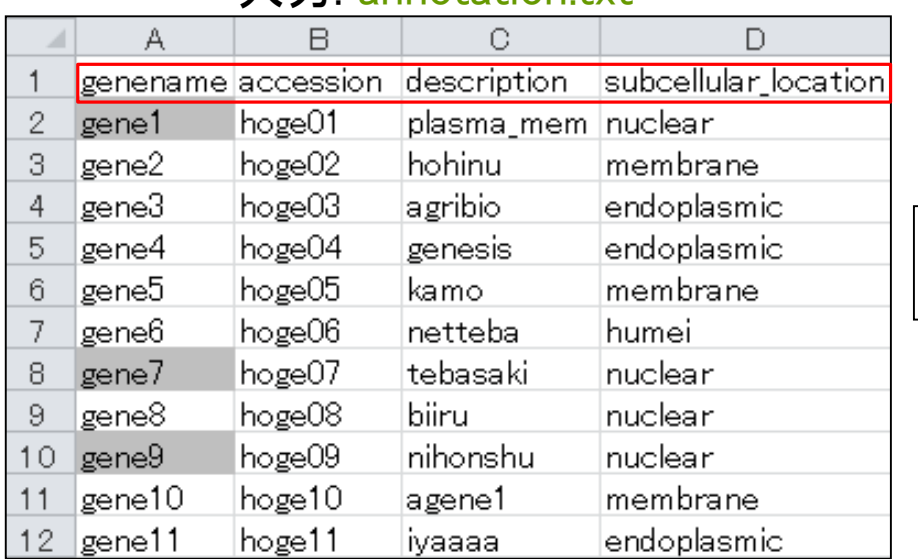

#### $\lambda$  力: annotation txt

#### 出力: hoge12.txt

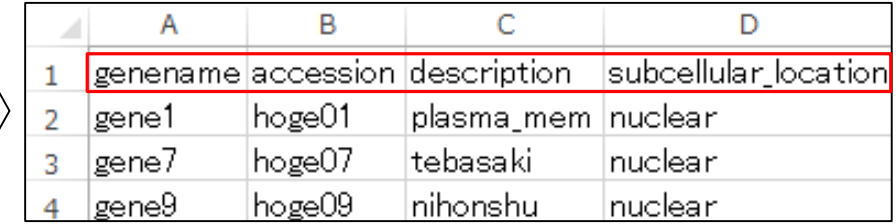

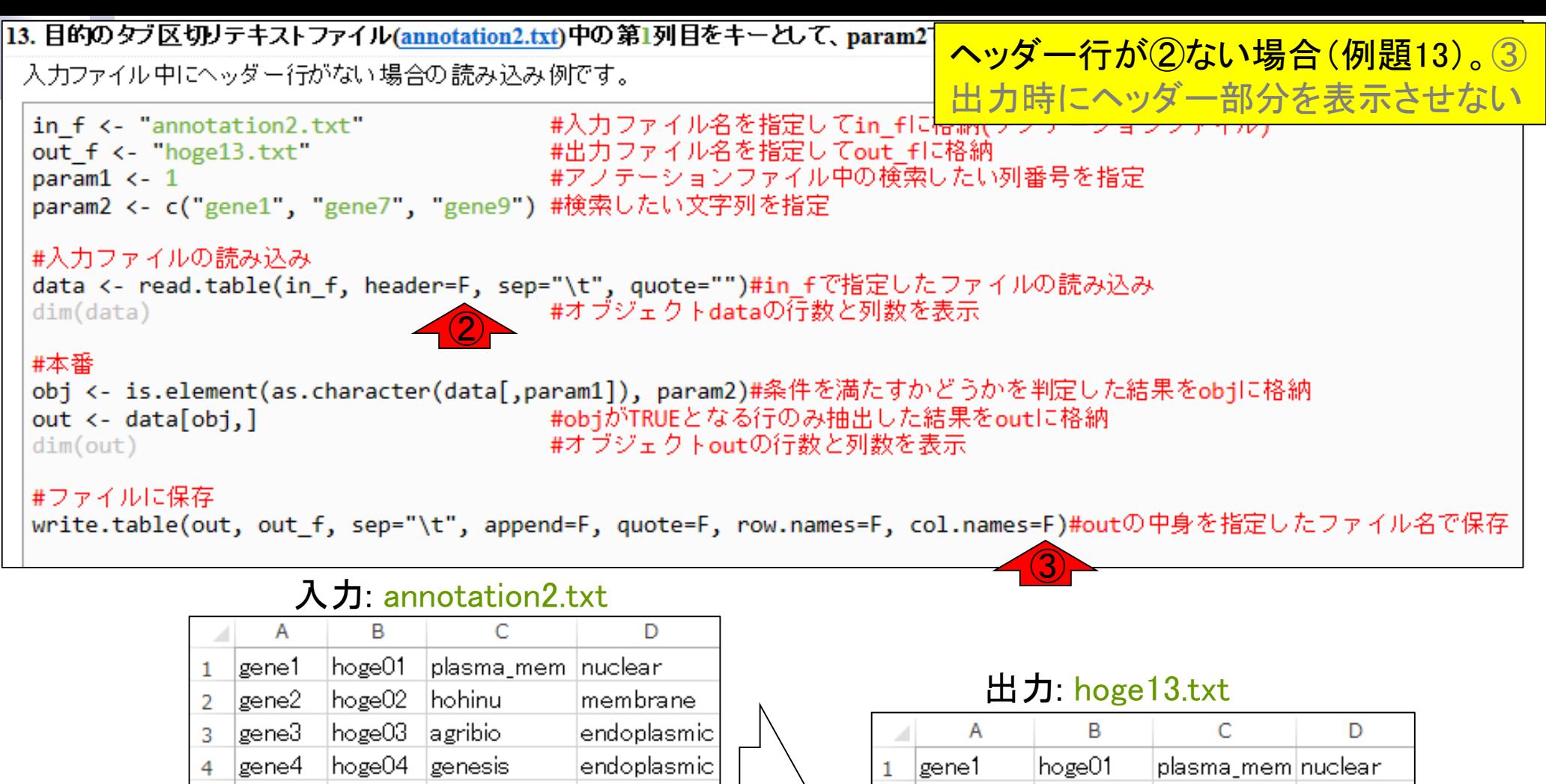

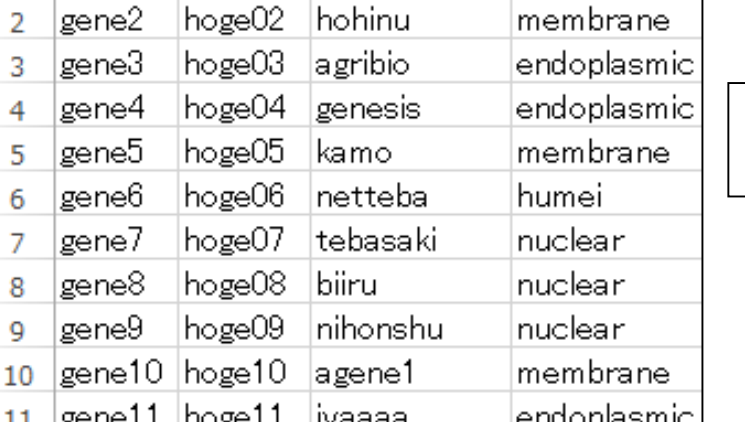

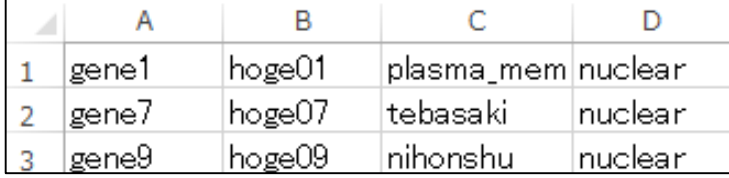

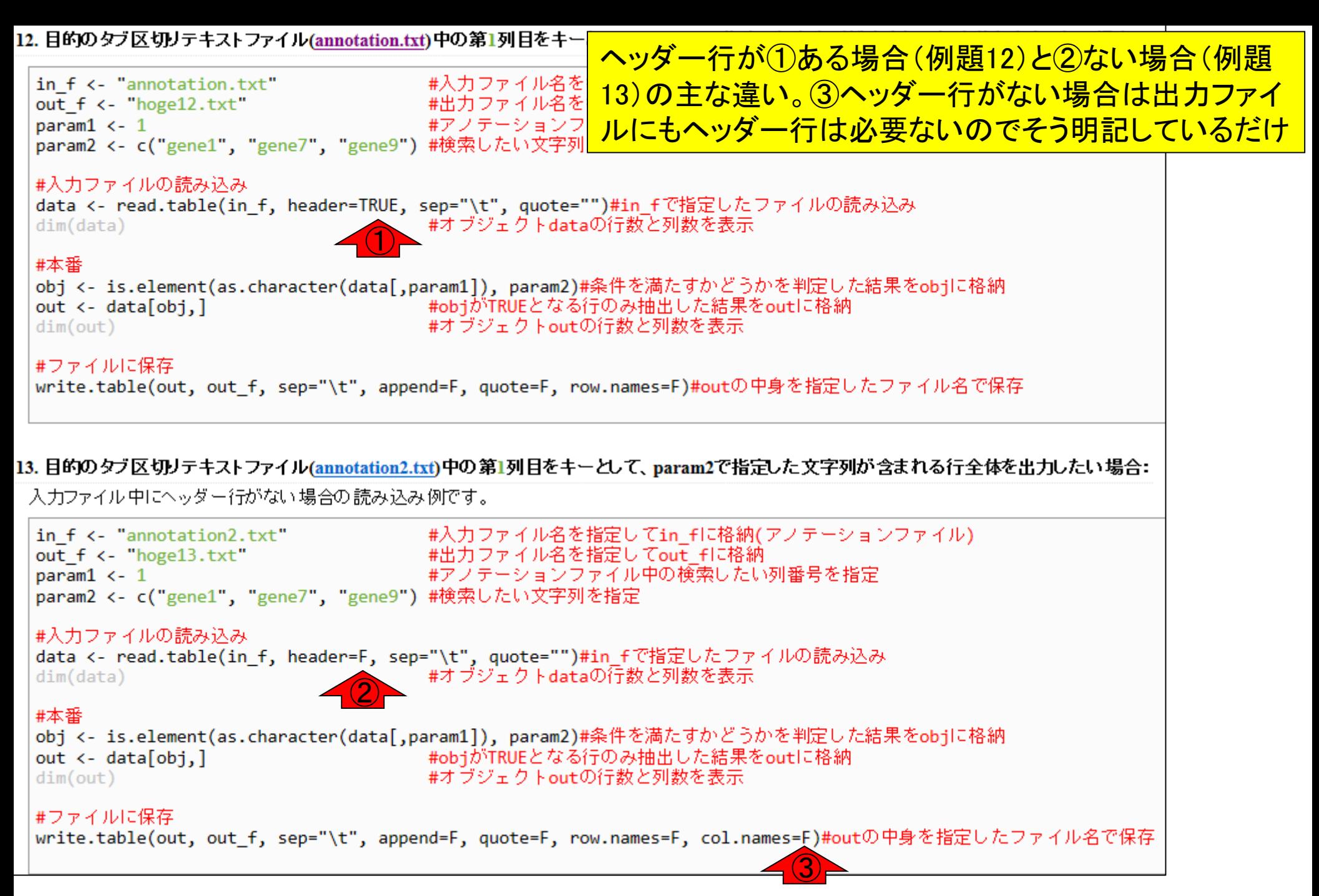

# **Contents**

- 行列形式ファイルの解析基礎(アノテーションファイルを例に)
	- □ 例題をテンプレートとして任意の解析を行う基本手順
	- 入力ファイルの最後の改行の有無
	- ありがちなミスとエラーメッセージ
	- ロコード内部の説明(行列演算の基礎)
- multi-FASTAファイルからの各種情報抽出
	- 基本情報取得(コンティグ数、配列長、N50、GC含量)
	- □ 任意の領域の切り出し
	- □ GC含量計算部分の説明

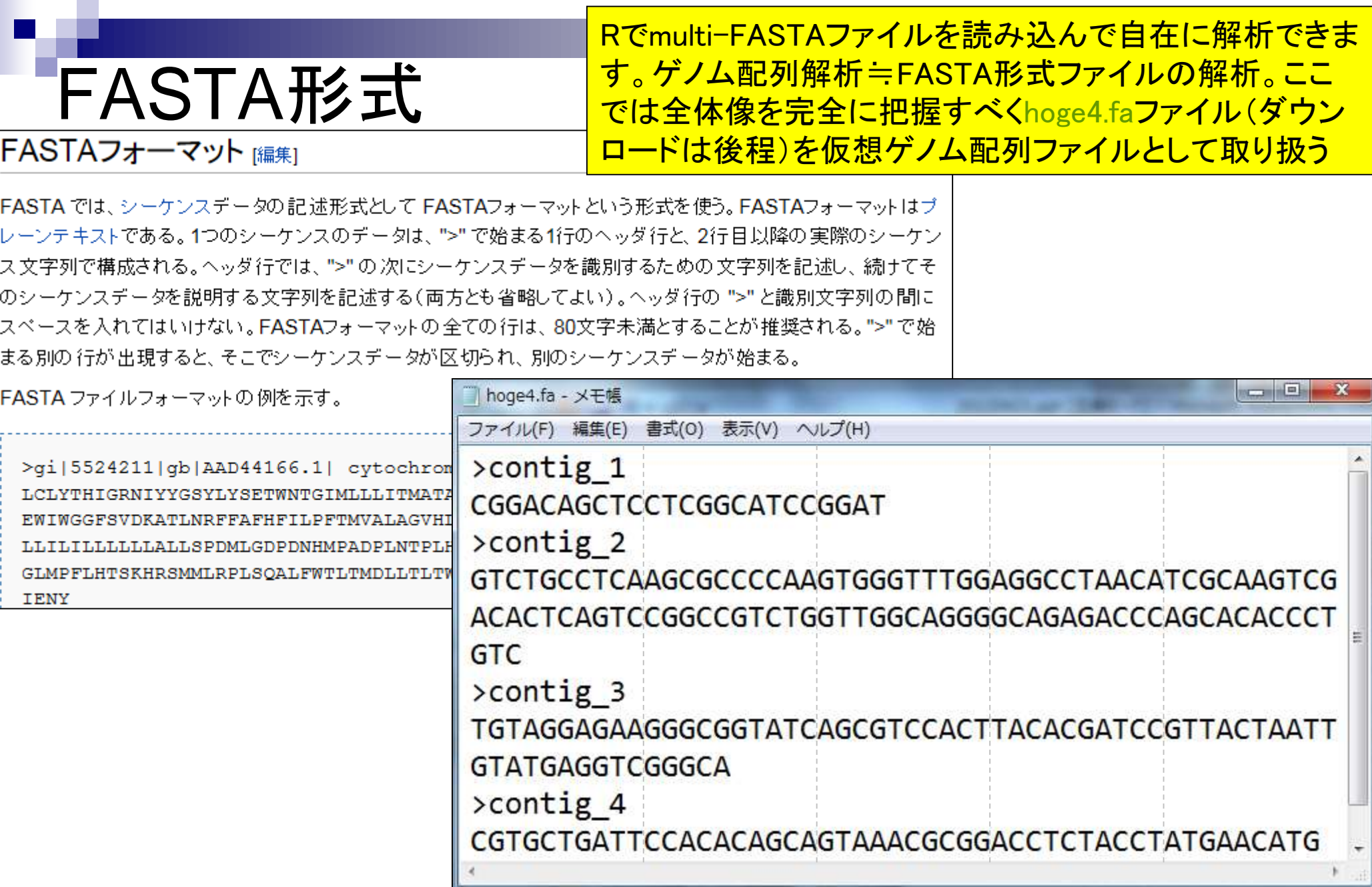

 $\mathsf{r}$ 

• イントロ | 一般 | 配列取得 | ゲノム配列 | 公共DBから

## ①実際のゲノム配列はここからも取得可能。Rで 染色体ごとの配列長やGC含量の計算ができる

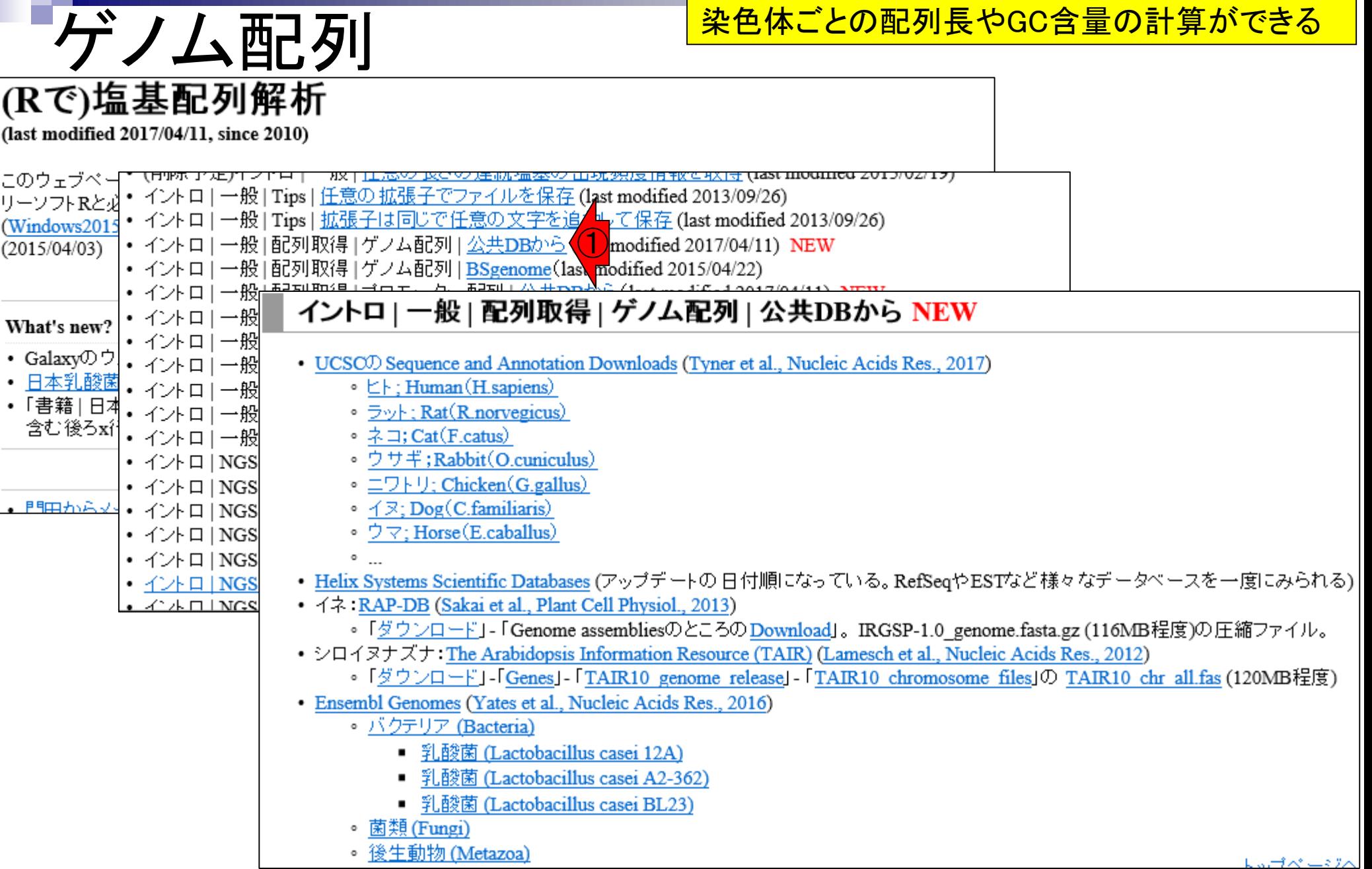

基本情報取得

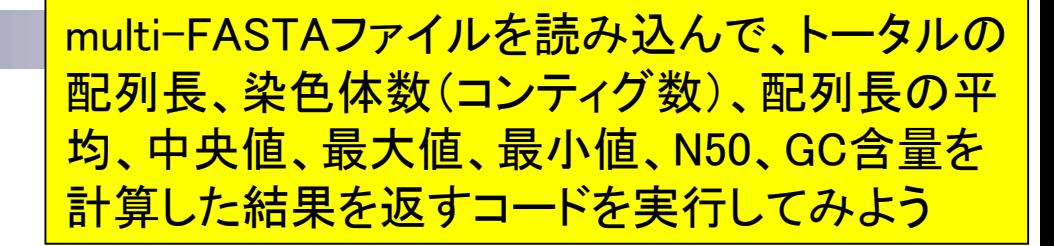

### 入力: hoge4.fa

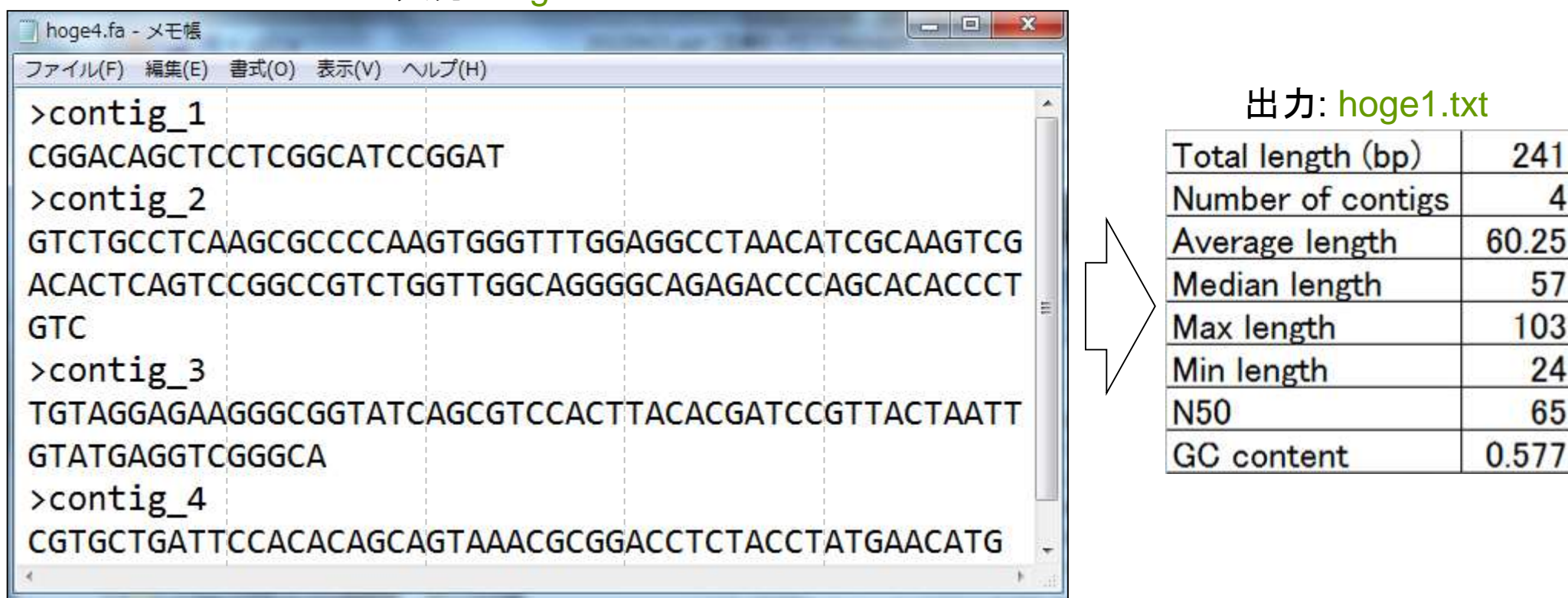

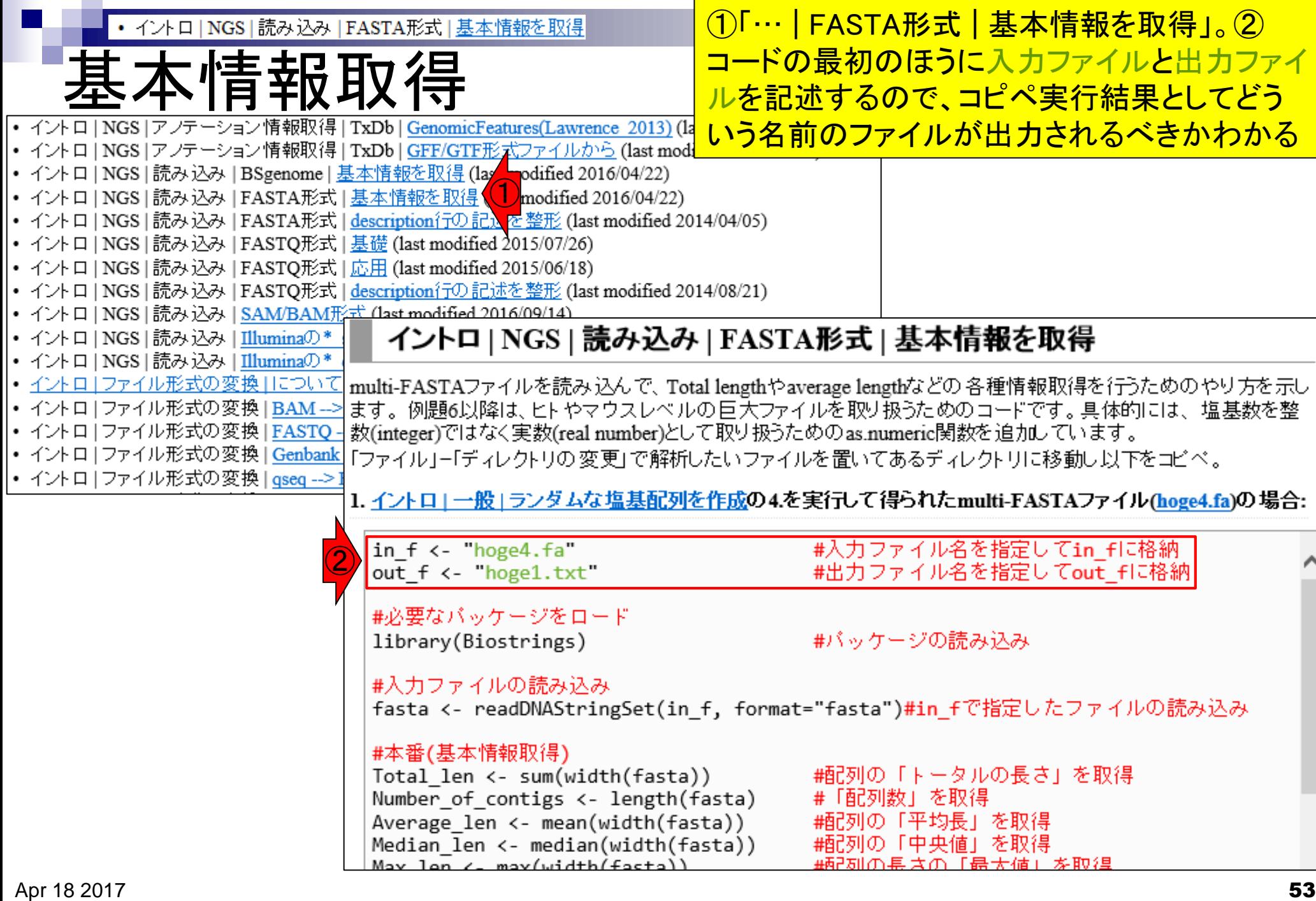

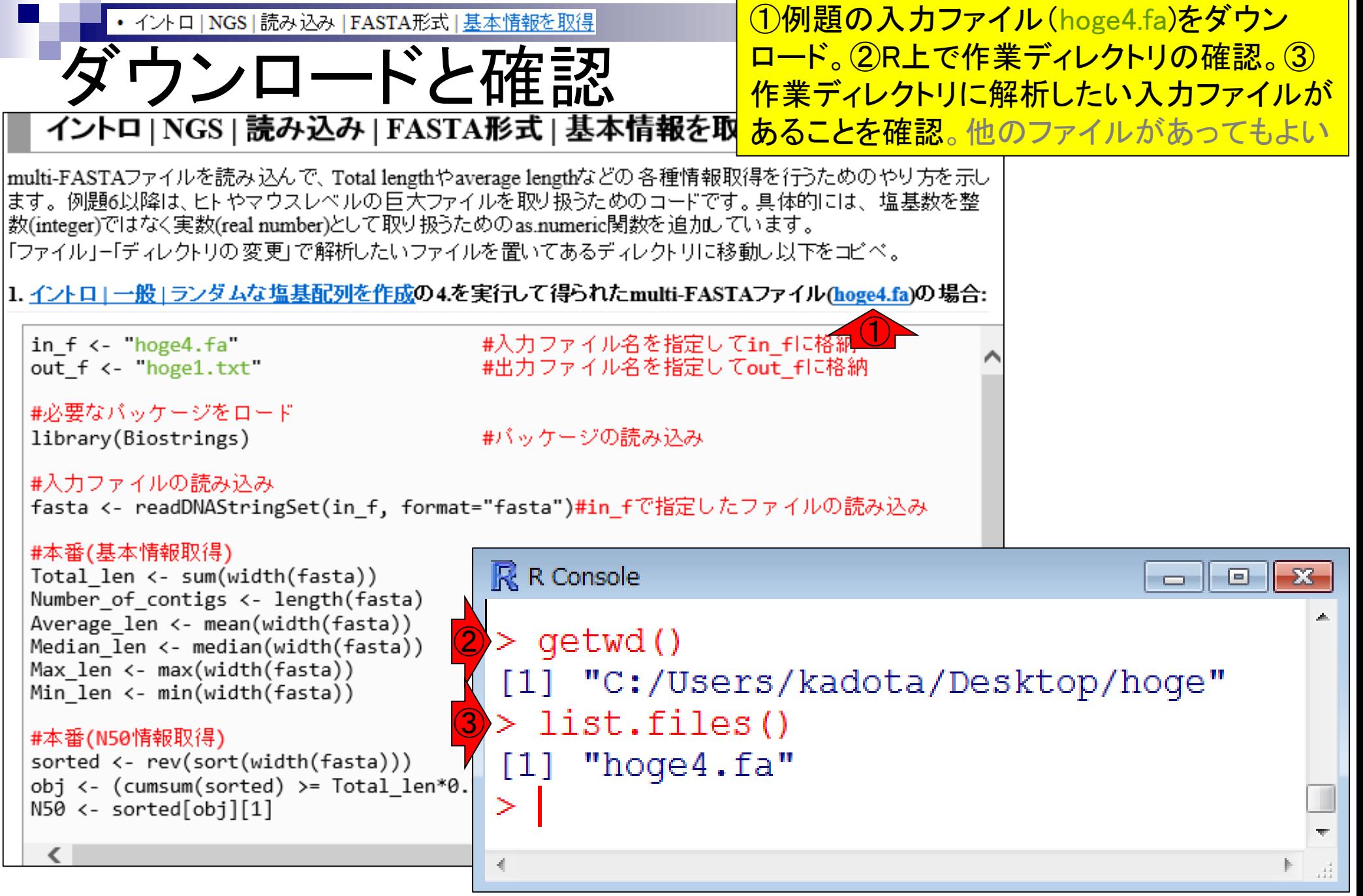

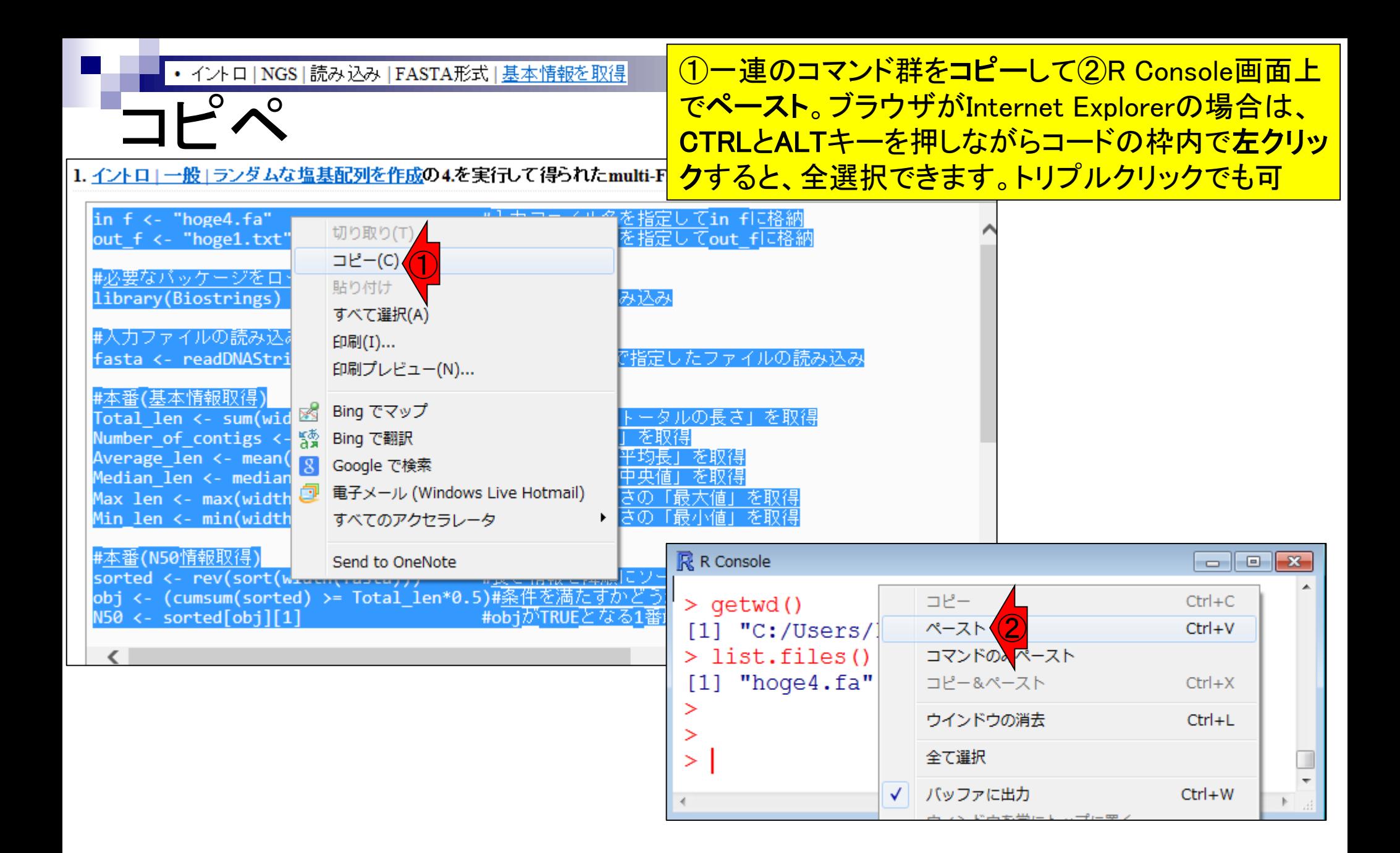

### コピペ後に①list.files()で、②出力ファイルとして指定し たファイル名の③hoge1.txtが作成されていることを確認

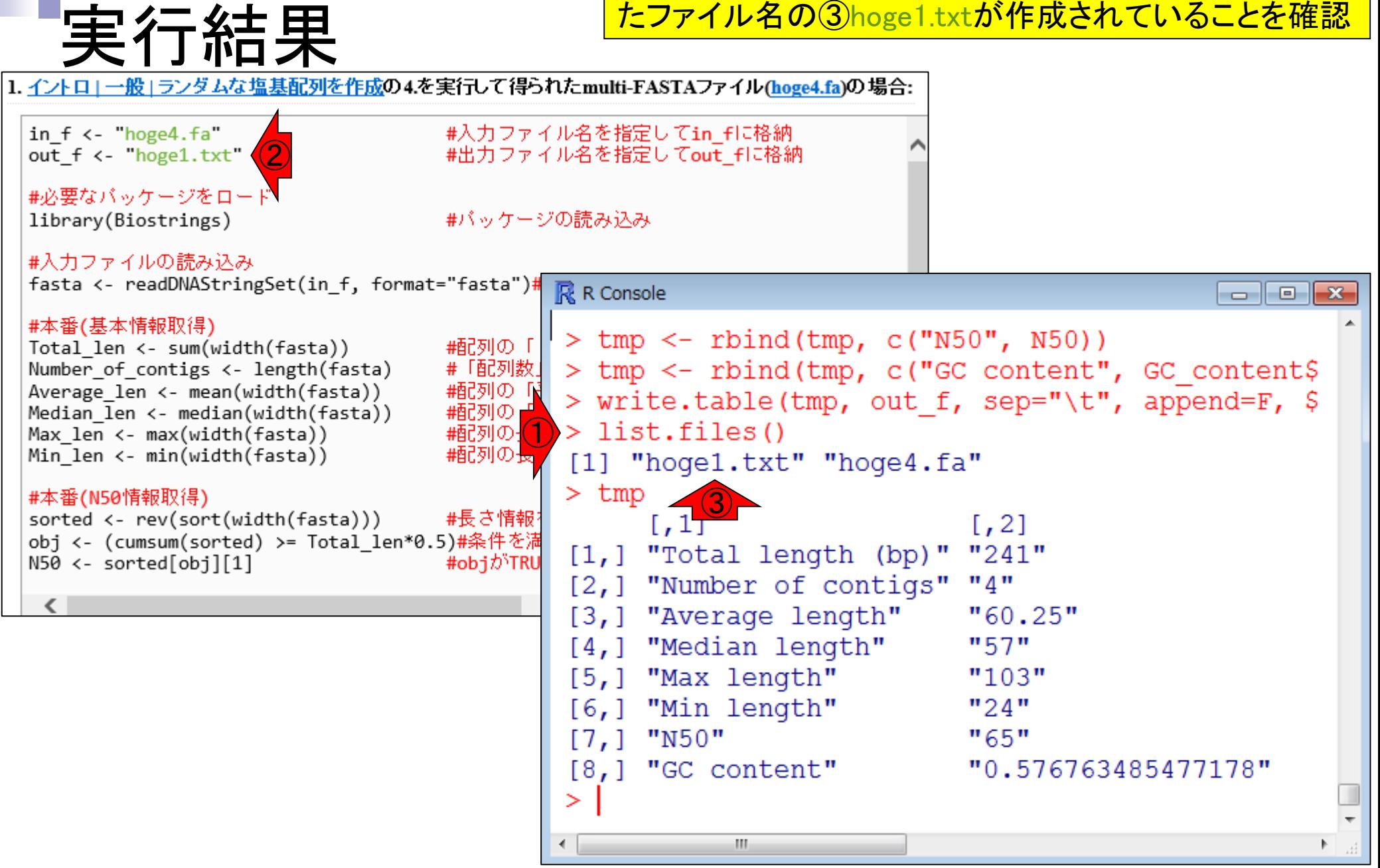

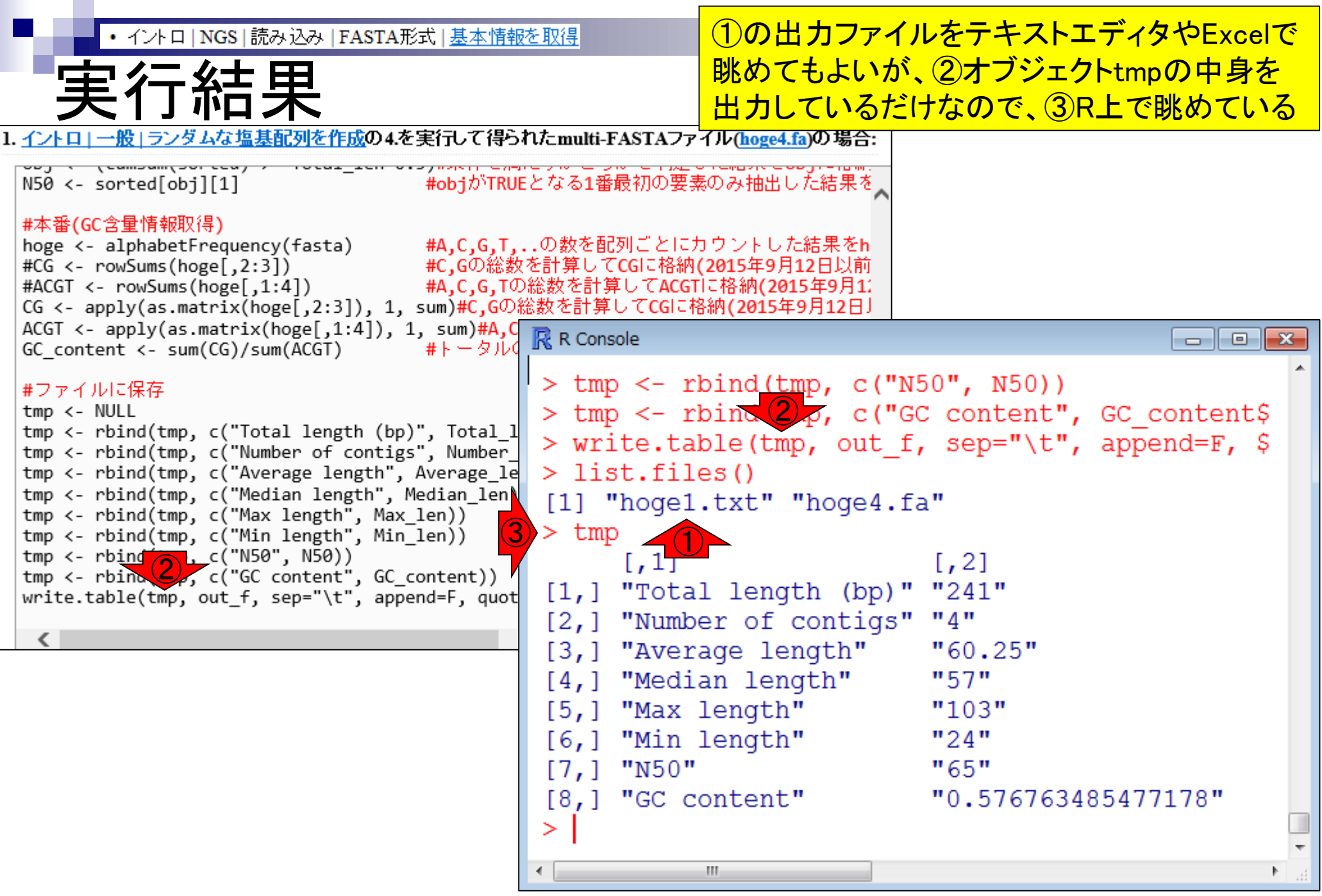

# 入出力の関係確認

①contig\_1が最短、contig\_2が最長。②N50 の値は65 bpであり、③contig\_3の長さと同じ

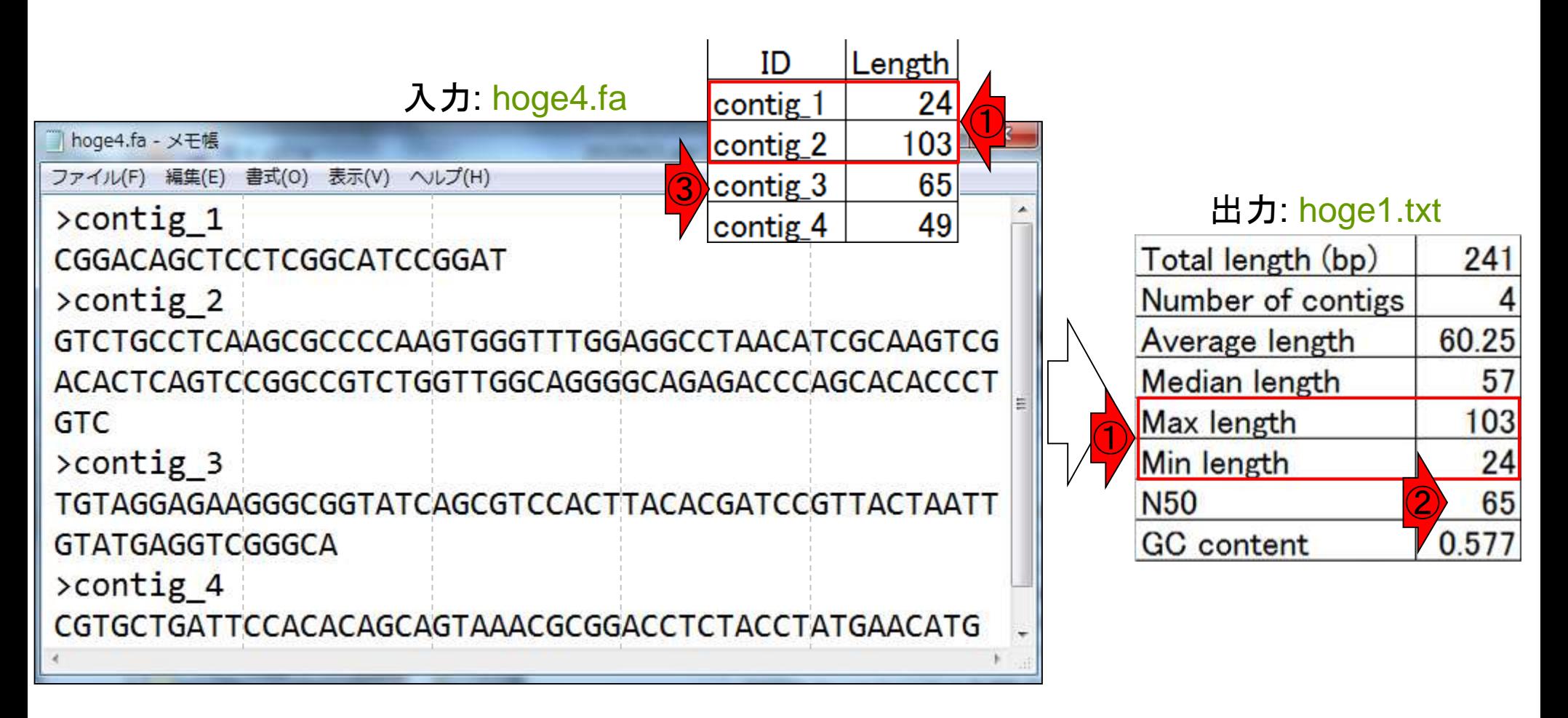

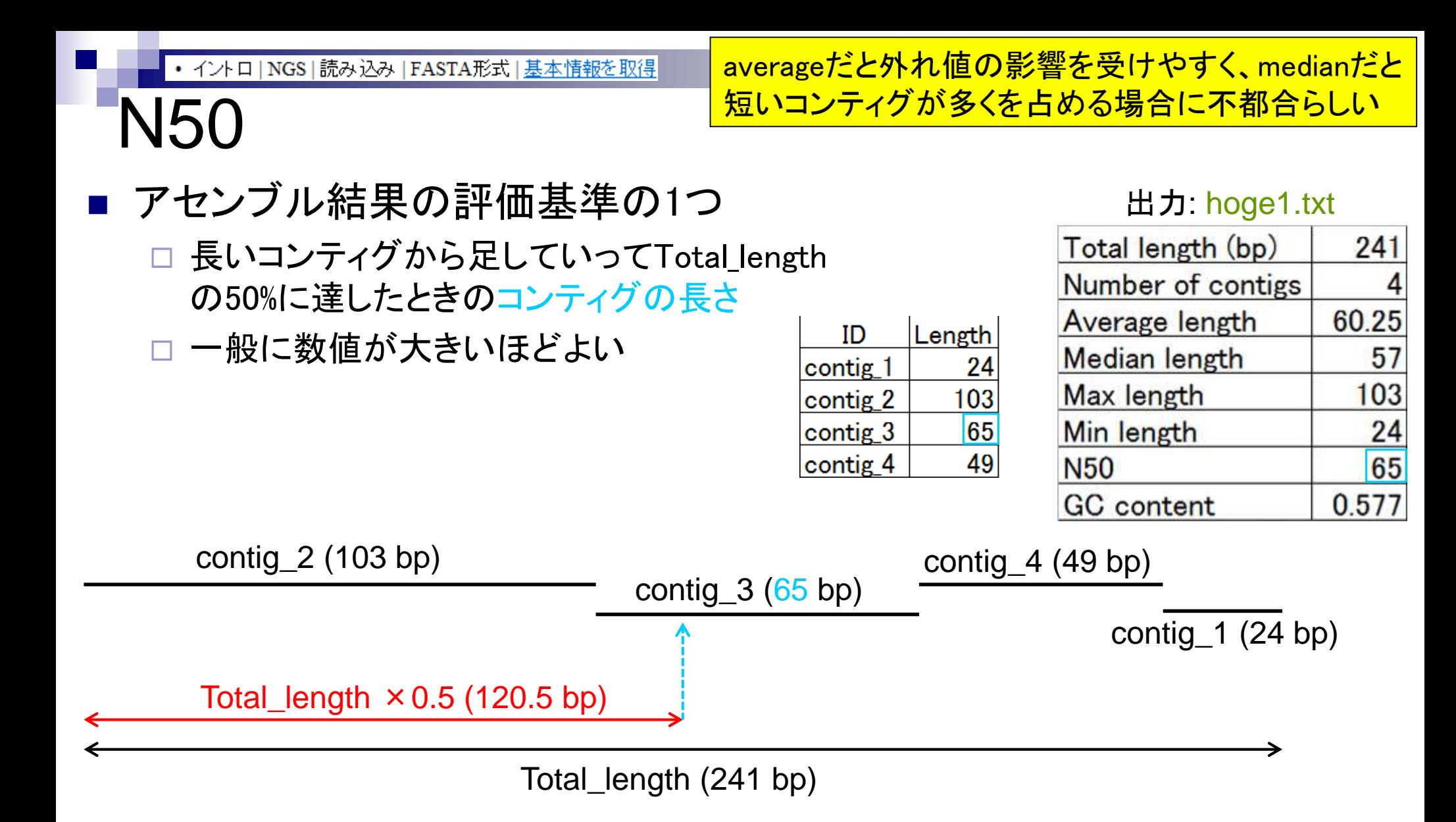

Apr 18 2017 **59** 

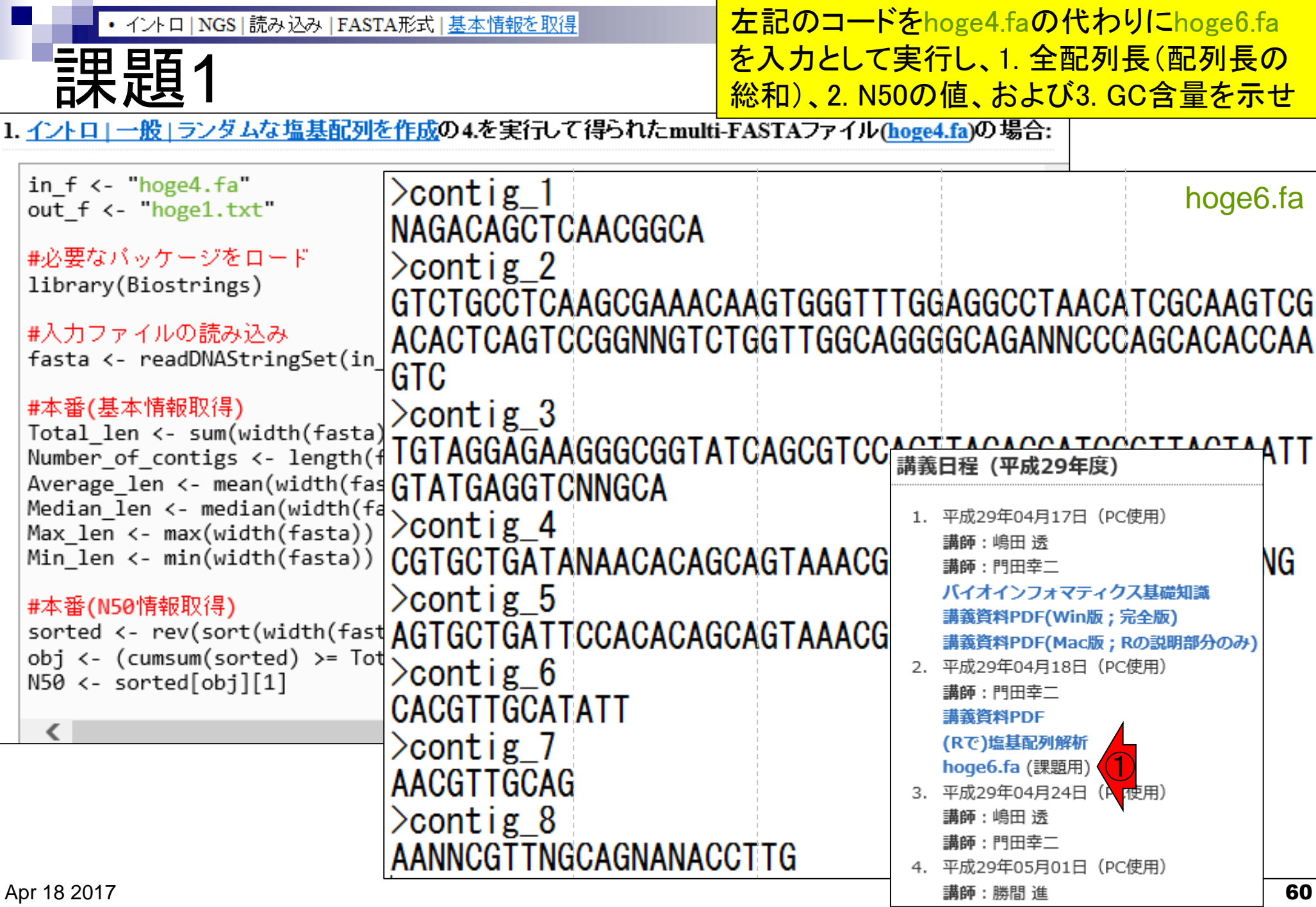

## ①作業ディレクトリの確認、②解析したいファイ  $L$ (hoge6.fa)の存在確認、③推奨エディタの起動

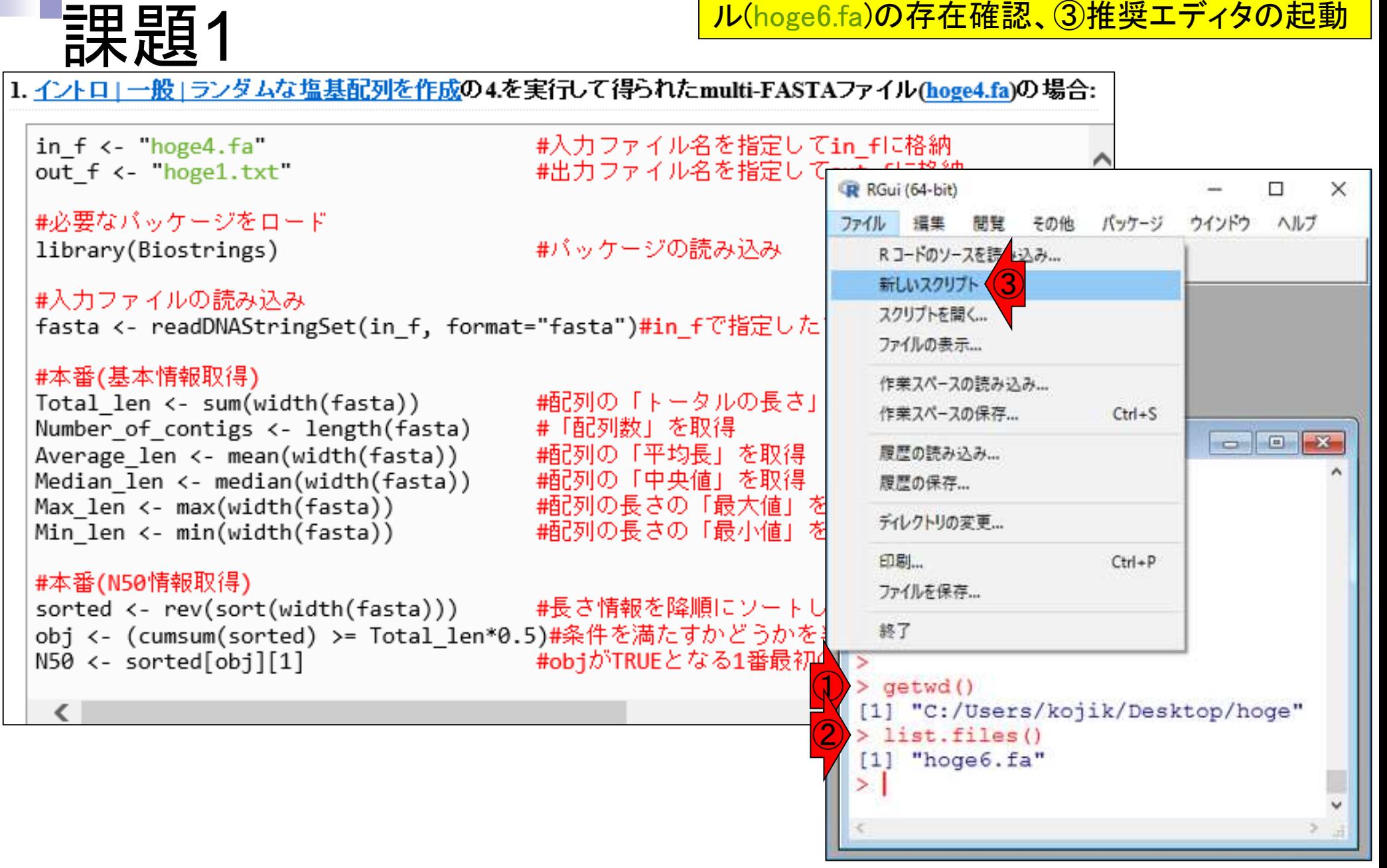

<mark>課題1</mark>

テンプレートコードをコピペし、 ①入力ファイル名部分を変更

### 1. イントロ | 一般 | ランダムな塩基配列を作成の4.を実行して得られたmulti-FASTAファイル(hoge4.fa)の場合:

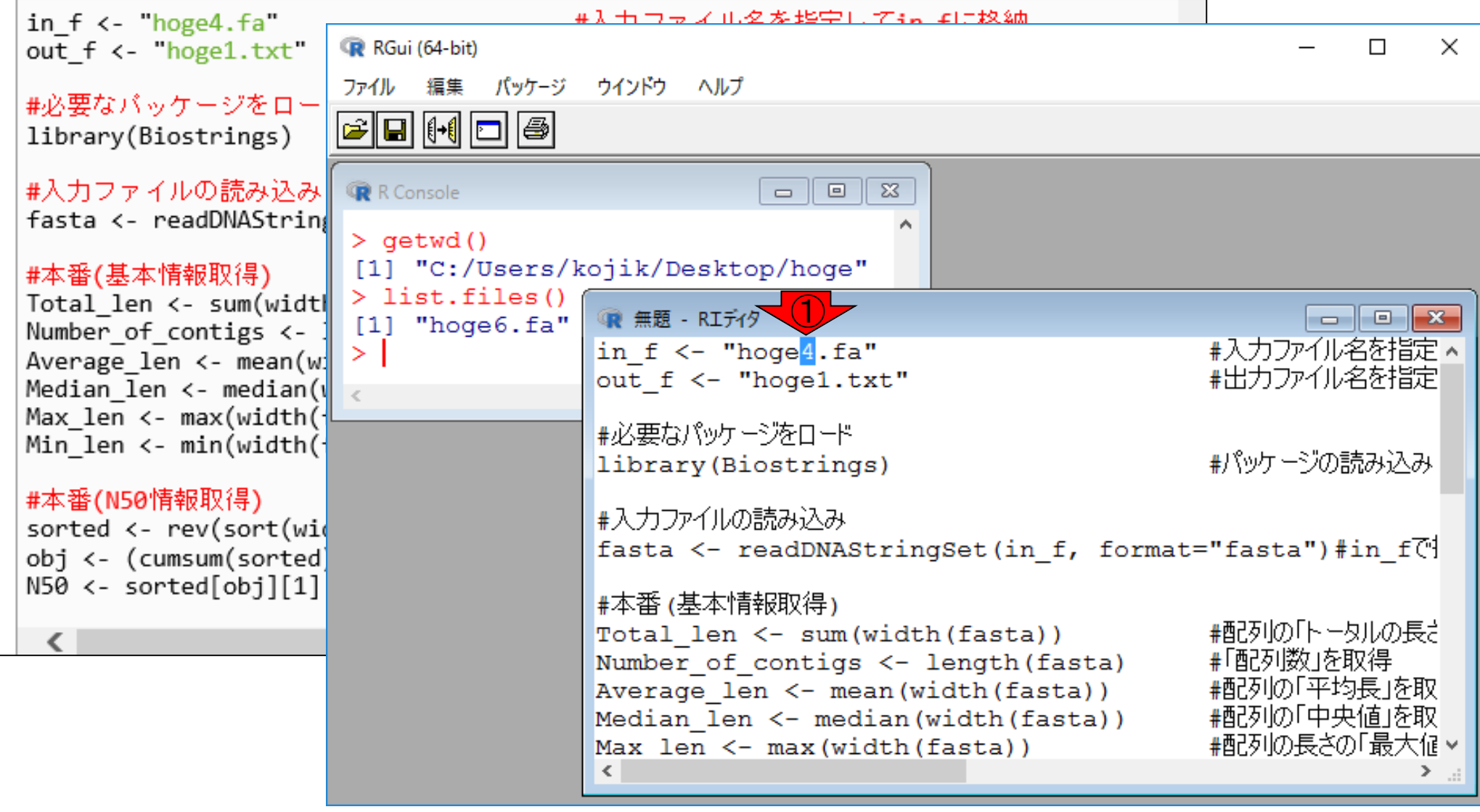

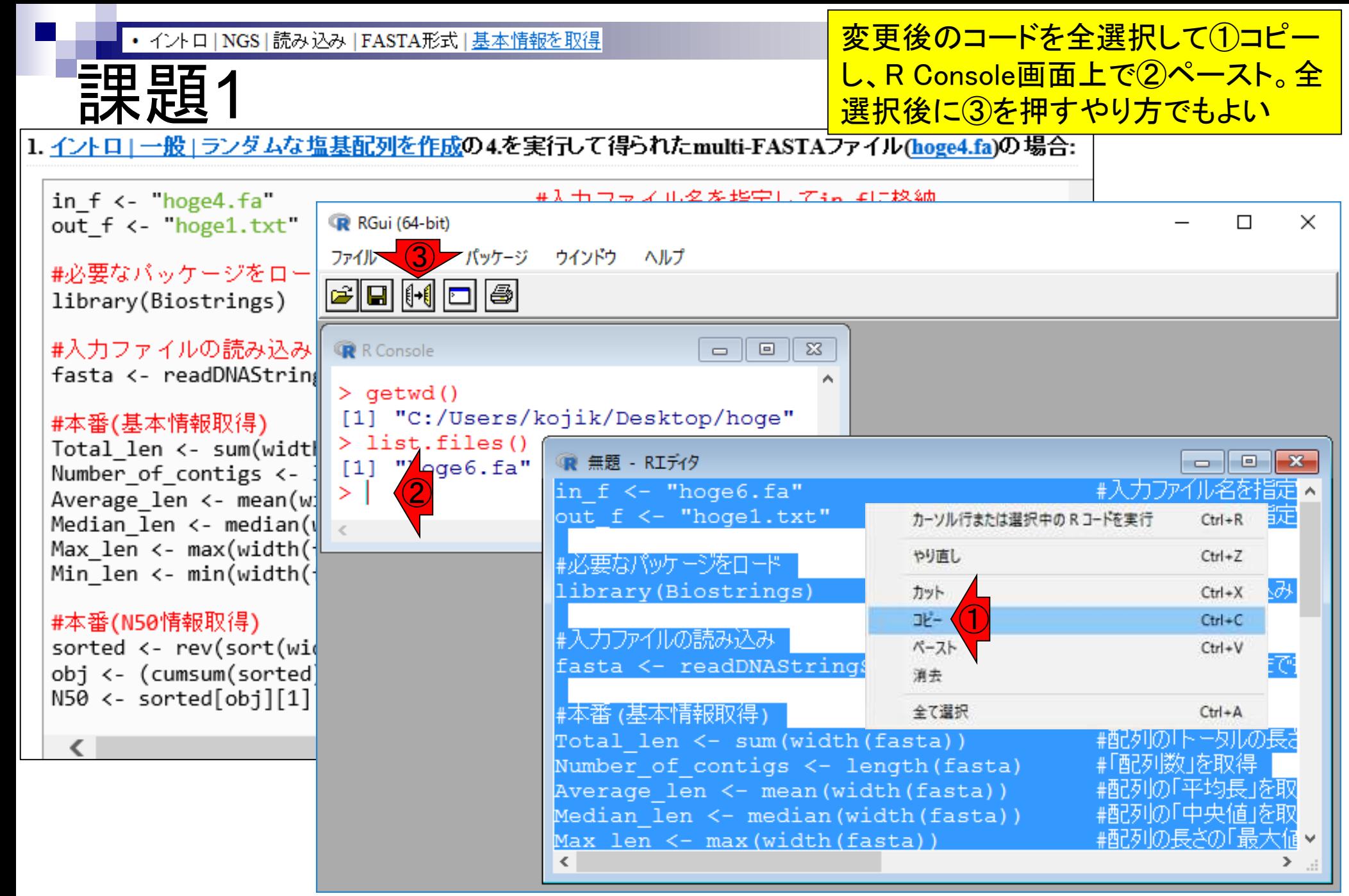

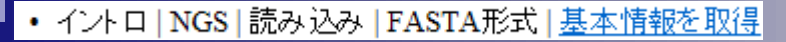

# コード内部の説明

1. イントロ」一般」ランダムな塩基配列を作成の4.を実行して得られたmulti-FASTAファイル(hoge4.fa)の場合:

in  $f \leftarrow \text{hoge4.fa}$ #入力ファイル名を指定してin flu格納 out f <- 'hoge1.txt" #出力ファイル名を指定してout fに格納 #必要なバッケージをロード ①library(Biostrings) #パッケージの読み込み #入力ファイルの読み込み fasta <- readDNAStringSet(in f, format="fasta")#in fで指定したファイルの読み込み #本番(基本情報取得) Total len <- sum(width(fasta)) R R Console ale l  $\overline{\mathbf{x}}$ Number of contigs <- length(fasta) Average len <- mean(width(fasta))  $>$  qetwd() Median len <- median(width(fasta)) [1] "C:/Users/kadota/Desktop/hoge" Max len <- max(width(fasta)) Min len <- min(width(fasta))  $>$  list.files()  $[1]$  "hoge4.fa" #本番(N50情報取得) in  $f \leftarrow$  "hoge4. $fa$ " #入力ファイル名S sorted <- rev(sort(width(fasta))) #出力ファイル名\$  $>$  out f <- "hogel.txt" obj <- (cumsum(sorted) >= Total len\*0.5)  $N50 \leftarrow sorted[obj][1]$ - #必要なパッケージをロード library (Biostrings) #パッケージの読\$ - #入力ファイルの読み込み > fasta <- readDNAStringSet(in f, format="fasta")#in f<sup>\*</sup>  $\Xi$ m.

コードの中身を説明します。 ①黒枠部分を再度コピペ

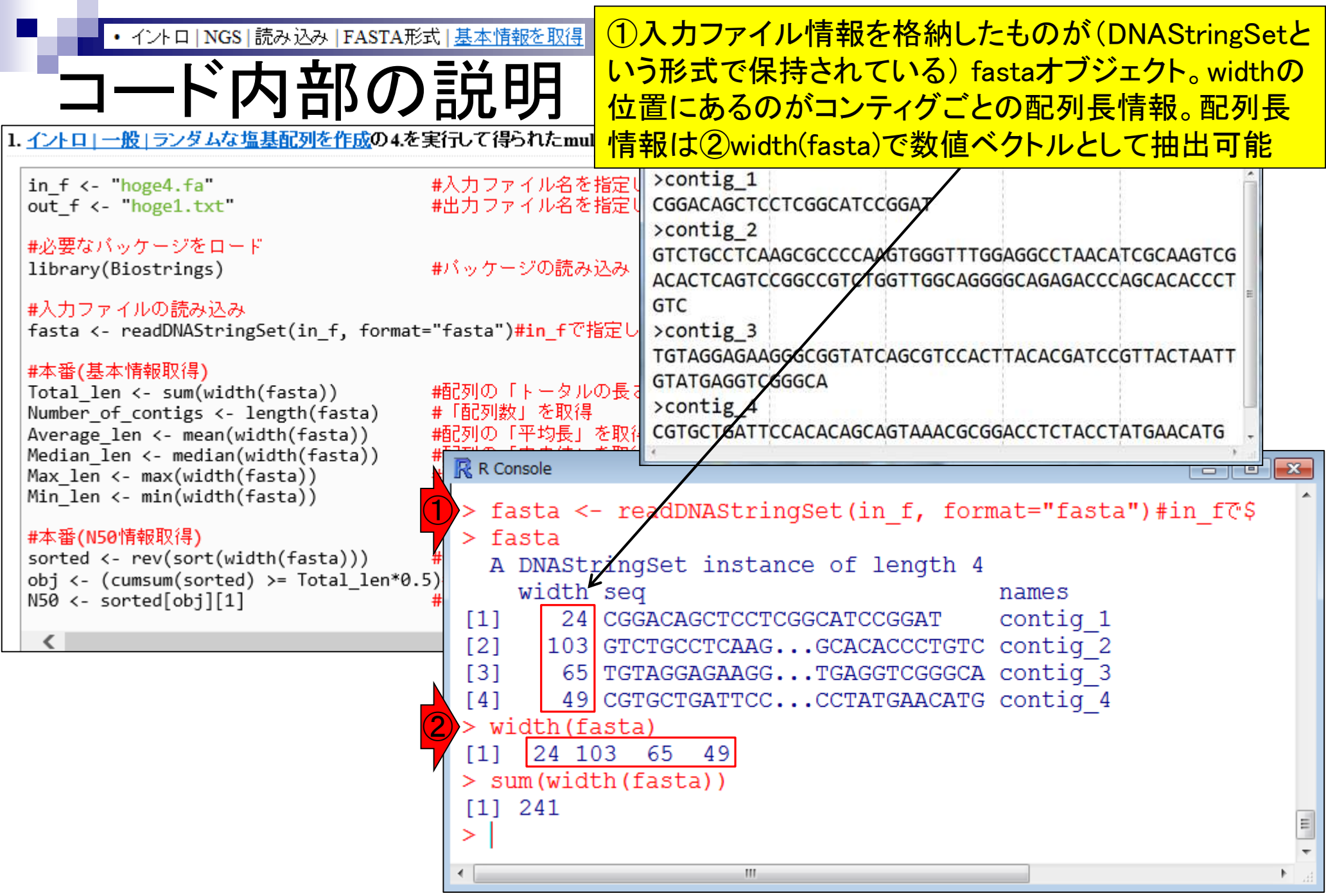

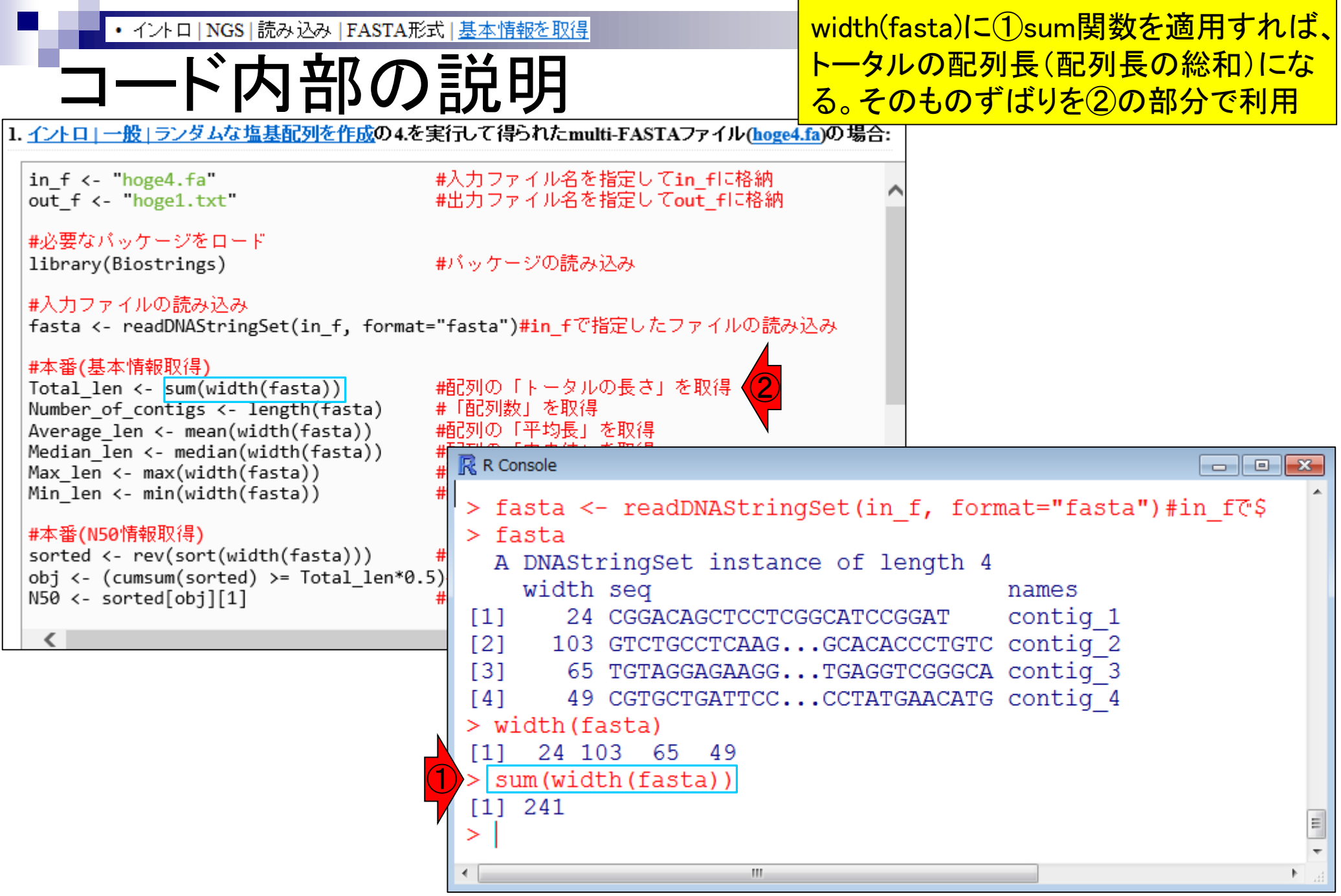

### ①length関数は要素数を返す。この場合、fastaオ ブジェクトの要素数(つまりコンティグ数)を返す

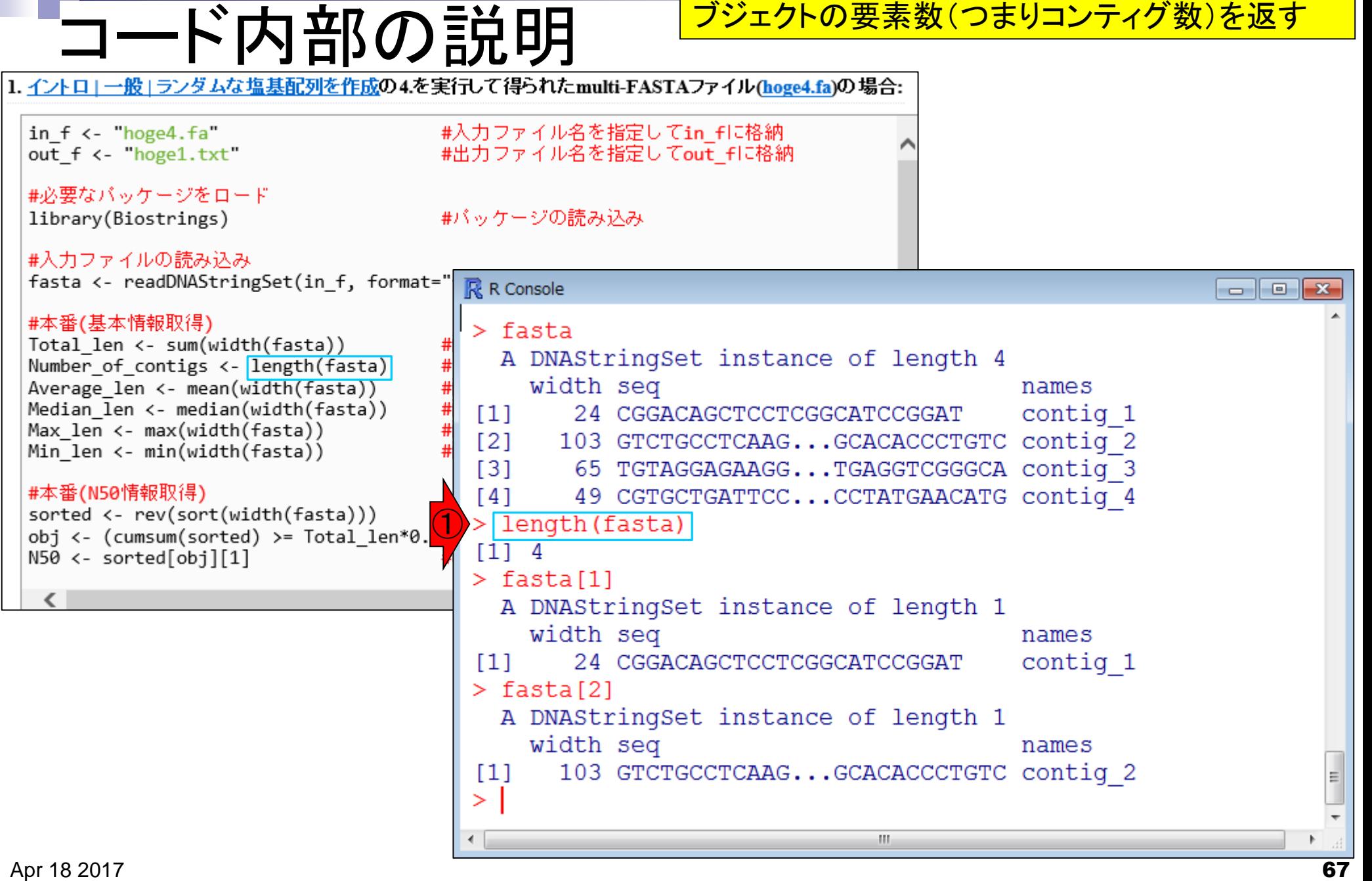

Tips:条件判

### ①50 bp以上のコンティグからな るサブセットの抽出ができそうだ!

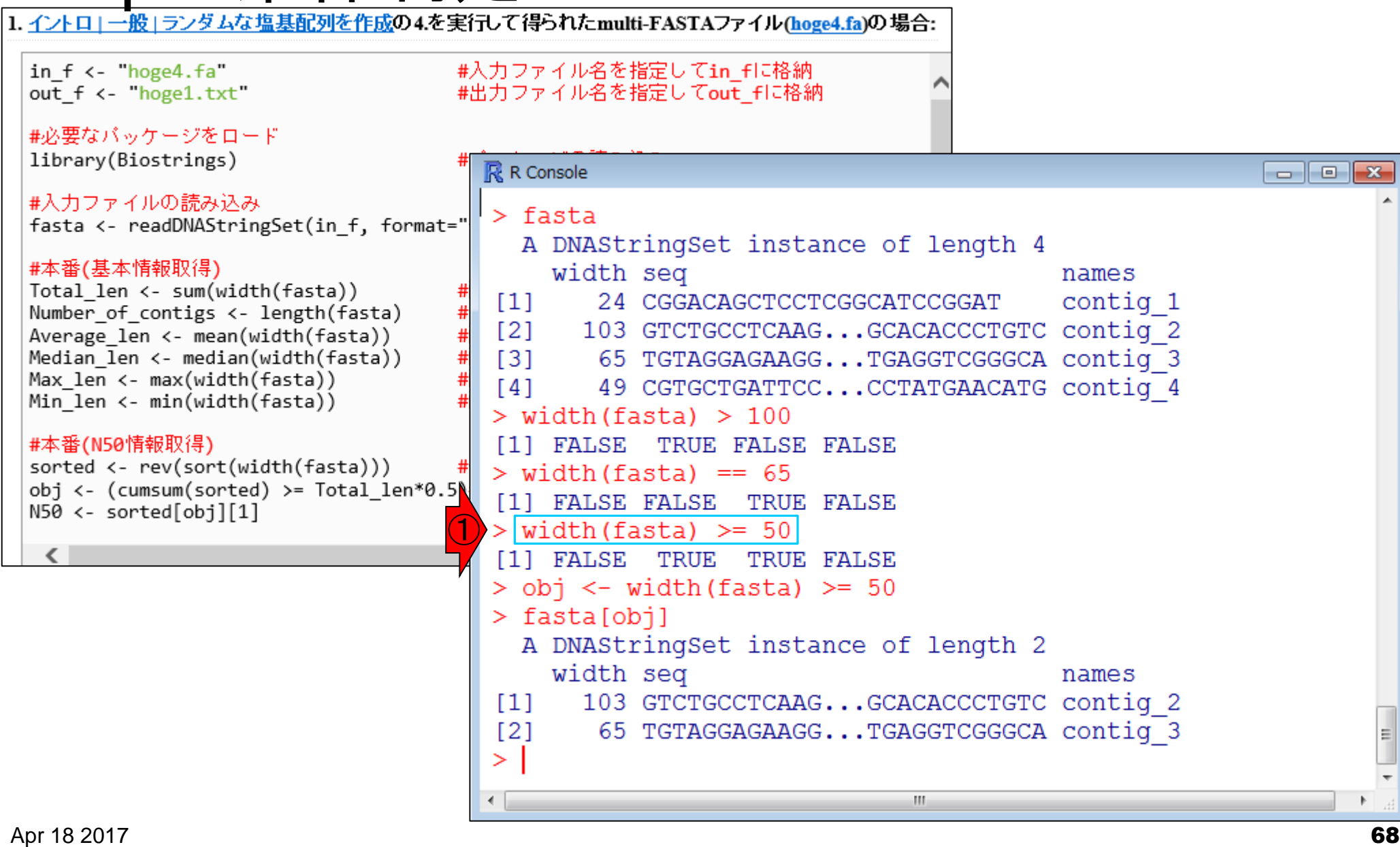

 $\Box$   $\Box$   $\mathbf{x}$ 

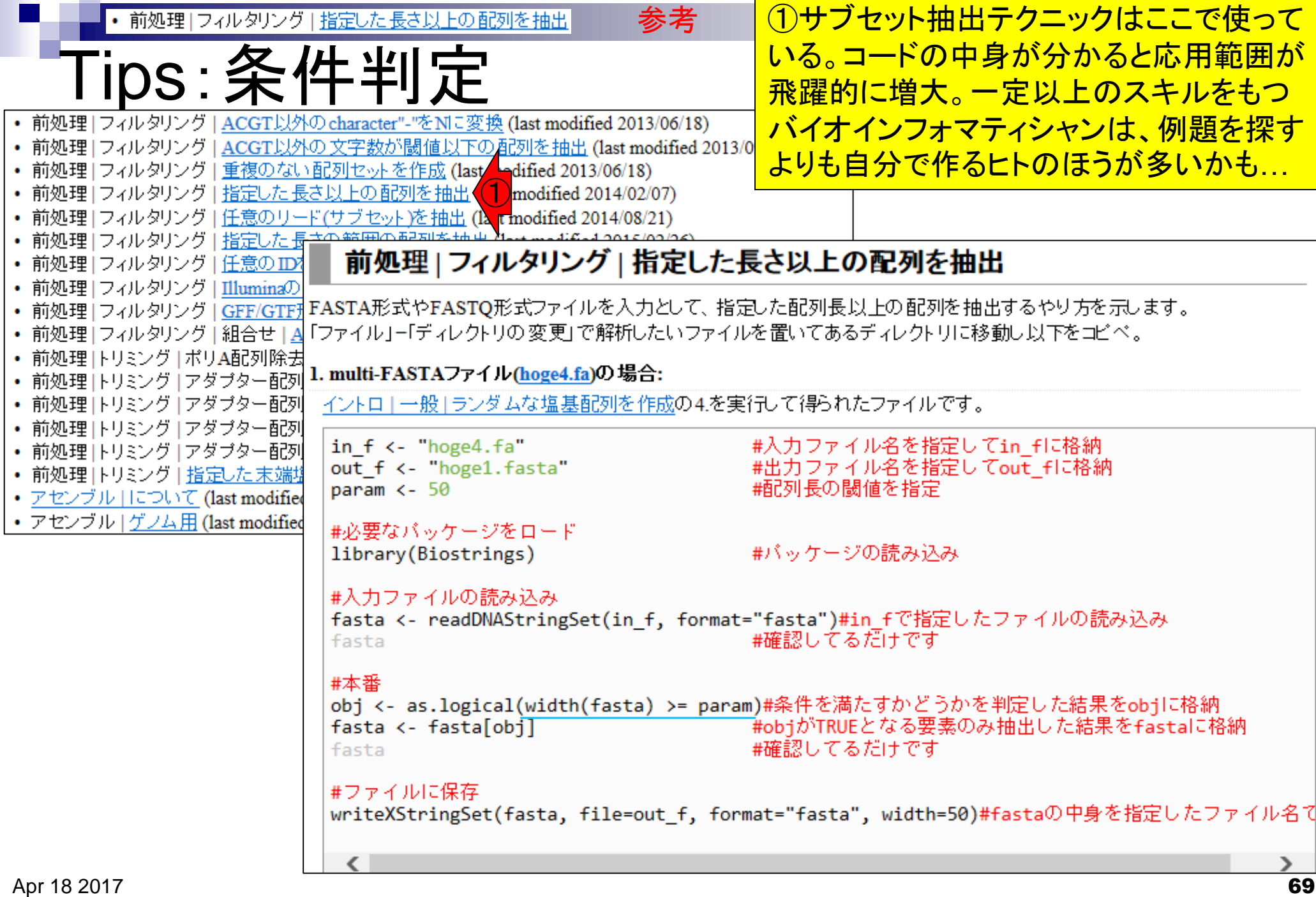

# **Contents**

- 行列形式ファイルの解析基礎(アノテーションファイルを例に)
	- □ 例題をテンプレートとして任意の解析を行う基本手順
	- 入力ファイルの最後の改行の有無
	- ありがちなミスとエラーメッセージ
	- コード内部の説明(行列演算の基礎)
- multi-FASTAファイルからの各種情報抽出
	- □ 基本情報取得(コンティグ数、配列長、N50、GC含量)
	- □ 任意の領域の切り出し
	- □ GC含量計算部分の説明

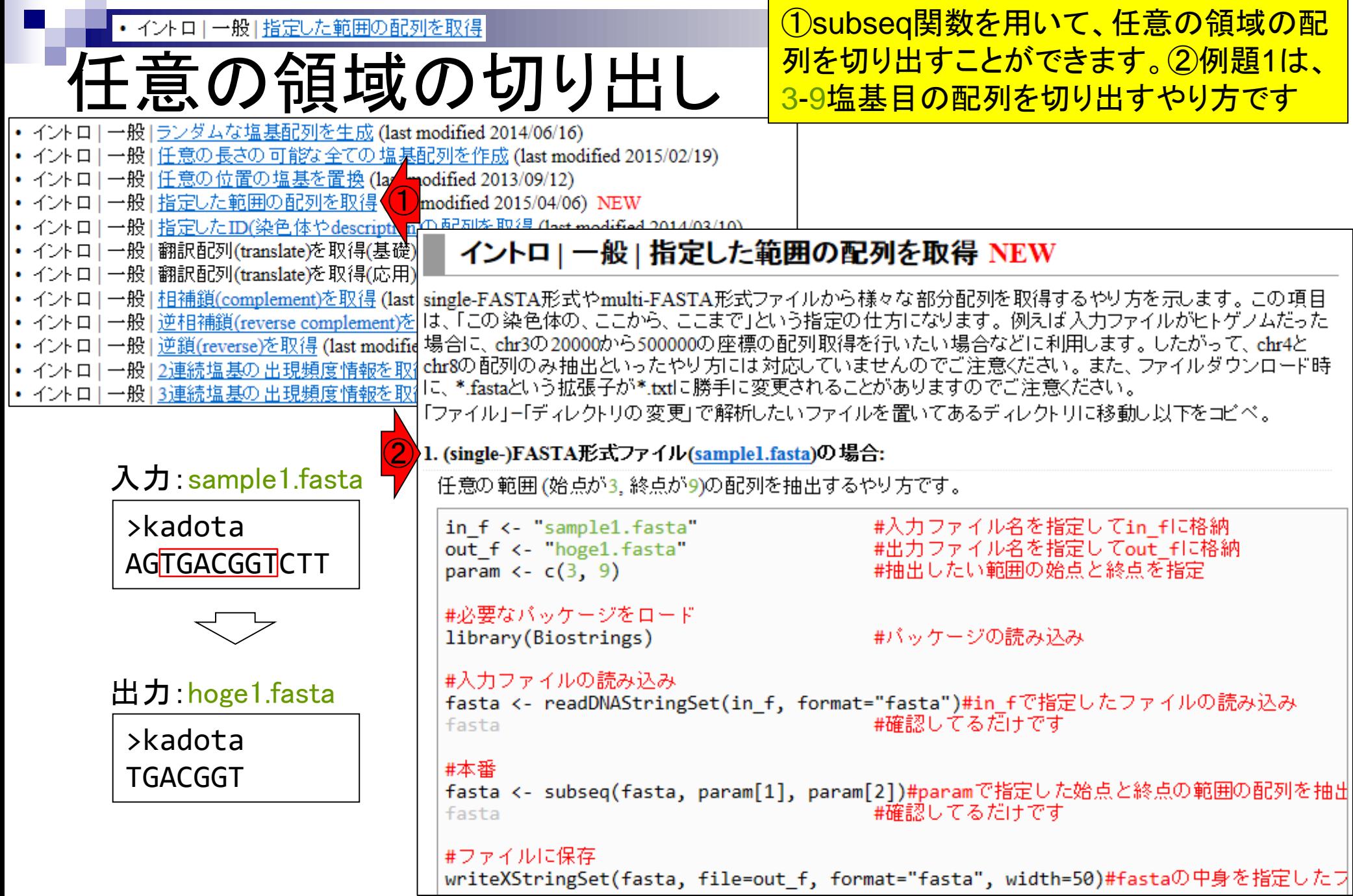

#### • イントロ|一般|指定した範囲の配列を取得

コピペ

## ①入力ファイル読み込み直後は12 bp。 ②出力ファイルのfastaオブジェクトは、 部分配列の抽出後なので当然7bp

#### 1. (single-)FASTA形式ファイル(sample1.fasta)の場合:

任意の範囲(始点が3、終点が9)の配列を抽出するやり方です。

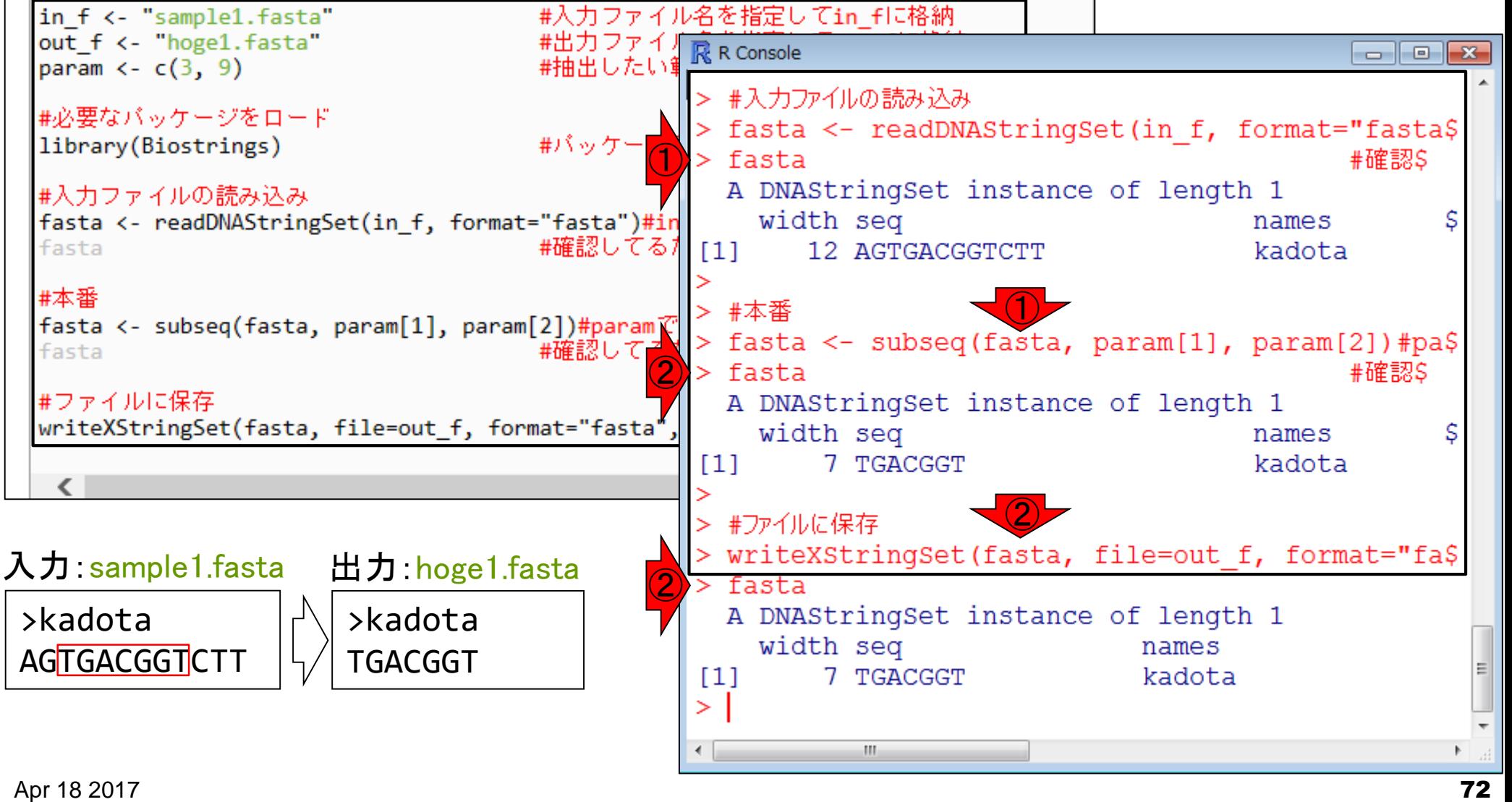
• イントローー般」指定した範囲の配列を取得

Tips:関数のオプション

## subseq関数実行時に、①数値を直接指定し てもいいし、②オプション名を明記してもよい

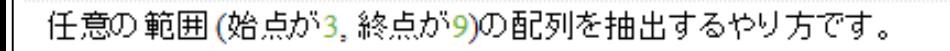

1. (single-)FASTA形式ファイル(sample1.fasta)の場合:

in f <- "sample1.fasta"

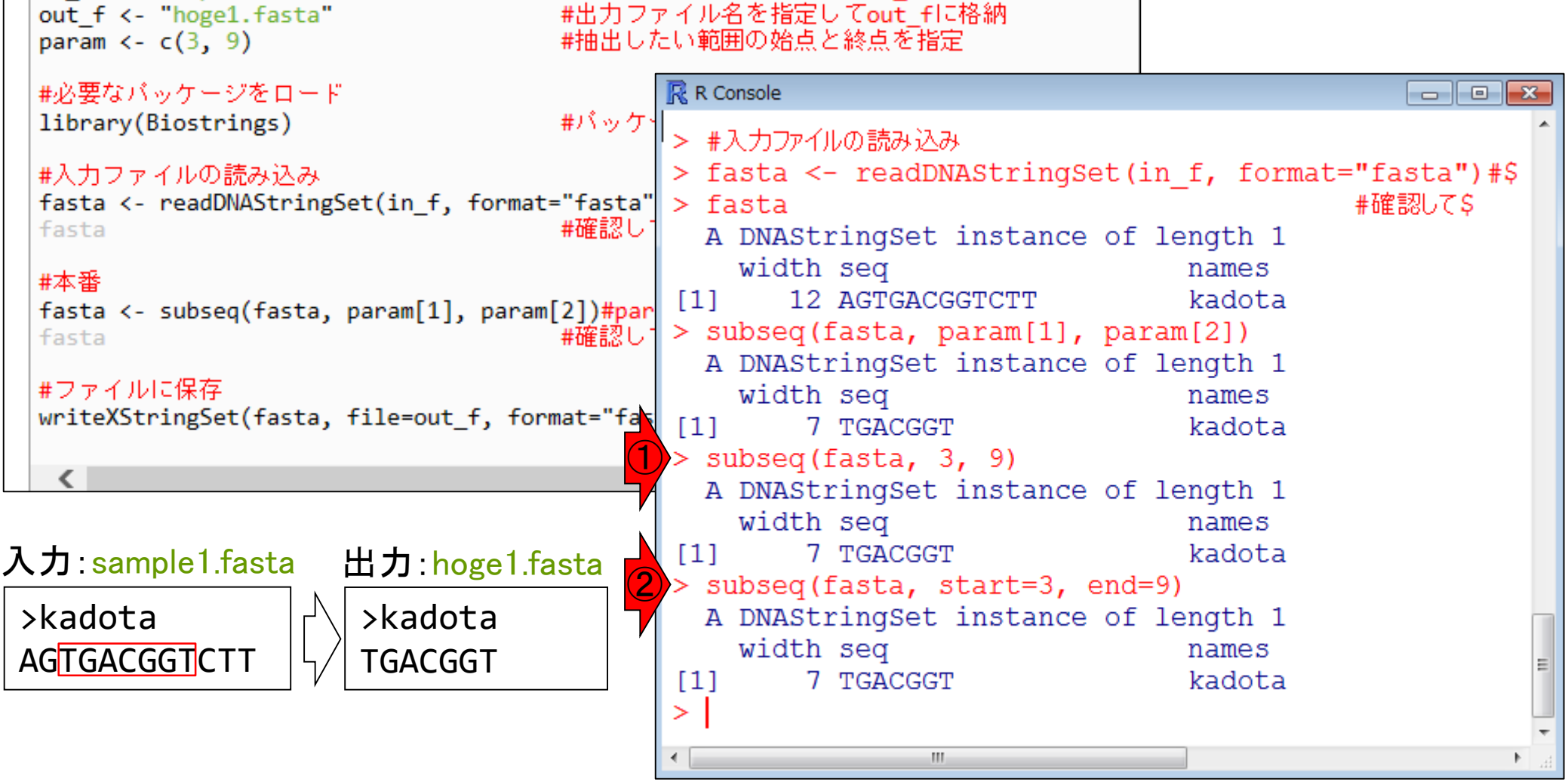

#入力ファイル名を指定してin fに格納

①原因既知状態でエラーを出す。 • イントロ | 一般 | 指定した範囲の配列を取得 ②「3番目の位置から5塩基分抽 Tips:関数のオプション 出」というwidthオプションを利用

1. (single-)FASTA形式ファイル(sample1.fasta)の場合: 任意の範囲(始点が3、終点が9)の配列を抽出するやり方です。 in f <- "sample1.fasta" #入力ファイル名を指定してin fに格納 out f <- "hoge1.fasta" #出力ファイル名を指定してout flu格納 #抽出したい範囲の始点と終点を指定 param  $\leftarrow$   $c(3, 9)$ #必要なバッケージをロード  $\mathbb{R}$  R Console  $\begin{array}{c|c|c|c|c|c} \hline \multicolumn{3}{c|}{\mathbf{C}} & \multicolumn{3}{c|}{\mathbf{S}} & \multicolumn{3}{c|}{\mathbf{S}} & \multicolumn{3}{c|}{\mathbf{S}} & \multicolumn{3}{c|}{\mathbf{S}} & \multicolumn{3}{c|}{\mathbf{S}} & \multicolumn{3}{c|}{\mathbf{S}} & \multicolumn{3}{c|}{\mathbf{S}} & \multicolumn{3}{c|}{\mathbf{S}} & \multicolumn{3}{c|}{\mathbf{S}} & \multicolumn{3}{c|}{\mathbf{S}} & \multicolumn{3}{c|}{\mathbf$ library(Biostrings) #パッケー > subseq(fasta, start=3, end=12) #入力ファイルの読み込み A DNAStringSet instance of length 1 fasta <- readDNAStringSet(in f, format="fasta" width seq names fasta #確認し 10 TGACGGTCTT  $\lceil 1 \rceil$ kadota ① subseq(fasta, start=3, end=13) #本番 以下にエラー .Call2("solve user SEW", refwidths, \$ fasta <- subseq(fasta, param[1], param[2])#p solving row 1: 'allow.nonnarrowing' is FALSE and\$ #確認 fasta ②subseq(fasta, start=3, width=5) #ファイルに保存 A DNAStringSet instance of length 1 writeXStringSet(fasta, file=out f, format="fas width seq names  $[1]$ 5 TGACG kadota € E ≻  $\leftarrow$ m. 入力:sample1.fasta 出力:hoge1.fasta

>kadota **AGTGACGGTCTT** 

>kadota

TGACGGT

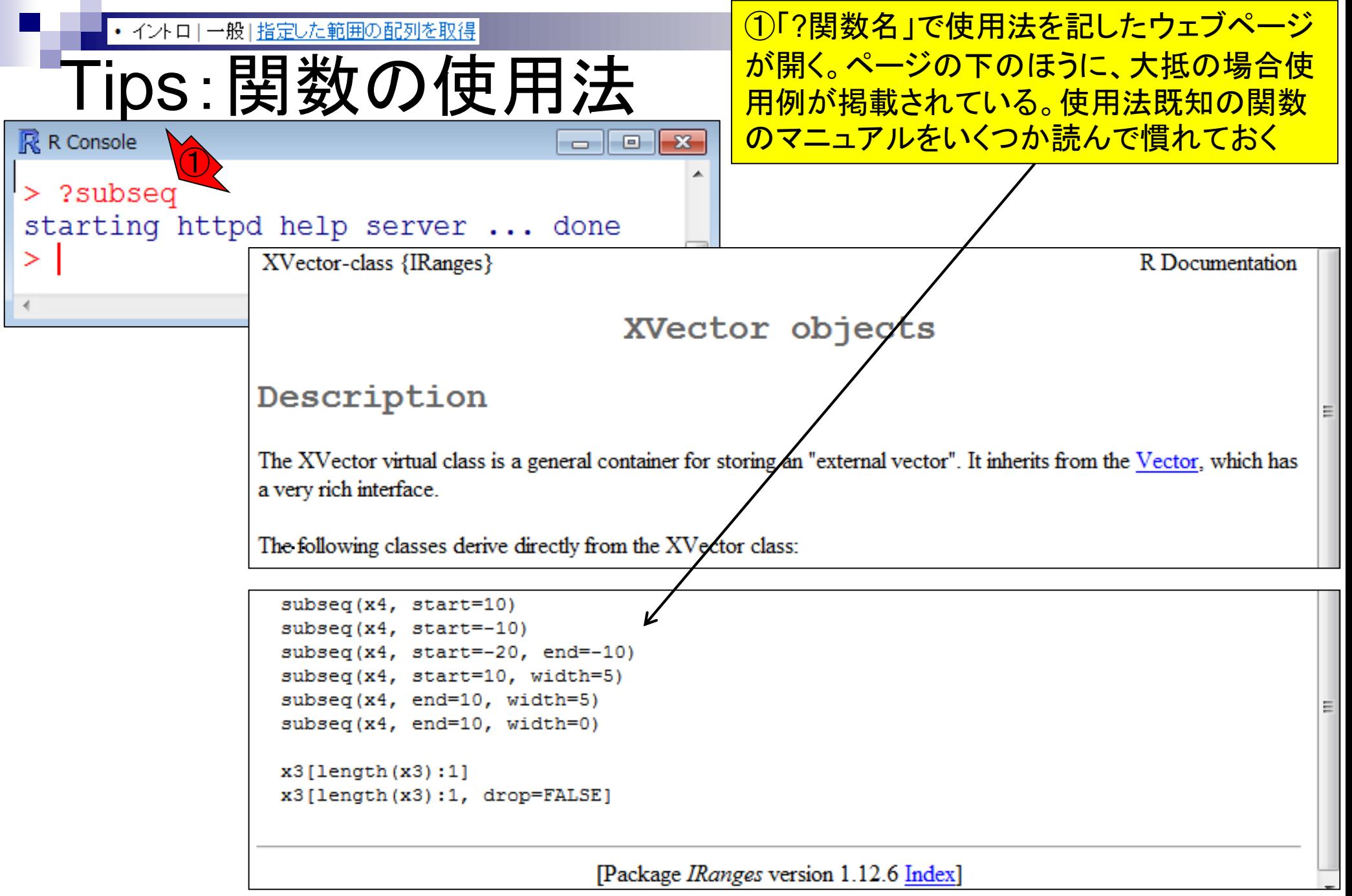

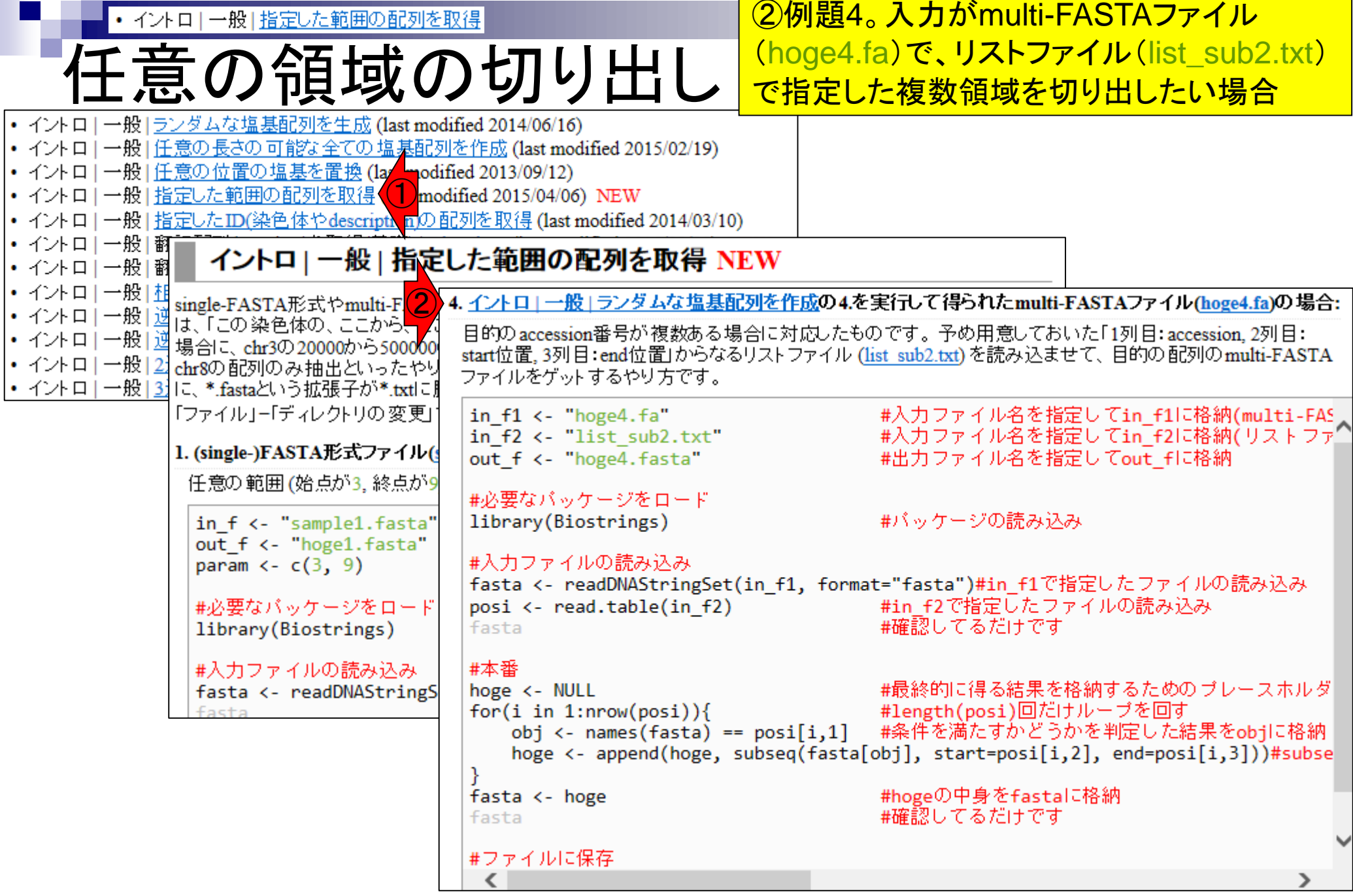

## **Contents**

- 行列形式ファイルの解析基礎(アノテーションファイルを例に)
	- □ 例題をテンプレートとして任意の解析を行う基本手順
	- 入力ファイルの最後の改行の有無
	- ありがちなミスとエラーメッセージ
	- コード内部の説明(行列演算の基礎)
- multi-FASTAファイルからの各種情報抽出
	- □ 基本情報取得(コンティグ数、配列長、N50、GC含量)
	- □ 任意の領域の切り出し
	- □ GC含量計算部分の説明

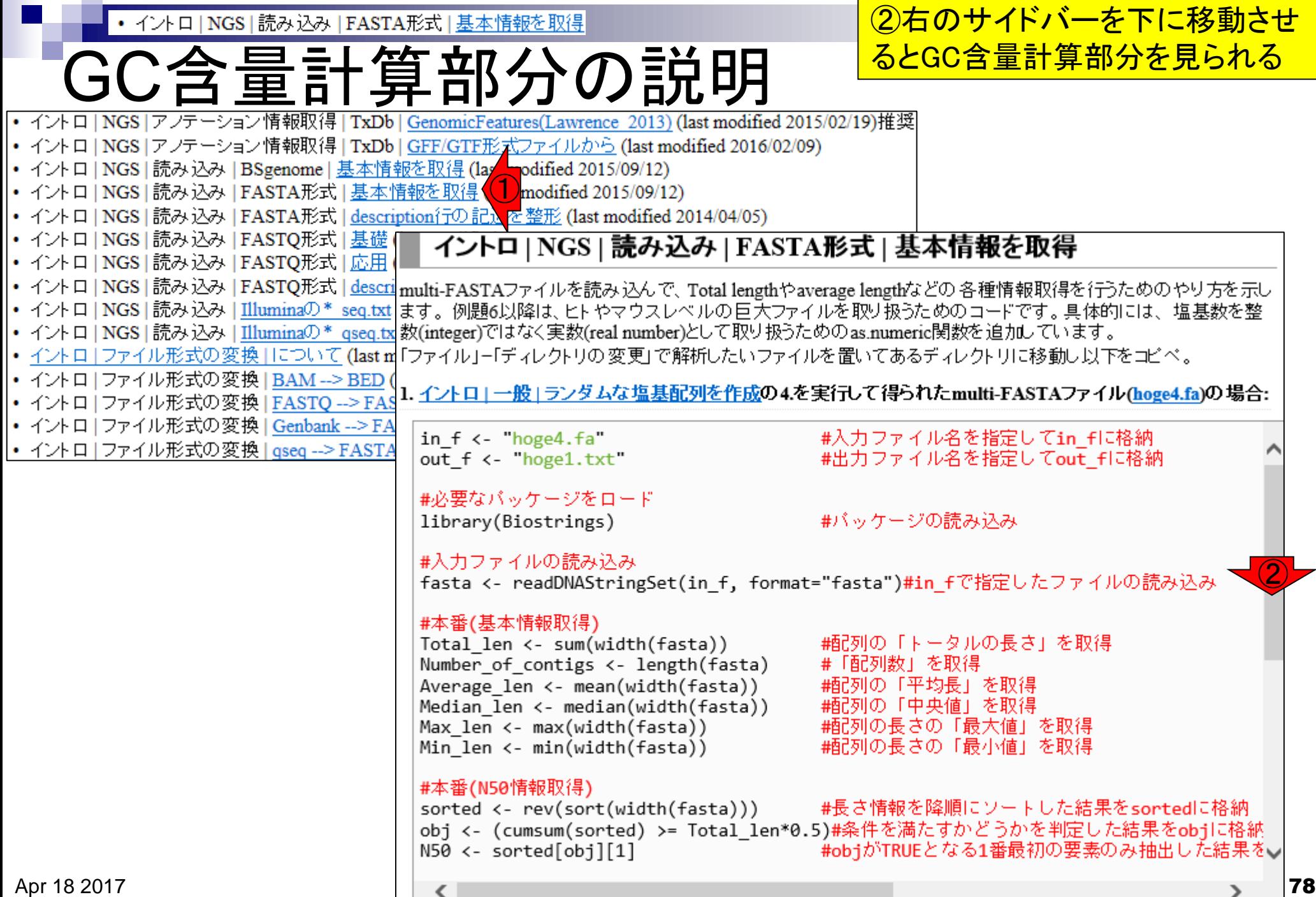

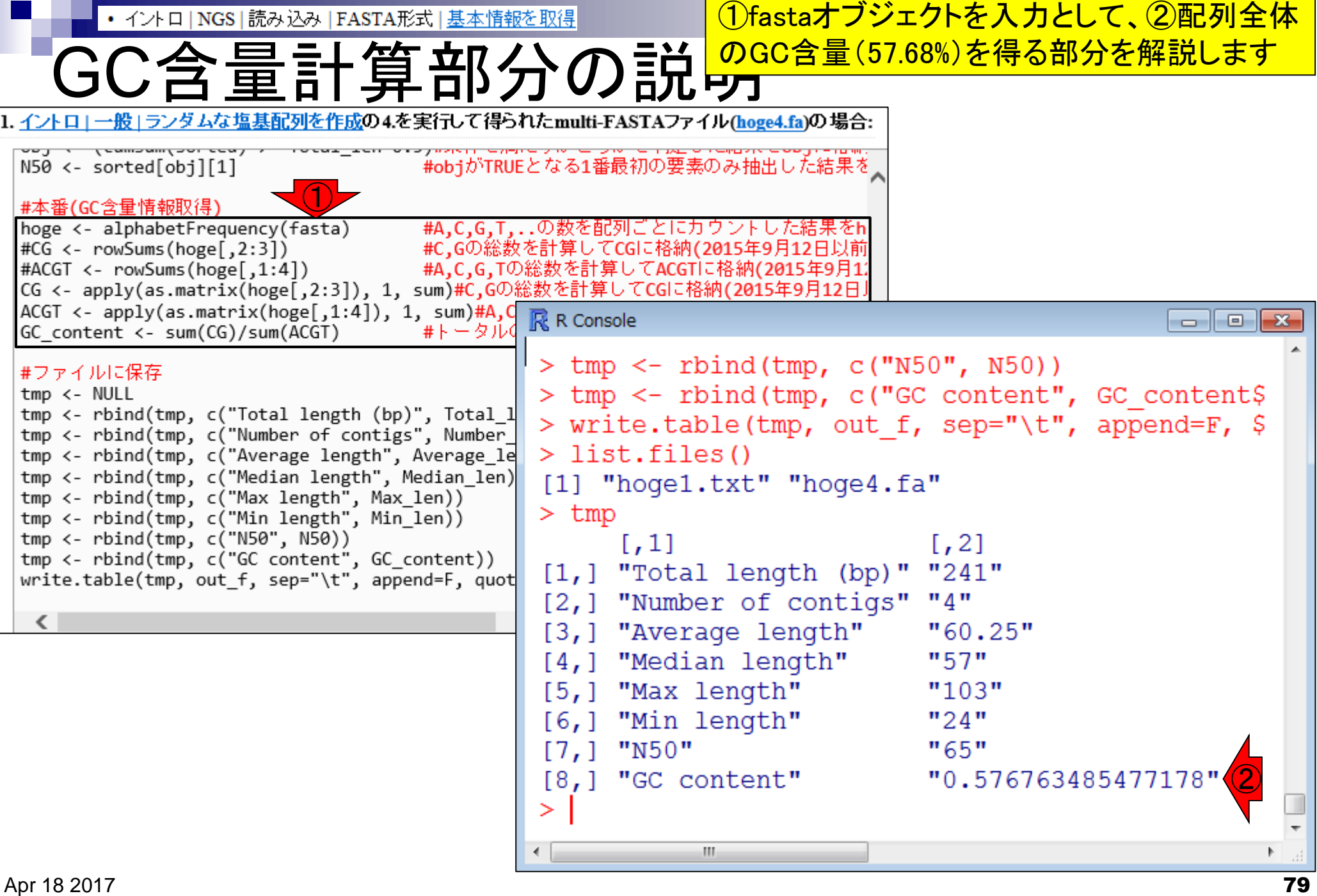

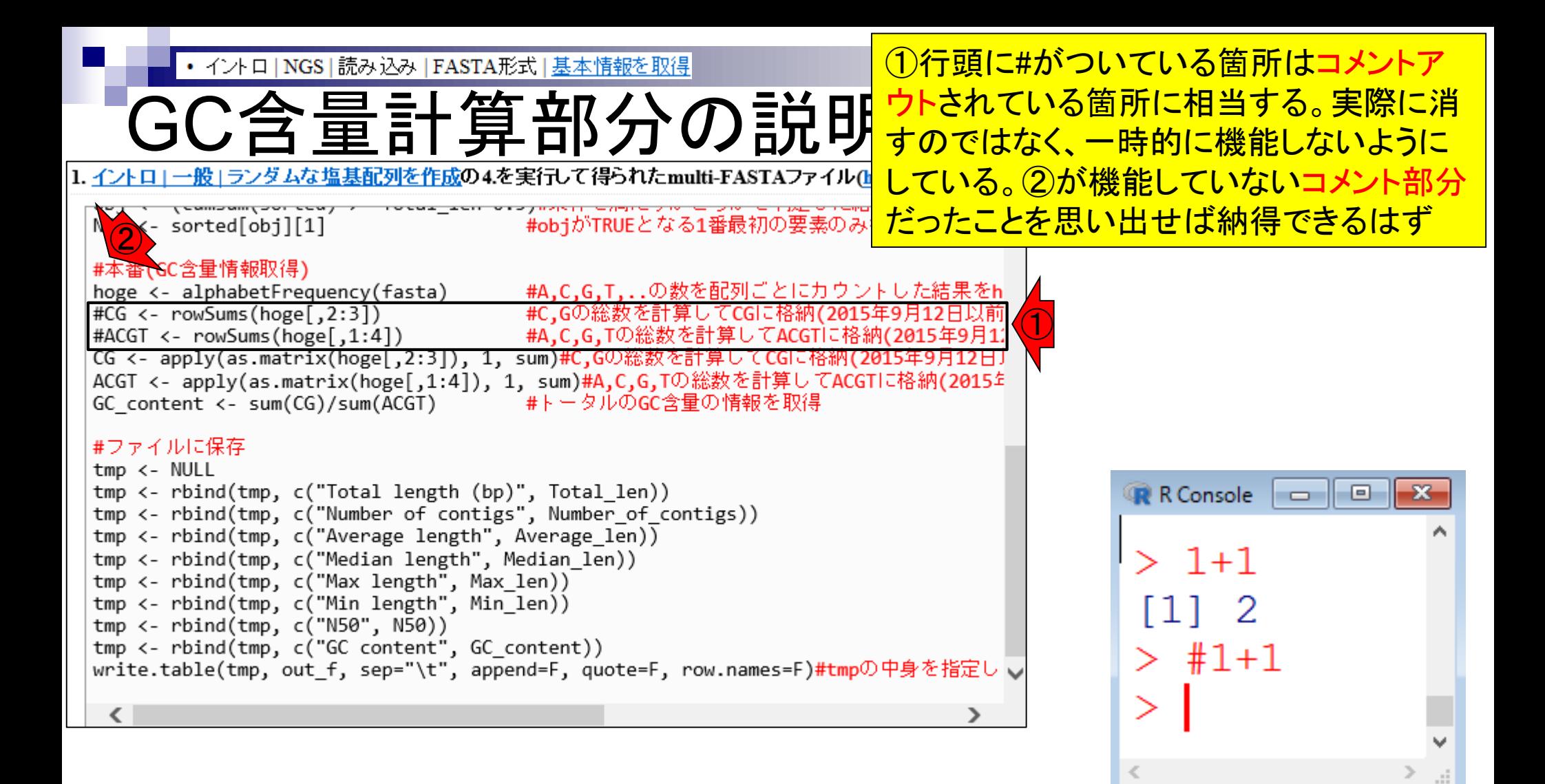

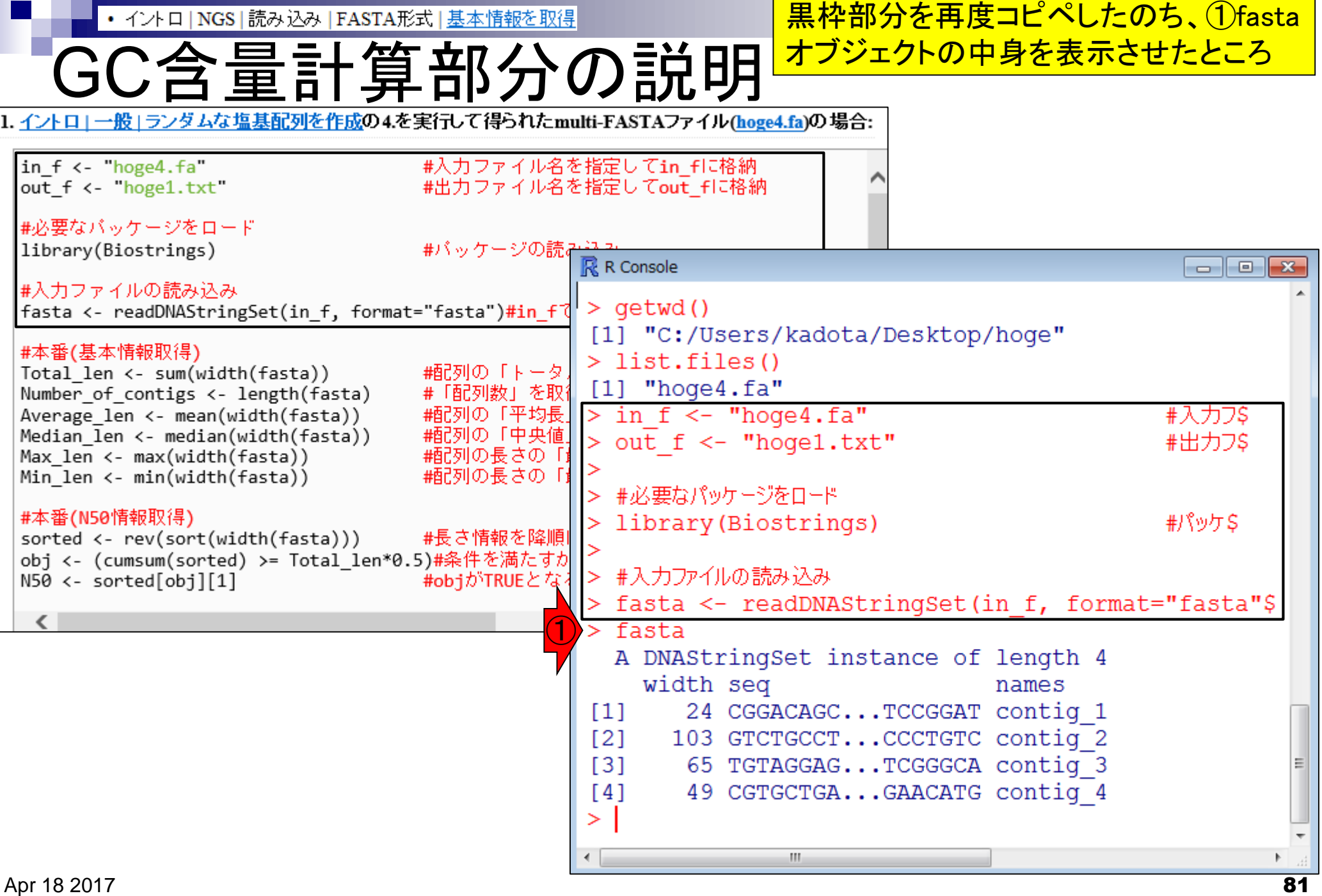

n.

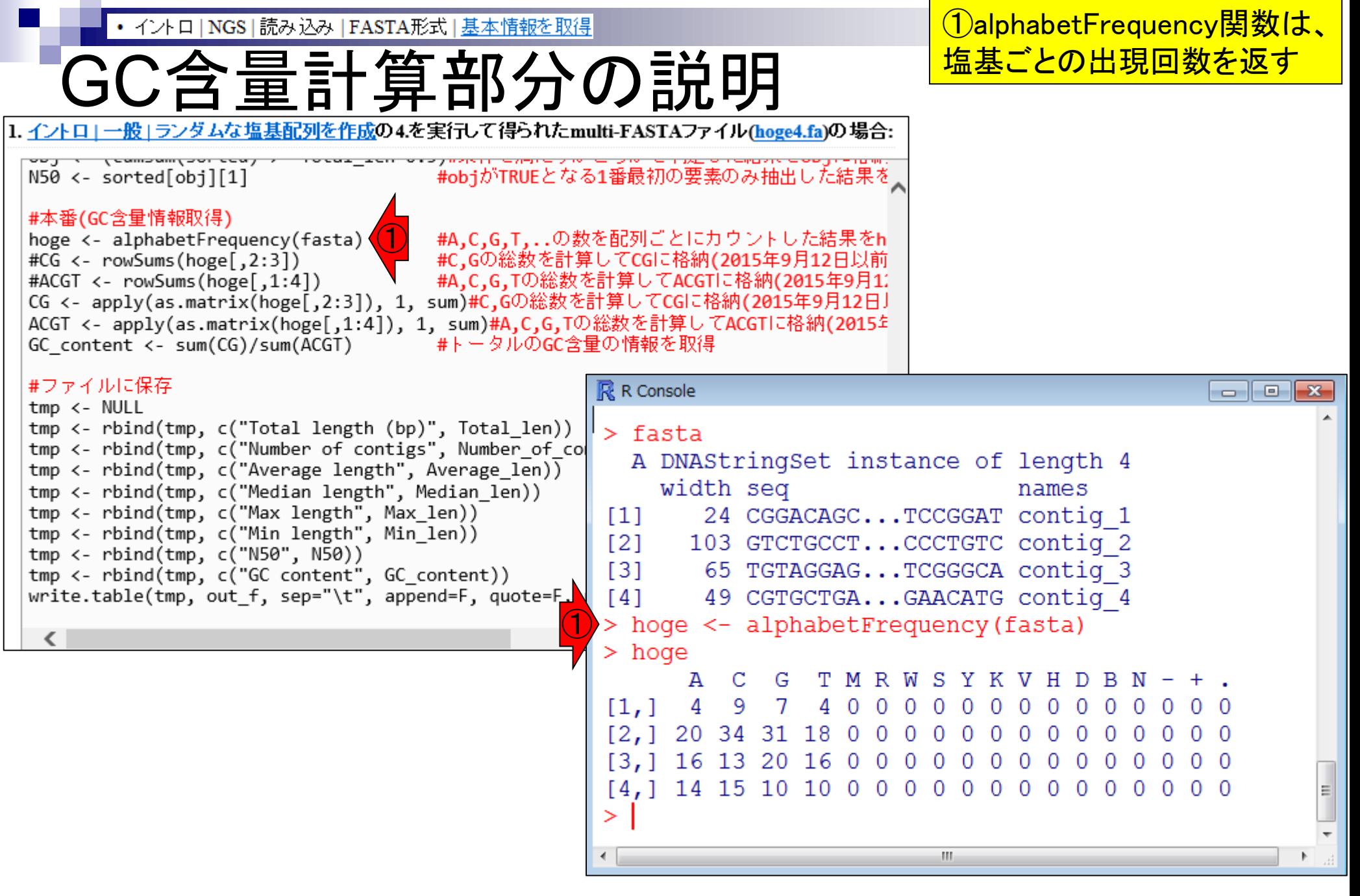

• イントロ | NGS | 読み込み | FASTA形式 | 基本情報を取得

GC含量計算部分の説明

## DNA配列上の①Mは「A or C」、②Rは「A or G」などというルールがあるようです

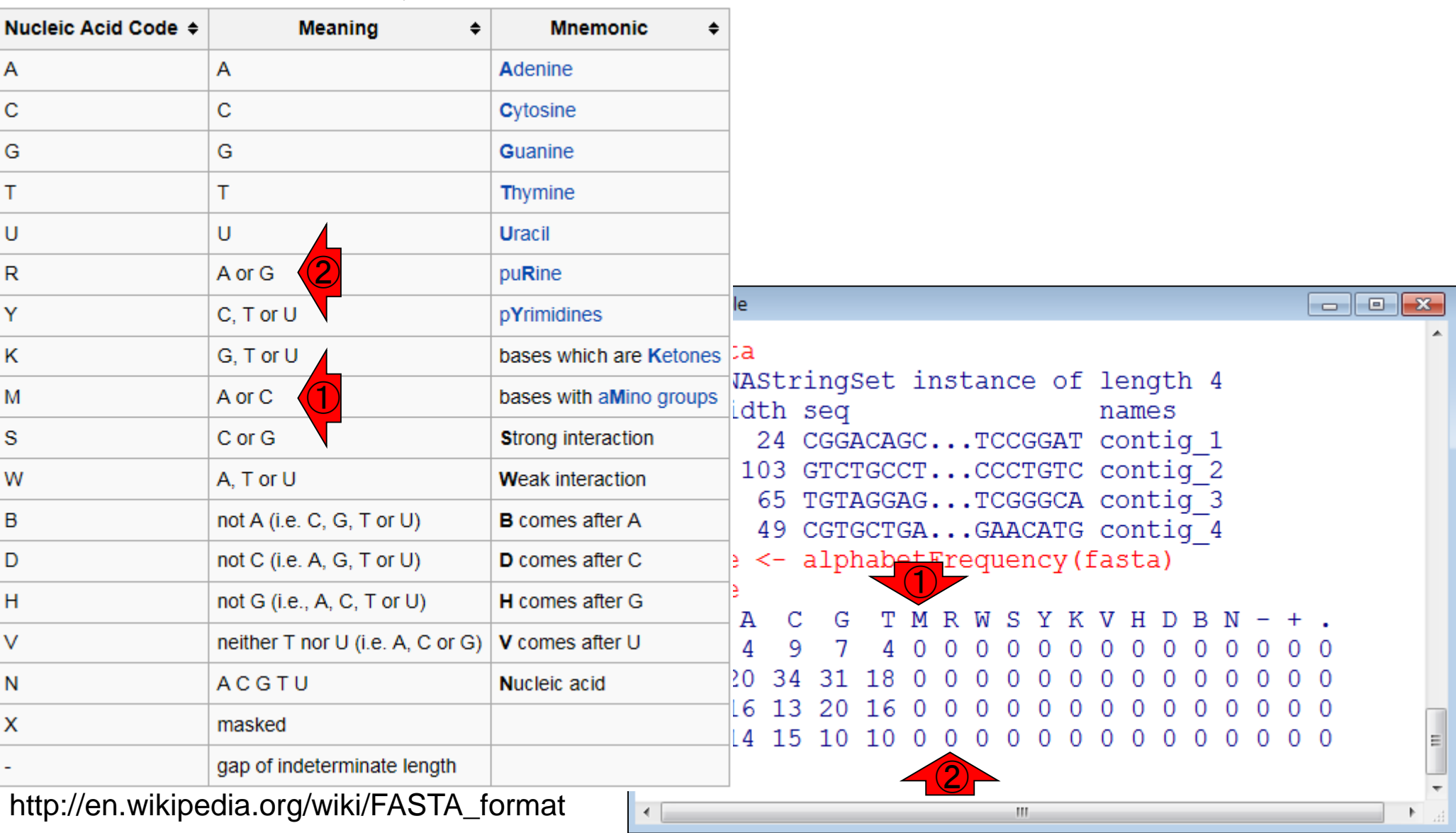

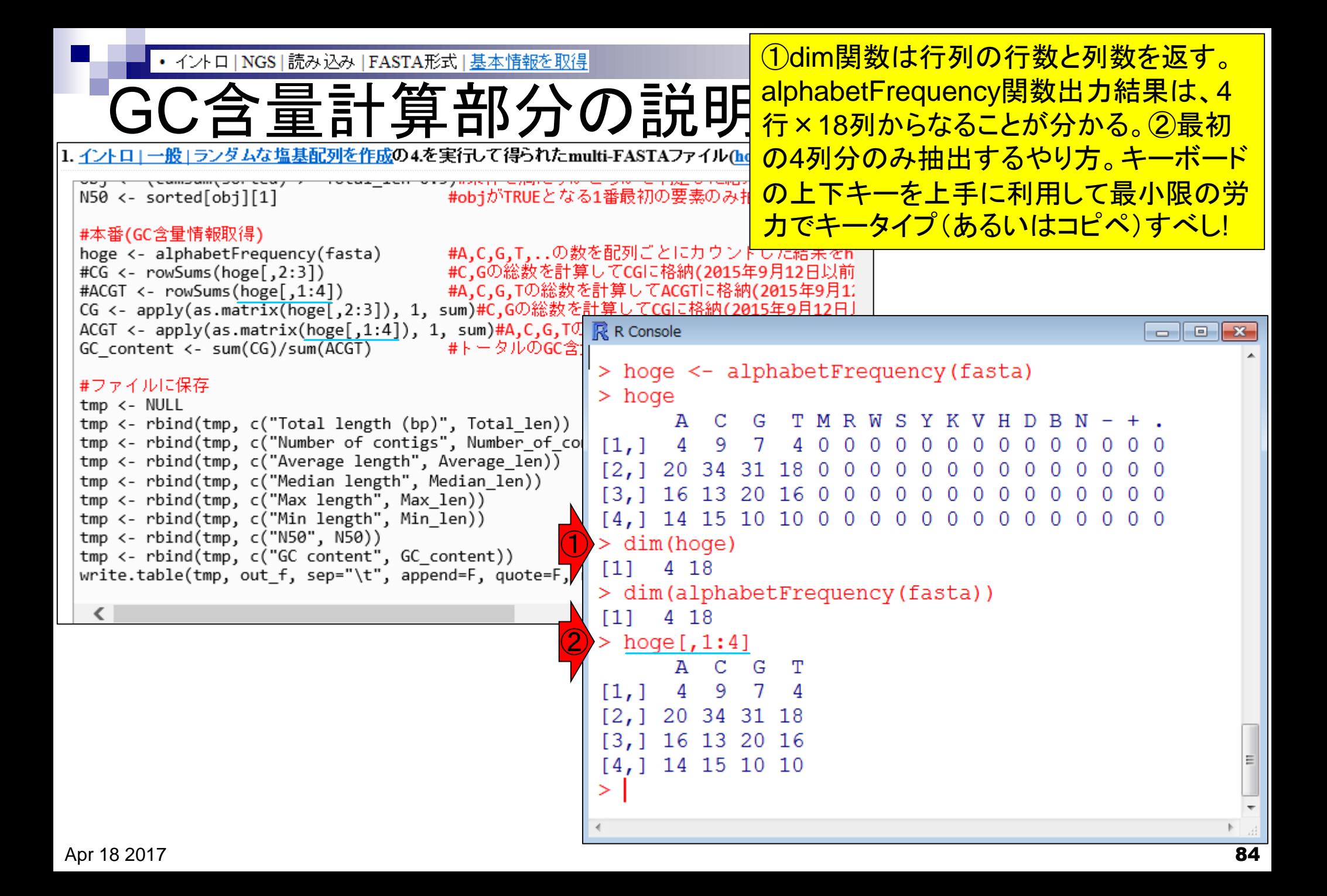

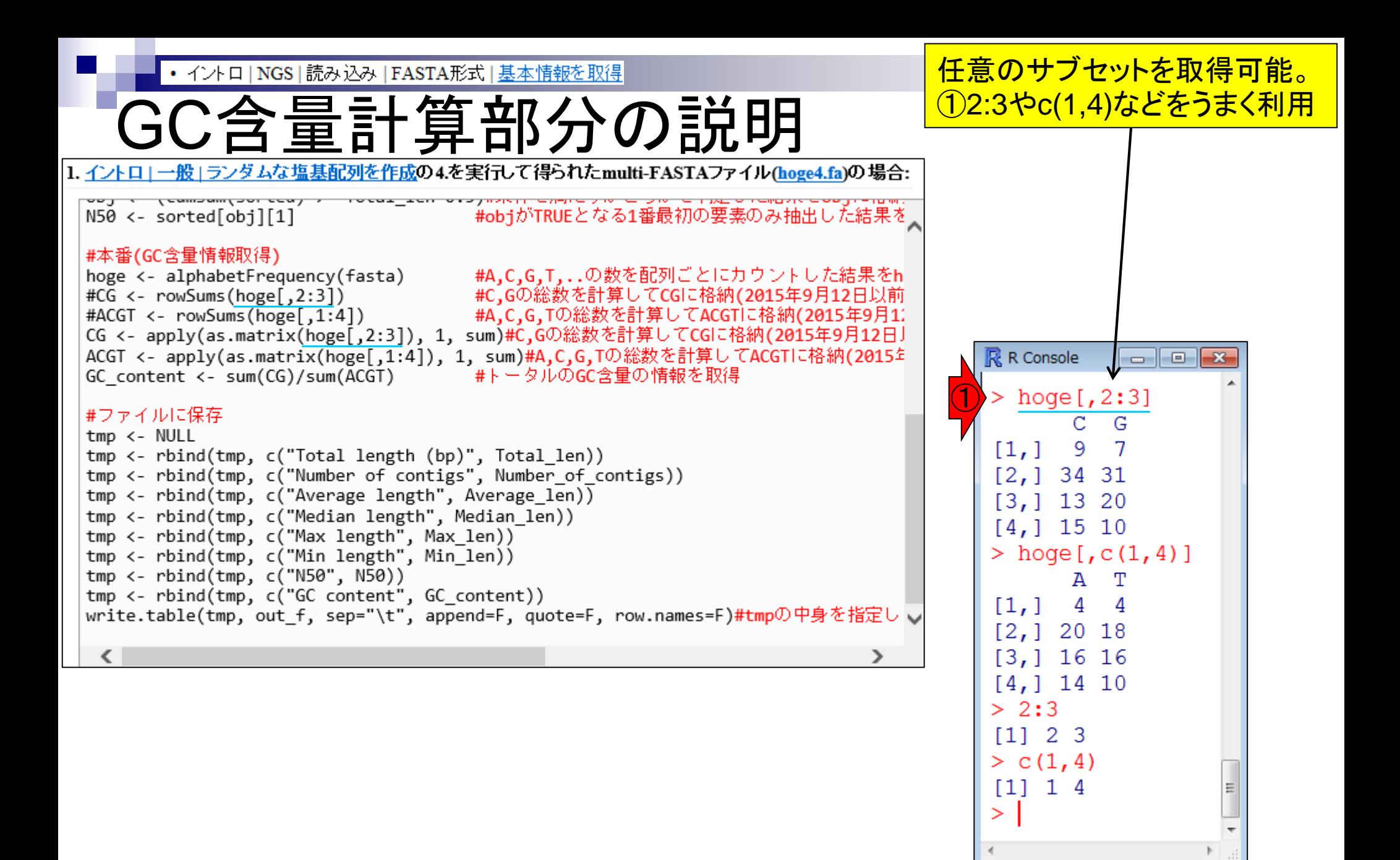

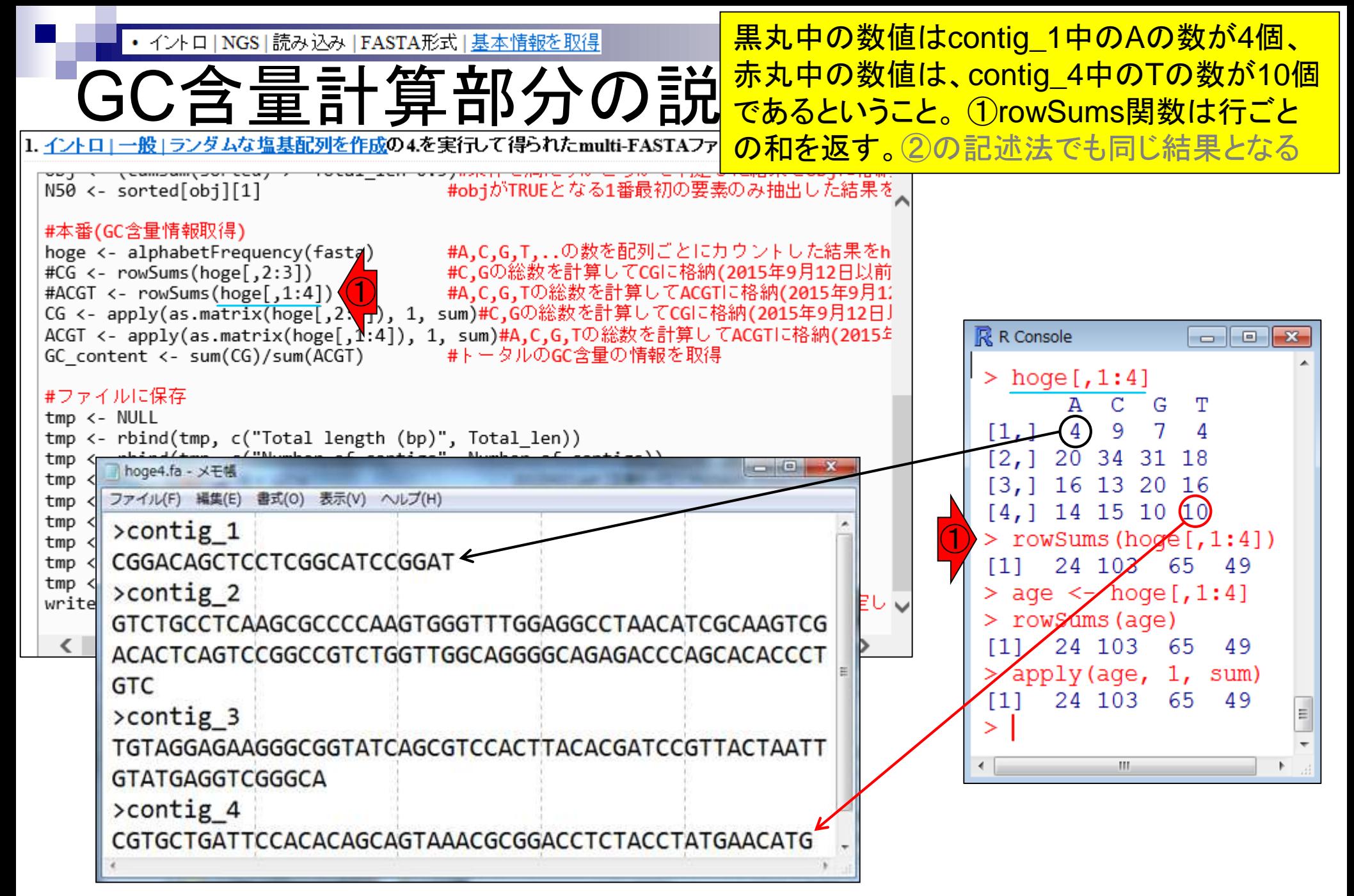

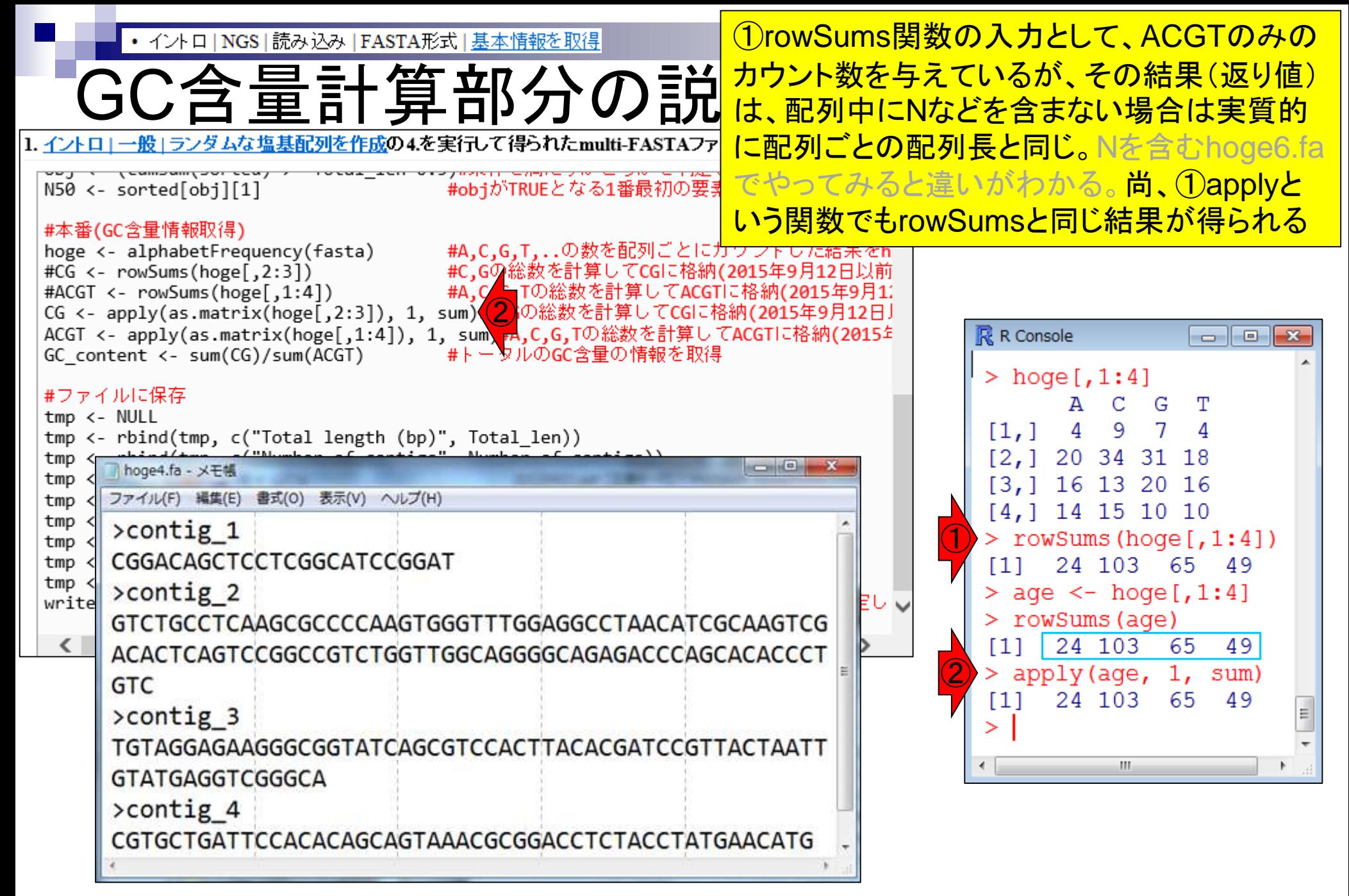

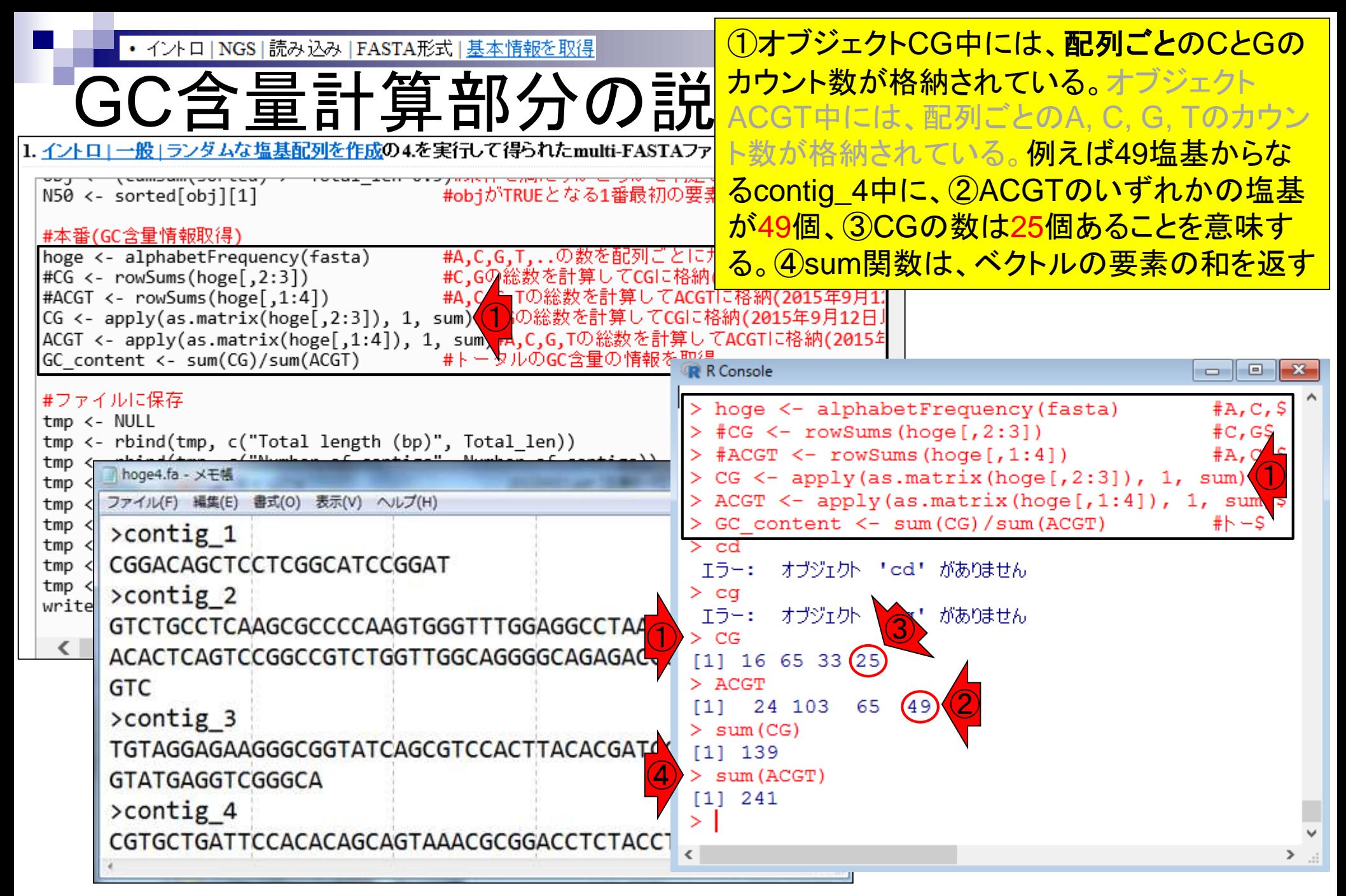

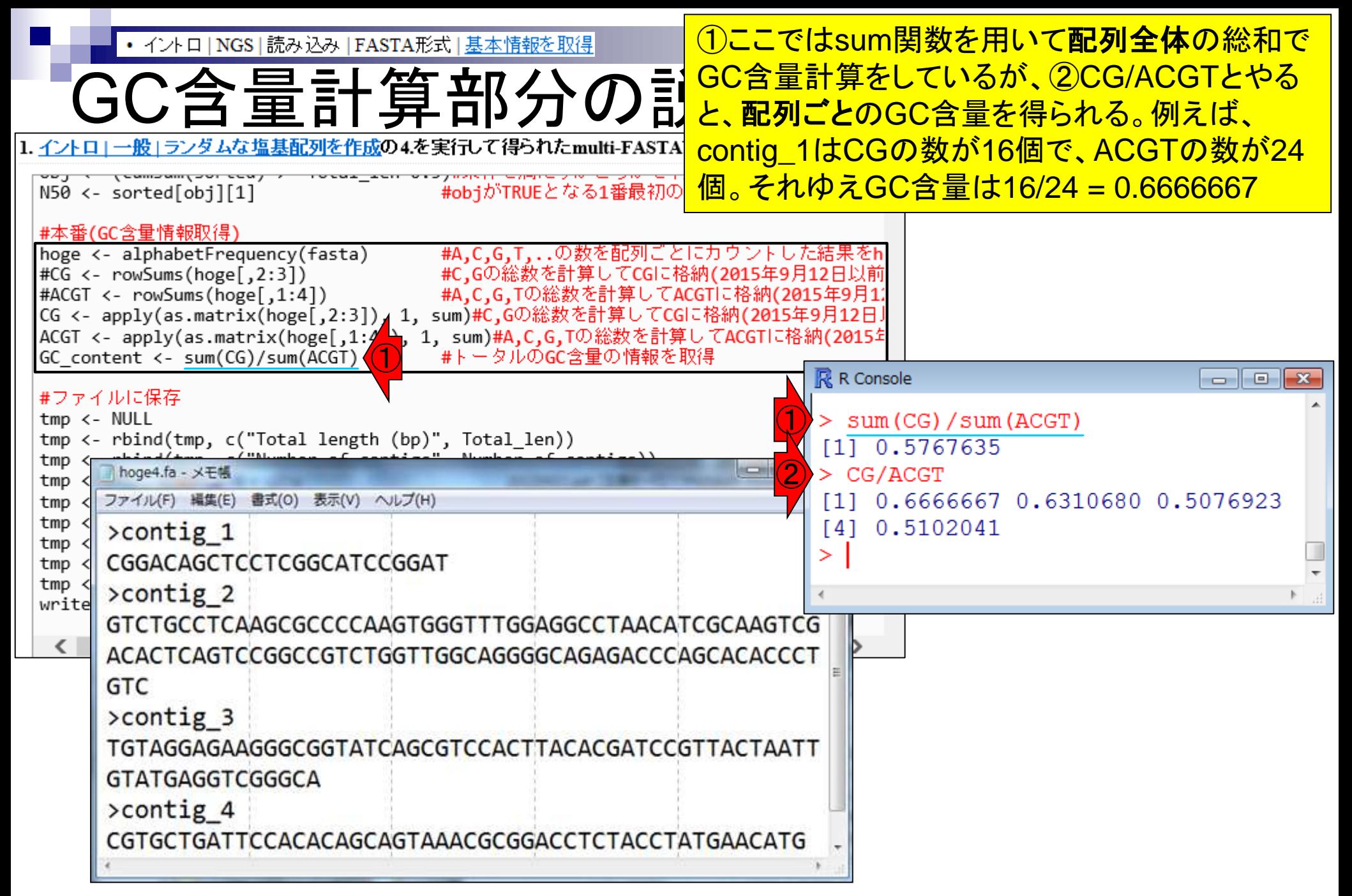

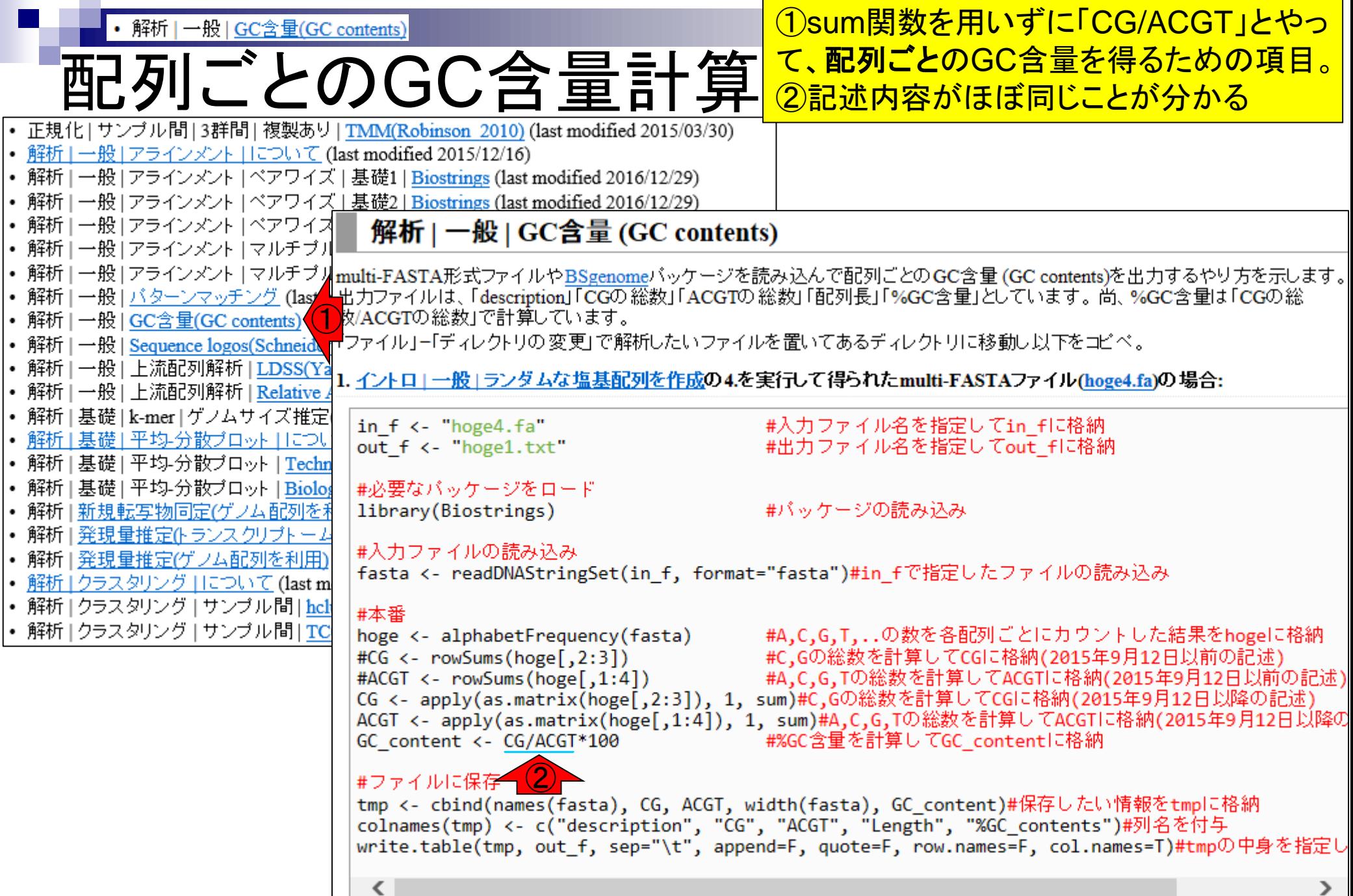

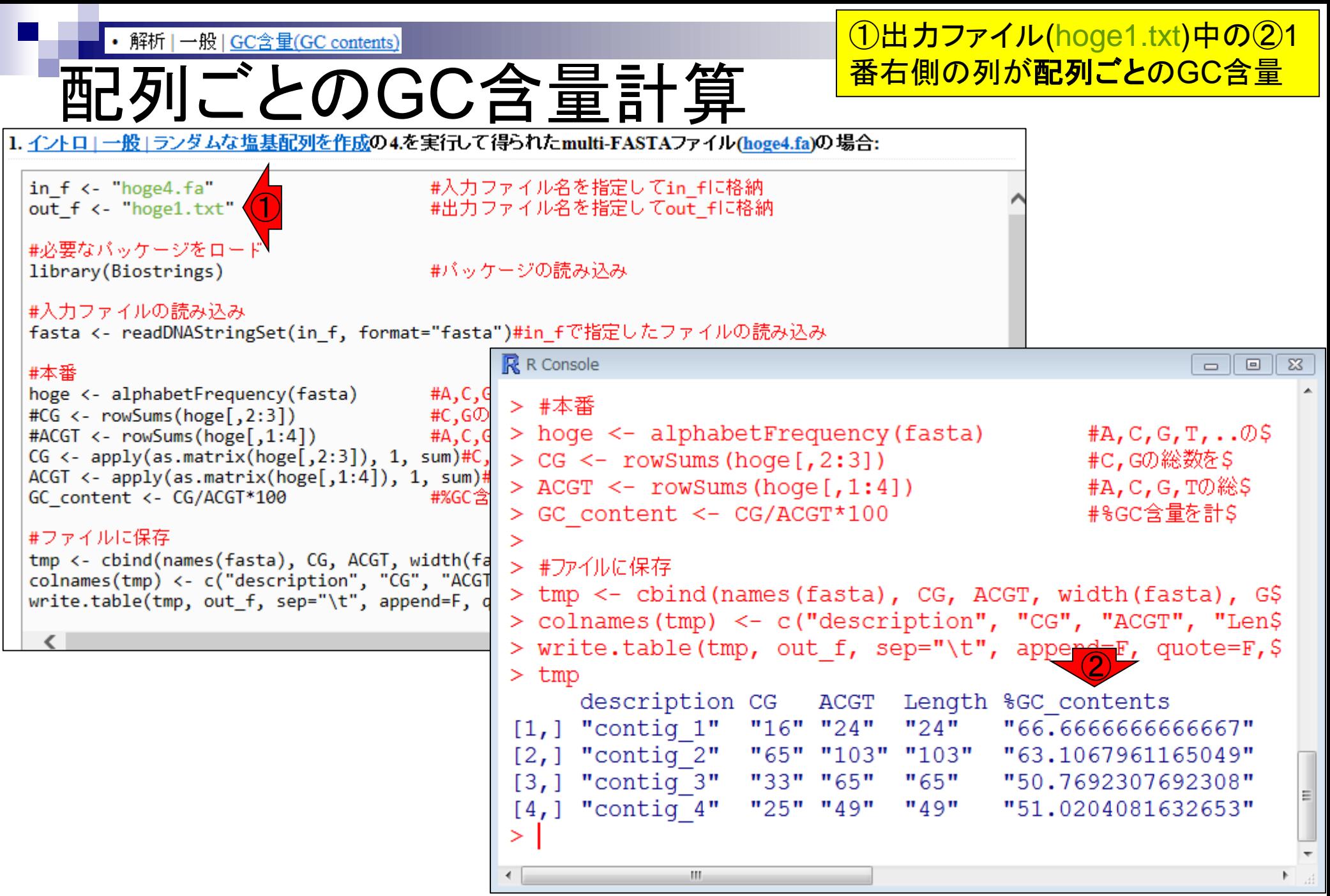

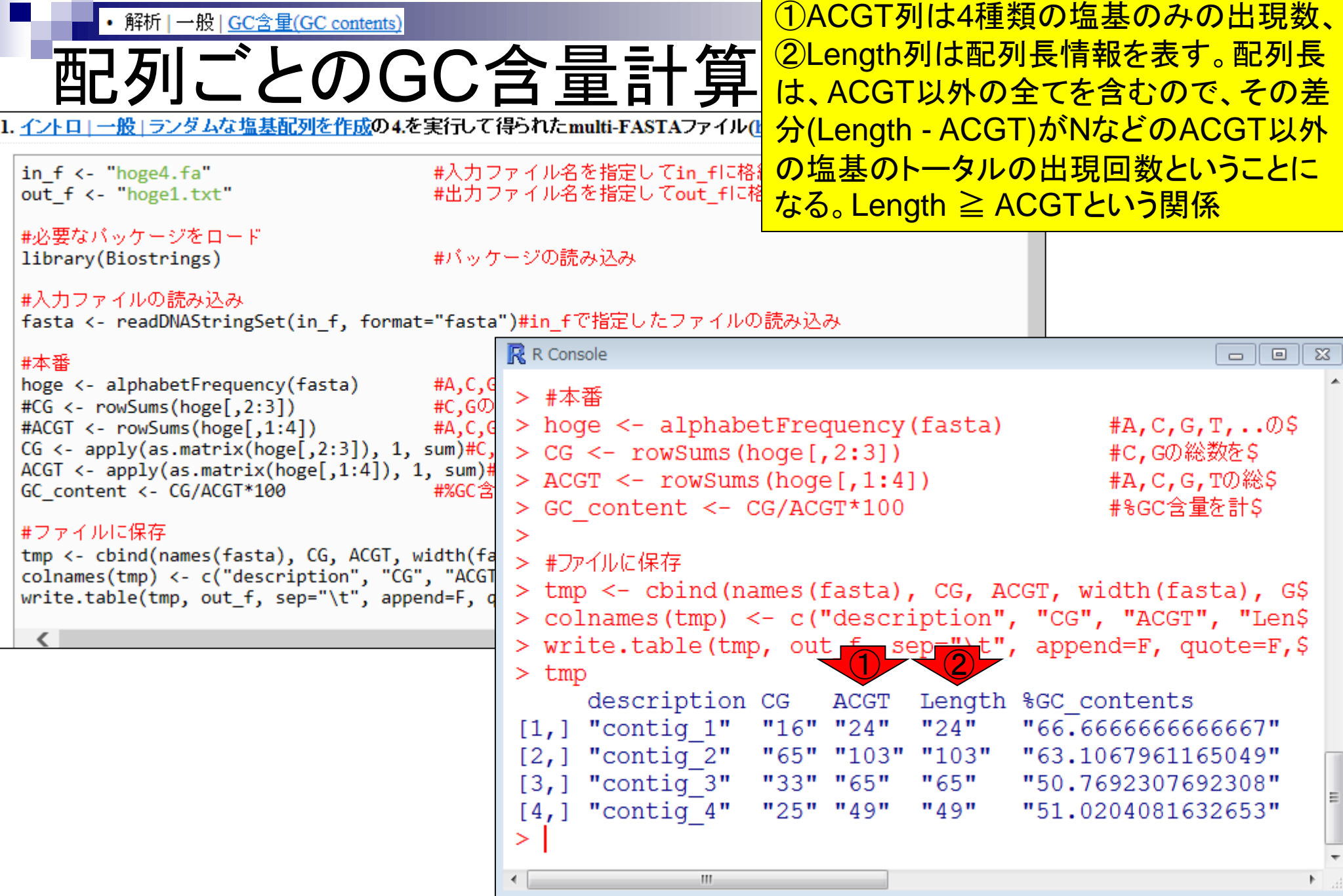

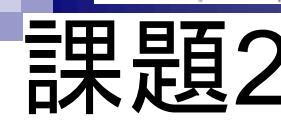

■ 三甲 早百 2<br>日本 足旦 2<br>1. イントロ | 一般 | ランダムな塩基配列を作成の4.を実行して得られたmulti-FASTAファイル(hoge4.fa)の場合:

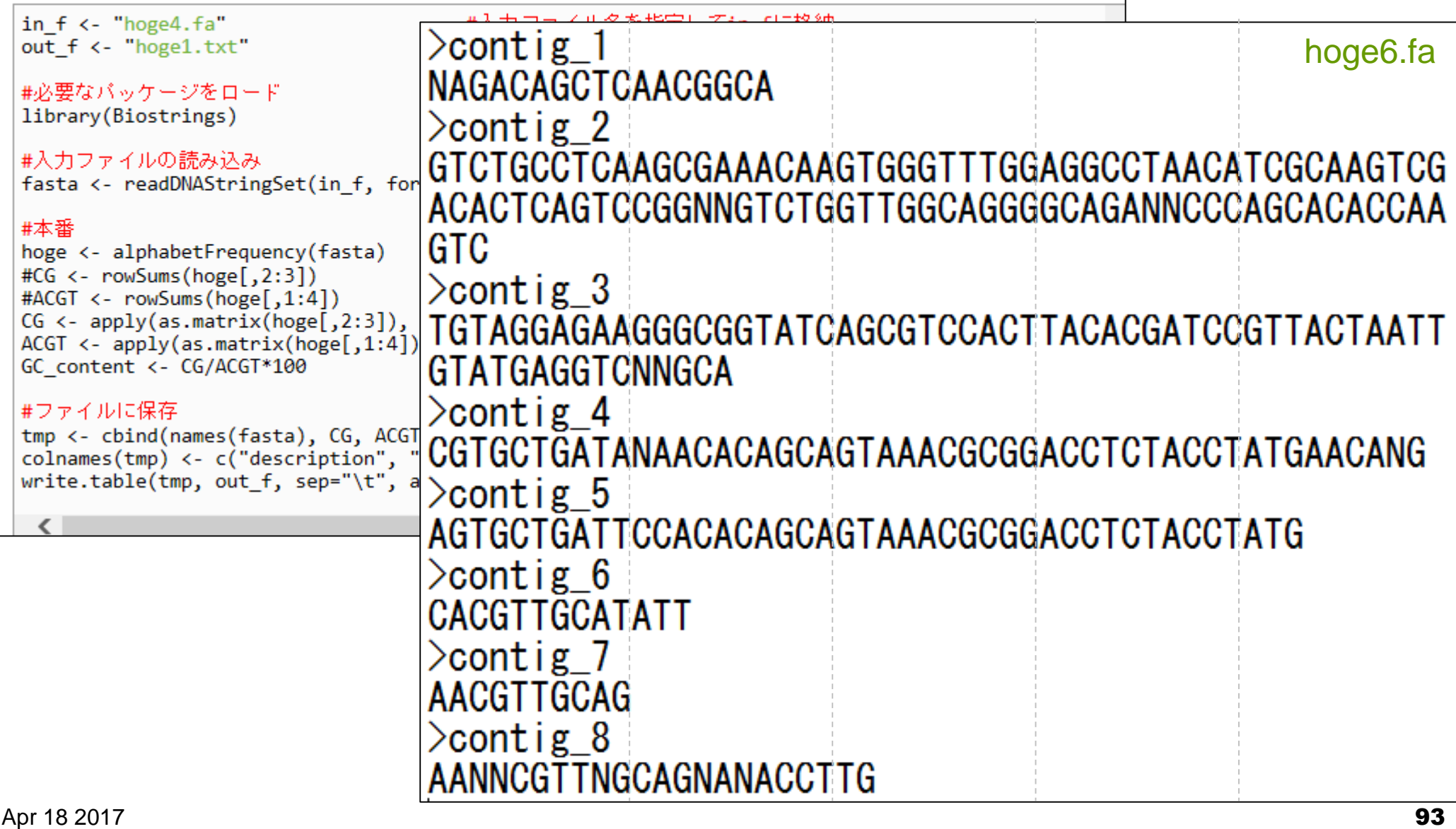